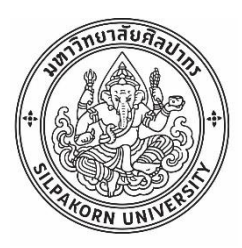

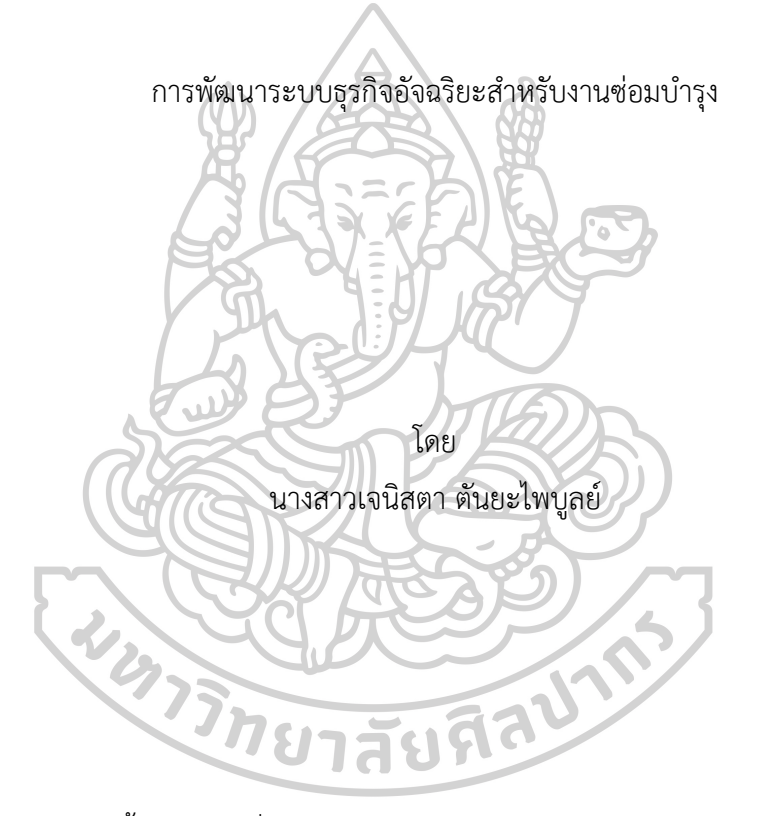

วิทยานิพนธ์นี้เป็นส่วนหนึ่งของการศึกษาตามหลักสูตรวิศวกรรมศาสตรมหาบัณฑิต สาขาวิชาการจัดการงานวิศวกรรม แผน ก แบบ ก 2 ปริญญามหาบัณฑิต ภาควิชาวิศวกรรมอุตสาหการและการจัดการ มหาวิทยาลัยศิลปากร ปีการศึกษา 2566 ลิขสิทธิ์ของมหาวิทยาลัยศิลปากร

การพัฒนาระบบธุรกิจอัจฉริยะสำหรับงานซ่อมบำรุง

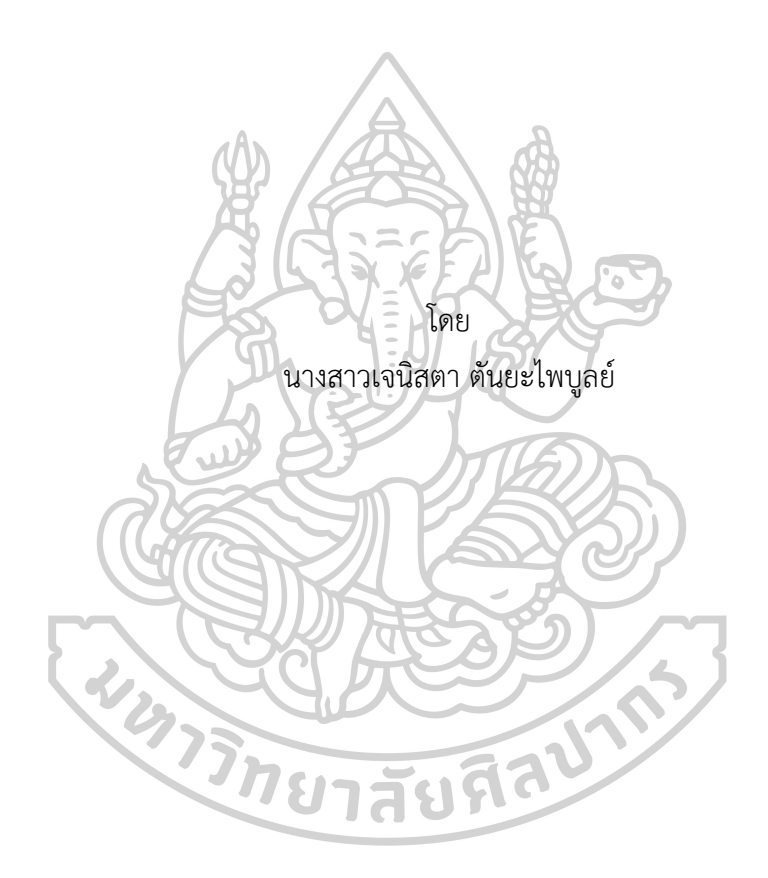

วิทยานิพนธ์นี้เป็นส่วนหนึ่งของการศึกษาตามหลักสูตรวิศวกรรมศาสตรมหาบัณฑิต สาขาวิชาการจัดการงานวิศวกรรม แผน ก แบบ ก 2 ปริญญามหาบัณฑิต ภาควิชาวิศวกรรมอุตสาหการและการจัดการ มหาวิทยาลัยศิลปากร ปีการศึกษา 2566 ลิขสิทธิ์ของมหาวิทยาลัยศิลปากร

#### BUSINESS INTELLIGENCE SYSTEM DEVELOPMENT FOR MAINTENANCE

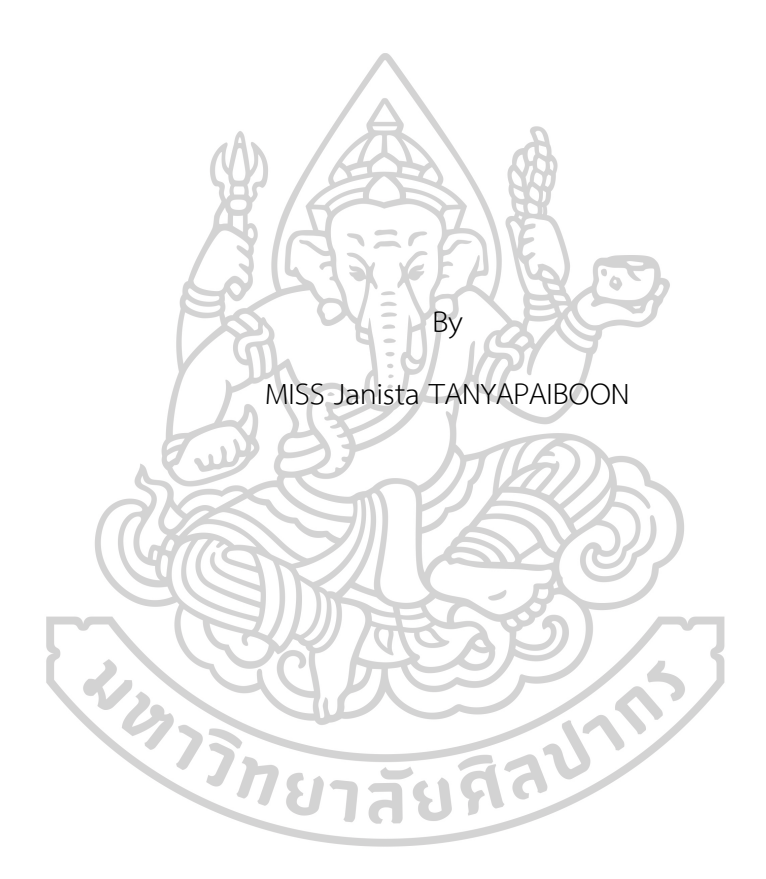

A Thesis Submitted in Partial Fulfillment of the Requirements for Master of Engineering ENGINEERING MANAGEMENT Department of INDUSTRIAL ENGINEERING AND MANAGEMENT Silpakorn University Academic Year 2023 Copyright of Silpakorn University

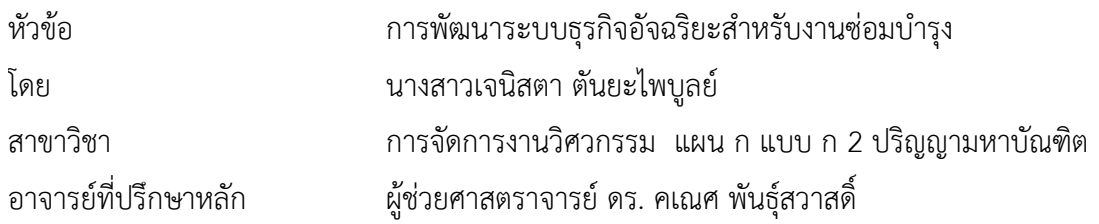

คณะวิศวกรรมศาสตร์และเทคโนโลยีอุตสาหกรรม มหาวิทยาลัยศิลปากร ได้รับพิจารณาอนุมัติ ให้เป็นส่วนหนึ่งของการศึกษา ตามหลักสูตรวิศวกรรมศาสตรมหาบัณฑิต

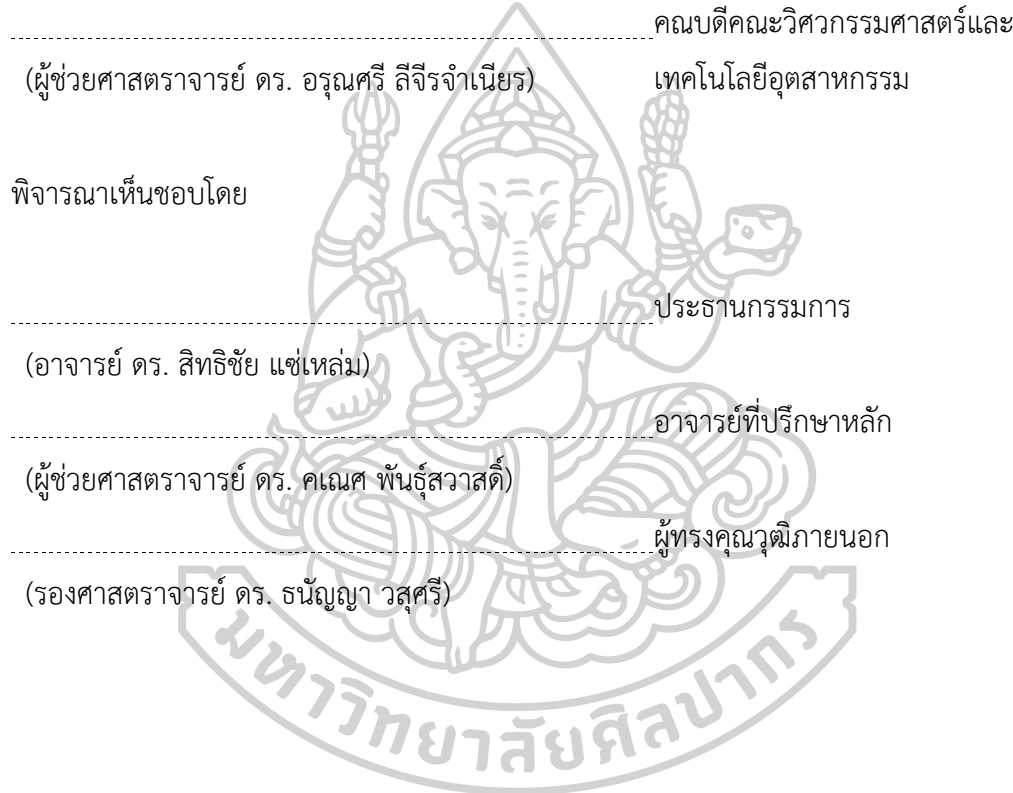

630920024 : การจัดการงานวิศวกรรม แผน ก แบบ ก 2 ปริญญามหาบัณฑิต คำสำคัญ : แดชบอร์ด, ระบบธุรกิจอัจฉริยะ, การบำรุงรักษา

นางสาว เจนิสตา ตันยะไพบูลย์: การพัฒนาระบบธุรกิจอัจฉริยะสำหรับงานซ่อมบำรุง อาจารย์ที่ปรึกษาวิทยานิพนธ์หลัก : ผู้ช่วยศาสตราจารย์ดร. คเณศ พันธุ์สวาสดิ์

ปัจจุบันองค์กรมีการนำเทคโนโลยีสารสนเทศมาใช้ในการดำเนินธุรกิจเพื่อช่วยในเรื่องการ แข่งขันและการตัดสินใจของผู้บริหาร ด้วยการสร้างกลยุทธ์จากการวิเคราะห์ข้อมูลที่มีอยู่ขององค์กร งานวิจัยมุ่งเน้นไปที่การพัฒนาระบบธุรกิจอัจฉริยะสำหรับงานซ่อมบำรุงตั้งแต่การเตรียมพร้อมชุด ข้อมูลให้อยู่ในรูปที่พร้อมต่อการนำไปใช้งาน การออกแบบและสร้างการแสดงผลข้อมูลบนแดชบอร์ด เพื่อง่ายต่อการใช้งานและการวิเคราะห์โดยผู้วิจัยนำข้อมูลการแจ้งซ่อมของแผนกงานซ่อมบำรุงบริษัท กรณีศึกษาที่ให้บริการรถขนส่งคอนกรีตผสมเสร็จมาทำการเตรียมข้อมูลด้วยวิธีการนอร์มัลไลเซชันให้ ตอบโจทย์ต่อการจัดเก็บและการใช้งาน นำขอบเขตการจัดการการบำรุงรักษาร่วมกับสอบถามความ ต้องการในการออกแบบการแสดงผลแดชบอร์ดเพื่อให้เกิดประสิทธิภาพในการทำงานสูงสุด ชุดข้อมูล ที่ได้จะถูกจัดเก็บในรูปแบบไฟล์ข้อมูลบนโปรแกรมไมโครซอฟต์เอ็กซ์เซลล์เชื่อมต่อกับโปรแกรม ไมโครซอฟต์พาวเวอร์บีไอ ซึ่งหลังจากการทดลองใช้งานพบว่า สามารถช่วยให้เห็นถึงข้อมูลเชิงลึกที่จะ ช่วยในการบริหารการบำรุงรักษาและวางแผนงานซ่อมอย่างเช่น การเปรียบเทียบมูลค่าการซ่อมของ ช่าง การเปรียบเทียบเวลาในการทำงานของช่างที่ส่งผลต่อค่าใช้จ่ายและประสิทธิภาพการทำงานของ บริษัทได้สอดคล้องกับผลการประเมินความพึงพอใจที่มีค่าเฉลี่ยคะแนนอยู่ที่ 5 คะแนน หรืออยู่ใน ระดับความพึงพอใจมากที่สุด<br>- ราช 1919<br>- กับ 1919 ที่ 2019

#### 630920024 : Major ENGINEERING MANAGEMENT

Keyword : Dashboard and Business Intelligence and Maintenance

MISS Janista TANYAPAIBOON : Business intelligence system development for maintenance Thesis advisor : Assistant Professor KANATE PUNTUSAVASE, Ph.D.

Today, organizations are using information technology in business operations to help with competition and management decision-making, by creating strategies from analyzing the organization's existing data. The research focuses on developing business intelligence systems for maintenance work, starting from preparing data sets in a form that is ready for use. Design and create dashboards for easy use and analysis. The researcher took repair notification data from the maintenance department of a case study company that provides ready-mixed concrete transportation services and prepared the data using normalization methods to meet storage and use needs. Take the maintenance management scope and ask for dashboard design needs to maximize efficiency. The resulting datasets are stored as data files in Microsoft Excel connected to Microsoft Power BI. which after trial use found that It can provide insights that will help in managing maintenance and planning repairs such as Comparing the value of technician repairs Comparing the work time of technicians that can affect costs and productivity of the company. This corresponds to the results of the satisfaction assessment with an average score of 5 points or the highest level of satisfaction.

**EXISTING THE CASH** 

### **กิตติกรรมประกาศ**

ข้าพเจ้าขอขอบคุณผู้ช่วยศาสตราจารย์ดร. คเณศ พันธุ์สวาสดิ์ผู้เป็นอาจารย์ที่ปรึกษา ที่คอย ช่วยเหลือ ให้คำแนะนำ อีกทั้งยังมอบความรู้ชี้แนะให้เห็นในส่วนที่ผิดพลาดในการดำเนินงานวิจัยจนทำ ให้วิทยานิพนธ์ฉบับนี้สำเร็จลุล่วงไปได้ด้วยดี

ขอขอบคุณอาจารย์ ดร.สิทธิชัย แซ่เหล่มและรองศาสตราจารย์ ดร. ธนัญญา วสุศรี ประธาน กรรมการคุมสอบและผู้ทรงคุณวุฒิที่กรุณาให้ความรู้คำแนะนำและแนวคิดในการปรับปรุงวิทยานิพนธ์ เล่มนี้ให้สมบูรณ์ขึ้นแก่ข้าพเจ้า

ขอขอบคุณบริษัทดีโอเค จำกัด ที่ให้ความอนุเคราะห์สนับสนุนข้อมูลและคำแนะนำในการ ดำเนินงานวิจัยจนสำเร็จ

สุดท้ายนี้ขอขอบคุณบิดา มารดา นางสาวรัชฎากรณ์ภู่ห้อยรวมถึงพี่ๆ เพื่อนๆ ที่คอยเป็น กำลังใจและให้ความช่วยเหลือ สนับสนุนข้าพเจ้าในด้านต่างๆจนทำให้วิทยานิพนธ์เล่นนี้สำเร็จสมบูรณ์

เจนิสตา ตันยะไพบูลย์

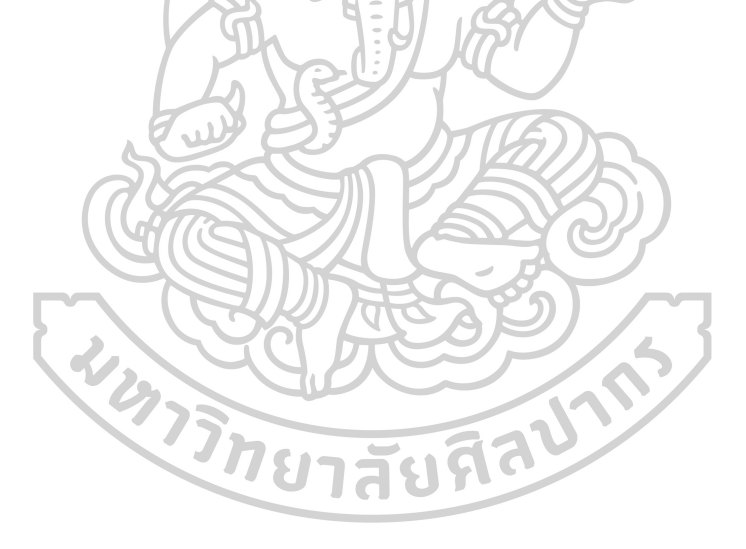

### สารบัญ

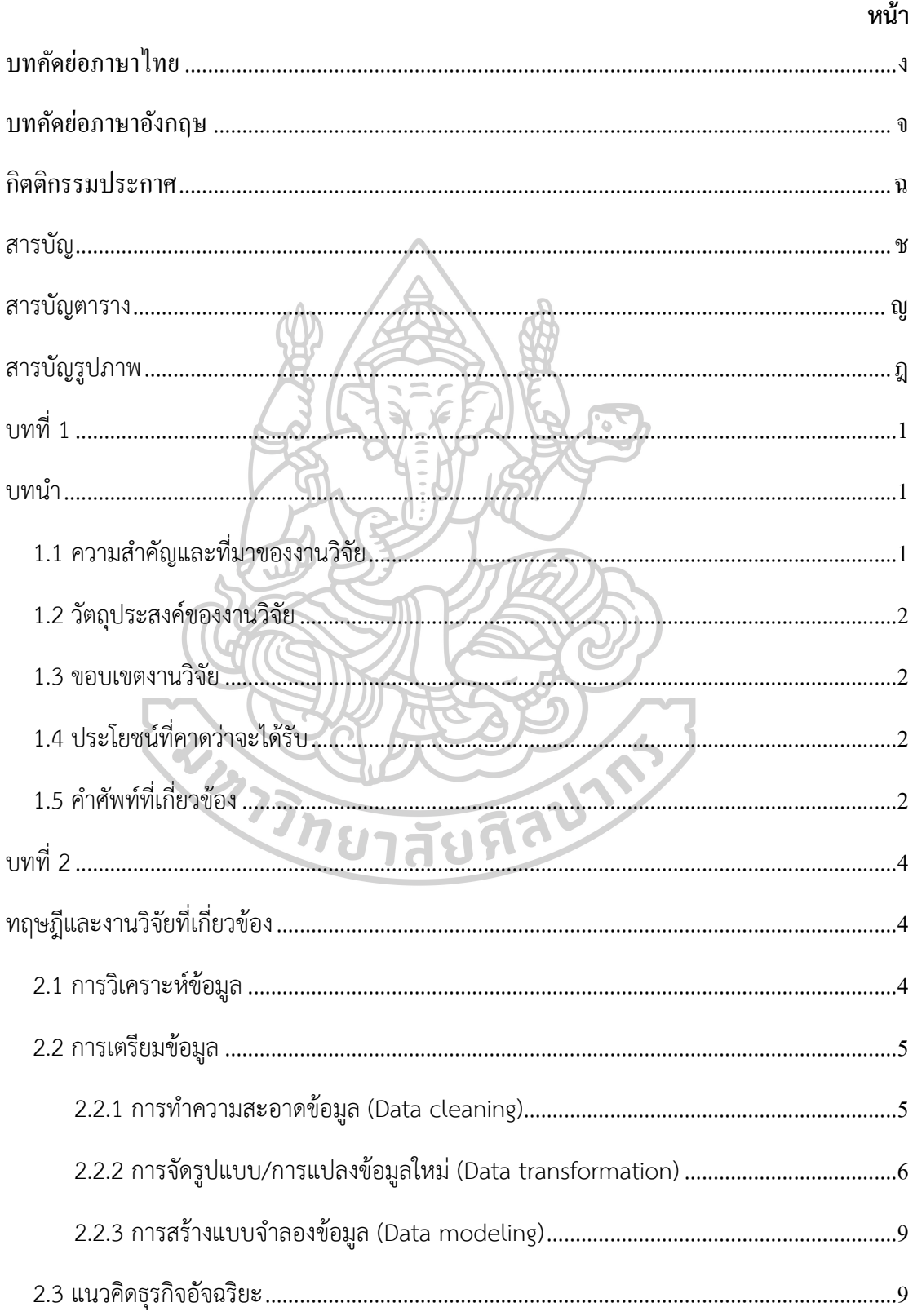

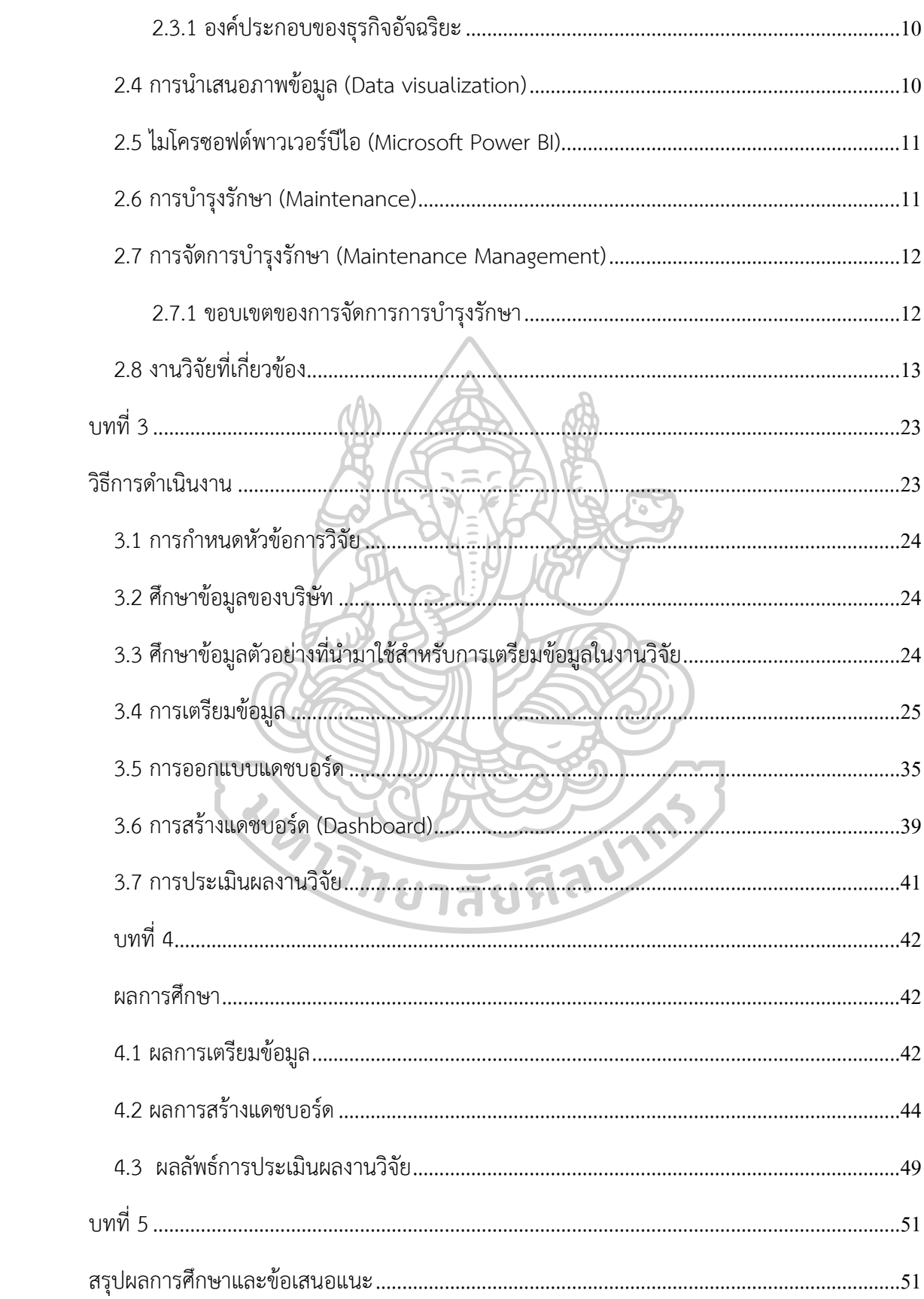

ซ

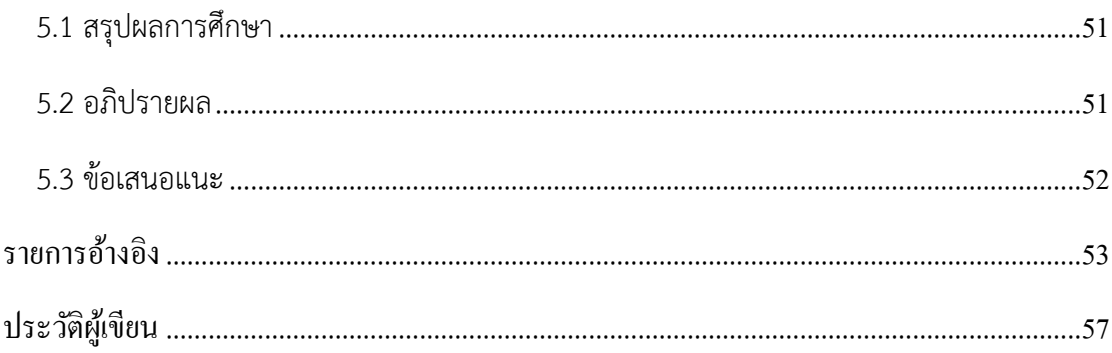

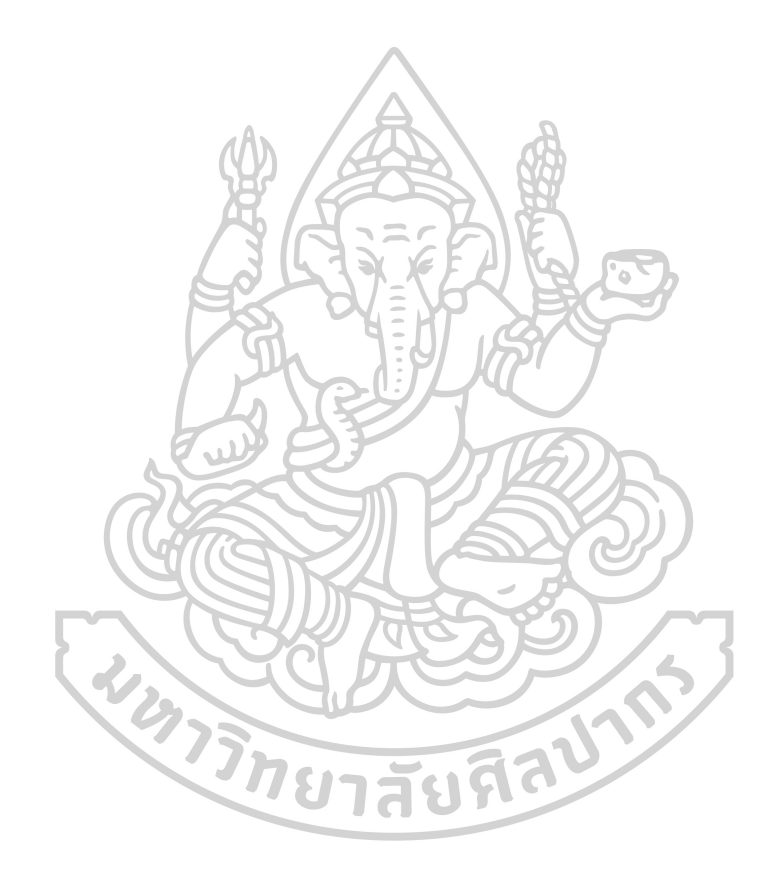

### **สารบัญตาราง**

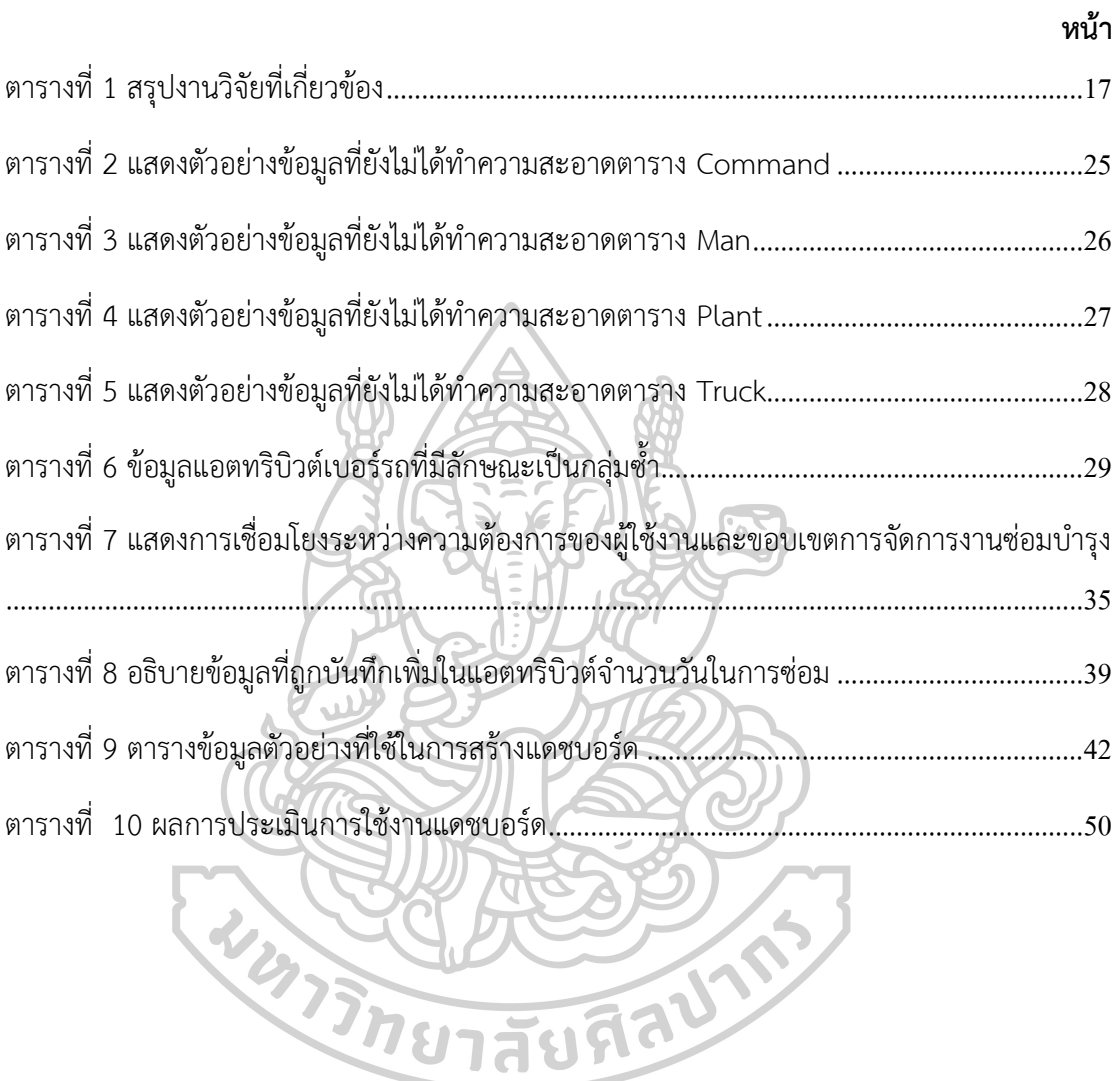

## สารบัญรูปภาพ

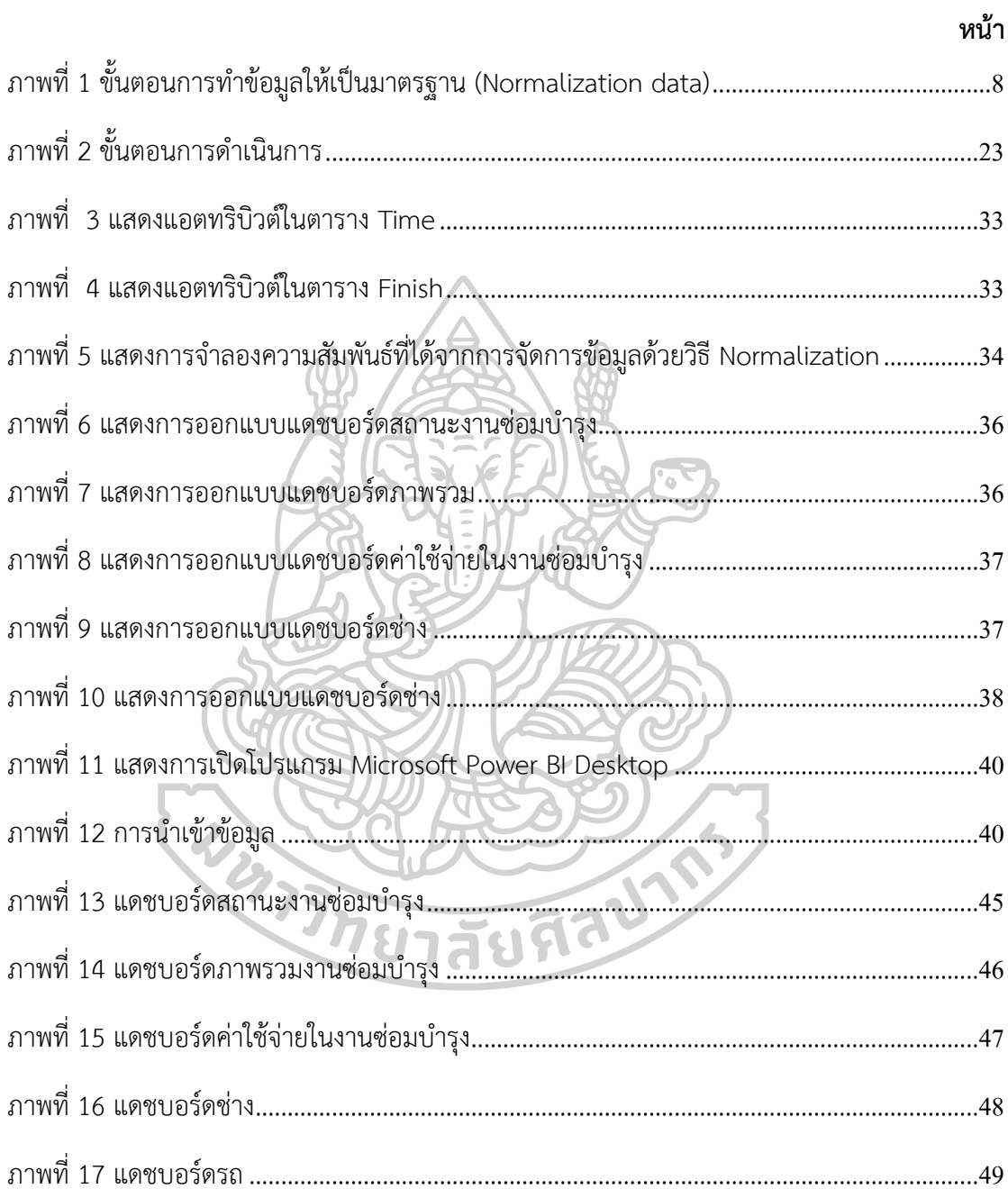

### **บทที่ 1**

#### **บทนำ**

### **1.1 ความสำคัญและที่มาของงานวิจัย**

ปัจจุบันองค์กรต่างๆมีการนำเทคโนโลยีสารสนเทศมาใช้ในเรื่องของการจัดการและจัดเก็บ ข้อมูลที่มีปริมาณมาก มาทำการวิเคราะห์เพื่อให้ได้ถึงข้อมูลเชิงลึกเพื่อช่วยในเรื่องการแข่งขันและ สนับสนุนการตัดสินใจของผู้บริหารในการดำเนินธุรกิจโดยการสร้างกลยุทธ์ให้เกิดความได้เปรียบและ ขับเคลื่อนธุรกิจให้บรรลุตามเป้าหมาย แต่เนื่องจากการจัดเก็บข้อมูลในรูปแบบที่แตกต่างกันตามการ ใช้งานและความถนัดหรือการเตรียมข้อมูลที่ไม่ดีทำให้การจะนำข้อมูลมาใช้ในการวิเคราะห์หรือ แสดงผลจึงค่อนข้างยุ่งยากและไม่ดีเท่าที่ควรเนื่องจากอาจจะมีข้อผิดพลาดเกิดขึ้น และไม่มี ประสิทธิภาพ (ไกรศักดิ์ เกสร, 2564) จากความหลากหลายในการจัดเก็บข้อมูลทำให้ต้องมีการเตรียม ข้อมูลเพื่อให้พร้อมต่อการนำไปใช้งานโดยทำให้ข้อมูลที่ได้จากการจัดเก็บอยู่ในรูปที่เหมาะสมต่อการ วิเคราะห์และประมวลผล โดยการเตรียมข้อมูลเป็นขั้นตอนที่ถือว่าใช้ระยะเวลามากก่อนที่จะสามารถ นำข้อมูลไปใช้งานได้ จากการสำรวจพบว่านักวิเคราะห์ข้อมูลใช้เวลา 70-80% ในการเตรียมข้อมูลใน ขณะที่ อีก 20-30% คือเวลาที่ใช้ในการวิเคราะห์ข้อมูล ซึ่งเป็นเพราะปัญหาข้อมูลไม่อยู่ในรูปแบบที่ พร้อมต่อการไปใช้งานได้ในทันที จะเห็นได้ว่าการเตรียมข้อมูลเพื่อการวิเคราะห์สำคัญเป็นอย่างมาก

งานซ่อมบำรุงเป็นหนึ่งในส่วนสำคัญต่อประสิทธิภาพการทำงานขององค์กรเนื่องจากในการ เกิดการซ่อมบำรุงแต่ละครั้งส่งผลต่อการสูญเสียโอกาสในการทำงานซึ่งส่งผลต่อต้นทุน กำไรรวมถึง โอกาสในการแข่งขันกับคู่แข่ง การบริหารงานซ่อมบำรุงเป็นอีกหนึ่งวิธีในการเกิดการหยุดการทำงาน และเพื่อให้การทำงานเป็นไปได้อย่างต่อเนื่องการวิเคราะห์ข้อมูลงานซ่อมบำรุงจึงเป็นส่วนสำคัญใน การวางแผนและการจัดการงานซ่อมบำรุงรักษาขององค์กร

จากความสำคัญดังกล่าวผู้วิจัยสนใจที่จะพัฒนาระบบธุรกิจอัจฉริยะเพื่อสนับสนุนงานซ่อม บำรุงและการช่วยในการตัดสินใจของผู้บริหาร โดยใช้ข้อมูลการซ่อมบำรุงบริษัทกรณีศึกษามาทำการ เตรียมข้อมูล ออกแบบการแสดงผลข้อมูลด้วยการสอบถามความต้องการของผู้ใช้งานและผู้บริหาร ร่วมกับการจัดการการบำรุงรักษา จนได้มาซึ่งรูปแบบแสดงผลการวิเคราะห์ข้อมูลในรูปแบบแดช บอร์ดที่สามารถช่วยในการจัดการงานซ่อมบำรุง การวางแผนและตัดสินใจของผู้บริหารอย่างมี ประสิทธิภาพมากขึ้น

### **1.2 วัตถุประสงค์ของงานวิจัย**

1.2.1 เพื่อพัฒนาระบบธุรกิจอัจฉริยะในการสนับสนุนงานซ่อมบำรุงและช่วยในการวิเคราะห์ วางแผนและตัดสินใจของผู้บริหาร

1.2.2 ทำความสะอาดและจัดทำฐานข้อมูลที่เป็นส่วนสำคัญในการสร้างแดชบอร์ด

1.2.3 เพื่อการนำข้อมลงานซ่อมบำรงมาทำการสร้างแดชบอร์ดสำหรับการวิเคราะห์และ แสดงผลข้อมูลได้อย่างมีประสิทธิภาพ

#### **1.3 ขอบเขตงานวิจัย**

1.3.1 ข้อมูลที่ใช้ในงานวิจัยคือข้อมูลแจ้งซ่อมบำรุงบริษัทกรณีศึกษา โดยเป็นข้อมูลในช่วง 23 พฤศจิกายน 2560 – 1 กุมภาพันธ์ 2564

1.3.2 นำเสนอขั้นตอนการเตรียมข้อมูลและแสดงผลข้อมูลที่ถูกวิเคราะห์และประมวลผลใน รูปแบบแดชบอร์ด

### **1.4 ประโยชน์ที่คาดว่าจะได้รับ**

1.4.1 สามารถแก้ไขปัญหาเรื่องการนำข้อมูลไปใช้ในการวิเคราะห์

1.4.2 สามารถพัฒนาและสนับสนุนงานซ่อมบำรุงด้วยระบบธุรกิจอัจฉริยะ

1.4.3 ได้ต้นแบบชุดข้อมูลในการเข้าถึงและการใช้งานของข้อมูลได้อย่างง่ายและรวดเร็ว

### **1.5 คำศัพท์ที่เกี่ยวข้อง**

1.5.1 Attribute: แอตทริบิวต์

หมายถึง คุณลักษณะของสิ่งที่เราสนใจหรือเอ็นทิตี เช่น ในเอ็นทิตีลูกค้า จะมีการอธิบายด้วย แอตทริบิวต์ต่างๆ อย่างเช่น ชื่อลูกค้า นามสกุลลูกค้า เบอร์โทรศัพท์ เป็นต้น

#### 1.5.2 Entity: เอ็นทิตี

หมายถึง สิ่งของหรือสิ่งที่เราสนใจ ซึ่งเป็นได้ทั้งรูปธรรมและนามธรรมที่ต้องการ จัดเก็บไว้ในรูปแบบข้อมูล เช่น สินค้า การสั่งซื้อ ลูกค้า เป็นต้น เอ็นทิตีจะถูกใช้แทนข้อมูลชนิดหนึ่ง ดังนั้นแต่ละเอ็นทิตีจะต้องมีความแตกต่างกันเสมอ

1.5.3 Relation: ความสัมพันธ์

หมายถึง การแสดงความสัมพันธ์ระหว่างเอ็นทิตี เช่น ความสัมพันธ์ระหว่าง สินค้า และการสั่งซื้อ อย่างเช่น ในการสั่งซื้อสินค้าสามารถซื้อสินค้าได้หลายชนิดต่อการสั่งซื้อหนึ่งครั้ง

1.5.4 Key: คีย์

หมายถึง สิ่งที่ใช้กำหนดความเป็นเอกลักษณ์ในความสัมพันธกับแถวข้อมูลและยังใช้ ในการเชื่อมโยงความสัมพันธ์ระหว่างข้อมูลในตารางต่างๆ

1.5.5 Primary key: คีย์หลัก

หมายถึง แอตทริบิวต์หรือกลุ่มแอตทริบิวต์ที่มีข้อมูลไม่ซ้ำกัน ที่สามารถใช้เป็นคีย์ที่ แยกความแตกต่างระหว่างแถวของข้อมูลได้

1.5.6 Composite primary key

หมายถึง การใช้แอตทริบิวต์มากกว่าหนึ่งแอตทริบิวต์ในการเป็นคีย์หลัก เนื่องจาก หากใช้เพียงแอตทริบิวต์เดียวอาจไม่เพียงพอต่อการอ้างถึงข้อมูลต่างๆได้อย่างเป็นเอกลักษณ์

1.5.7 Foreign key: คีย์นอก

หมายถึง แอตทริบิวต์ที่เป็นคีย์ในการเชื่อมระหว่างตารางที่มีความสัมพันธ์กัน

### **บทที่ 2**

### **ทฤษฎีและงานวิจัยที่เกี่ยวข้อง**

ในการนำเสนอขั้นตอนการเตรียมข้อมูลสำหรับการสร้างแดชบอร์ด มีการศึกษาและนำ ความรู้ต่างๆ มาใช้เพื่อเพิ่มประสิทธิภาพในการเตรียมข้อมูล ซึ่งมีดังต่อไปนี้

2.1 การวิเคราะห์ข้อมูล (Data analytics)

2.2 การเตรียมข้อมูล (Data Preparation)

2.3 ธุรกิจอัจฉริยะ (Business Intelligence)

2.4 การนำเสนอภาพข้อมูล (Data visualization)

2.5 ไมโครซอฟต์พาวเวอร์บีไอ

2.6 การบำรุงรักษา (Maintenance)

2.7 การจัดการบำรุงรักษา (Maintenance Management)

2.8 งานวิจัยที่เกี่ยวข้อง

### **2.1 การวิเคราะห์ข้อมูล**

การวิเคราะห์ข้อมูล (Data analytics) (เยาวลักษณ์ ชาติบัญชาชัย & โสภณ เพิ่มศิริวัลลภ, 2559) คือแนวทางในการวิเคราะห์ข้อมูลต่างๆ เพื่อให้เป็นประโยชน์ต่อองค์กร ตั้งแต่จัดการกับข้อมูล ดิบด้วยการเตรียมเพื่อให้พร้อมในการทำการวิเคราะห์ด้วยเทคโนโลยีจากนั้นจะได้ข้อมูลที่ถูก วิเคราะห์แล้วมาใช้ในการตัดสินใจ ประเภทของการวิเคราะห์ข้อมูลสามารถแบ่งประเภทได้ดังนี้

2.1.1 การวิเคราะห์ข้อมูลแบบพื้นฐาน (Descriptive analytics)

จะแสดงผลของเหตุการณ์หรือกิจกรรมต่างๆที่เกิดขึ้นในรูปแบบที่ง่ายต่อการเข้าใจ ตัวอย่างเช่น รายงานผลการทำงาน

2.1.2 การวิเคราะห์ข้อมูลแบบวินิจฉัย (Diagnostic analytics)

จะอธิบายถึงเหตุผลของเหตุการณ์ที่เกิดขึ้น ซึ่งเกิดจากปัจจัยต่างๆและความสัมพันธ์ของ ปัจจัยที่เกิดขึ้นแก่กัน

2.1.3 การวิเคราะห์ข้อมูลแบบการพยากรณ์ (Predictive analytics)

จะเป็นการพยากรณ์สิ่งที่คาดว่าจะเกิดหรือกำลังจะเกิดขึ้น จากการนำข้อมูลของอดีตมา ใช้กับการคำนวณจากสถิติหรือปัญญาประดิษฐ์

2.1.4 การวิเคราะห์ข้อมูลเชิงคำแนะนำ (Prescriptive analytics)

คือการพยากรณ์ทั้งเหตุที่เกิดขึ้นและช่วงเวลาของเหตุที่จะเกิดขึ้น และแนะนำเพื่อเป็น แนวทางต่างๆพร้อมผลลัพธ์เพื่อช่วยในเรื่องการประสบกับปัญหาเดิมซ้ำๆ ถือว่าเป็นการวางแผนการ ทำงานในอนาคตโดยมีการคาดการณ์ผลลัพธ์ไว้ล่วงหน้า

### **2.2 การเตรียมข้อมูล**

การเตรียมข้อมูล (Data Preparation) (Samiya Khan, Xiufeng Liu, Kashish Ara Shakil, & Mansaf Alam, 2017) เป็นการจัดการกับข้อมูลดิบหรือข้อมูลที่อยู่ในรูปแบบที่ต่างกัน เพื่อให้ได้ชุด ข้อมูลที่อยู่ในรูปแบบที่พร้อมต่อการวิเคราะห์ การเตรียมข้อมูลถือเป็นขั้นตอนแรกและเป็นขั้นตอน สำคัญในการวิเคราะห์ข้อมูลเพื่อให้ไม่เกิดข้อผิดพลาดที่อาจส่งผลต่อการตัดสินใจต่อองค์กร สามารถ จำแนกขั้นตอนการเตรียมข้อมูลได้ ดังนี้

### **2.2.1 การทำความสะอาดข้อมูล (Data cleaning)**

ในขั้นตอนนี้จะเกี่ยวข้องกับการตรวจสอบและแก้ไขข้อมูล ให้ข้อมูลอยู่ในรูปแบบที่ สมบูรณ์ โดนขั้นตอนนี้ถือเป็นขั้นตอนแรกของการเตรียมข้อมูล โดยในการทำความสะอาดของข้อมูล ้จะต้องมีการตรวจสอบข้อมูลว่ามีข้อผิดพลาดอะไรเกิดขึ้นกับข้อมูล ยกตัวอย่างเช่น ข้อมูลไม่ถูกต้อง (Incorrectly data) อย่างการบันทึกข้อมูลในแอตทริบิวต์ "เพศ" ที่กำหนดใช้ F ที่แสดงถึงเพศหญิง แต่ในชุดข้อมูลบางรายการถูกบันทึกว่า Female และการที่ข้อมูลมีการสูญหายบางส่วน (Missing Value) (Pablo Sánchez, 2016) อย่างการที่ข้อมูลในบางแอตทริบิวต์หายไปอันเกิดจากการ ผิดพลาดในการทำงานเป็นต้น จากนั้นทำการปรับปรุงข้อมูล โดยอาจใช้วิธีการแก้ไขข้อมูล

(Correcting data) (ไกรศักดิ์ เกสร, 2564) แทนที่ด้วยข้อมูลใหม่หรือทำการลบข้อมูลดังกล่างทิ้ง เป็น ต้บ

การแก้ไขข้อมูล (Correcting data)

จากข้อมูลที่มีความผิดพลาดเกิดขึ้น อาจส่งผลให้ข้อมูลที่จะนำไปใช้งานไม่สามารถ นำไปใช้งานเพื่อให้เกิดประโยชน์ได้ ดังนั้นก่อนที่จะนำไปวิเคราะห์หรือประมวลผลควรมีการปรับปรุง หรือแก้ไขข้อมูลดังกล่าวก่อน ซึ่งอาจใช้วิธีดังนี้

การลบข้อมูลออกจากชุดข้อมูล

วิธีนี้เป็นวิธีที่ง่ายที่สุดเหมาะสำหรับชุดข้อมูลที่มีจำนวนมากและเพียงพอต่อการนำไป วิเคราะห์ โดยเป็นการลบข้อมูลที่อาจอยู่ในรูปแบบแถวหรือแอตทริบิวต์นั้น

ปรับข้อมูลให้อยู่ในรูปที่ถูกต้อง

ในการจัดการกับข้อมูลด้วยวิธีนี้จะต้องรู้ค่าที่ถูกต้องของข้อมูลเพื่อแก้ไขให้ถูกต้อง การแทนที่ค่า

วิธีนี้จะเป็นการแทนที่ข้อมูลที่หายไปโดยการแทนที่ข้อมูลดังกล่าวสามารถทำได้หลาย วิธี เช่น แทนที่ค่าด้วยคำหรือสัญลักษณ์เพื่อแสดงว่าข้อมูลนี้มีการสูญหายหรือแทนที่ข้อมูลด้วยข้อมูล ที่เกิดจากการประมาณการ เป็นต้น

### **2.2.2 การจัดรูปแบบ/การแปลงข้อมูลใหม่ (Data transformation)**

ในขั้นตอนนี้จะเป็นการจัดรูปแบบข้อมูลจากชุดข้อมูลให้อยู่ในรูปแบบที่ต้องการหรือ เรียกว่าเป็นรูปแบบที่เป็นมาตรฐานเพื่อให้ง่ายในการประมวลและวิเคราะห์ข้อมูล ยกตัวอย่างเช่น การ ทำข้อมูลในเป็นมาตรฐาน (Normalization data) (โกเมศ อัมพวัน, 2565) การรวมหรือการแยกแอ ตทริบิวต์และการลบข้อมูลที่ซ้ำกัน เป็นต้น

การทำข้อมูลในเป็นมาตรฐาน (Normalization data)

เป็นกระบวนการเพื่อลดปัญหาการซ้ำซ้อนของข้อมูล โดยใช้วิธีการปรับโครงสร้างตาราง กำหนด แอตทริบิวต์ (Attribute) ให้กับแต่ละ เอนทิตี (Entity) เพื่อให้ได้โครงสร้างตารางที่สามารถ ควบคุมความซ้ำซ้อนและหลีกเลี่ยงความผิดปกติของข้อมูล (ภาสกร ปาละกูล, 2552) โดยให้อยู่ใน รูปแบบที่เรียกว่า Normal Form

Functional Dependency

เป็นการที่ค่าแอตทริบิวต์ตัวหนึ่งหรือกลุ่มหนึ่งสามารถกำหนดค่าของแอตทริบิวต์ ตัวอื่นหรือกลุ่มอื่นได้ (โกเมศ อัมพวัน, 2565) ยกตัวอย่างเช่น แอตทริบิวต์ ก สามารถระบุหรือ กำหนดค่าแอตทริบิวต์ ข ได้กล่าวคือแอตทริบิวต์ ข ขึ้นอยู่กับแอตทริบิวต์ ก เป็นต้น

การขึ้นต่อกันทั้งหมด (Fully Dependency) หมายถึงค่าแอตทริบิวต์ทุกตัวในสิ่ง ที่เราสนใจ (Entity) ขึ้นอยู่กับคีย์หลัก (Primary key)

การขึ้นต่อกันบางส่วน (Partial Dependency) หมายถึงค่าของแอตทริบิวต์ที่ ขึ้นอยู่กับคีย์หลัก (Primary key) แค่บางส่วน

การขึ้นต่อกันแบบส่งต่อ (Transitive Dependency) หมายถึงค่าของแอตทริบิวต์ ตัวหนึ่งหรือกลุ่มหนึ่งขึ้นอยู่กับค่าแอตทริบิวต์ตัวหนึ่งที่ไม่ใช่คีย์หลัก

Normal Form

การทำข้อมูลในเป็นมาตรฐาน (Normalization data) ที่เป็นกระบวนการลด ความซ้ำซ้อนของข้อมูลเพื่อให้ข้อมูลอยู่ในรูปแบบปกติ (Normal Form) ซึ่งมีเงื่อนไขในการปรับ รูปแบบแตกต่างกันไปขึ้นอยู่กับความต้องการในการลดความซ้ำซ้อนของข้อมูล (Adrienne Watt, 2014) สามารถแสดงขั้นตอนในการปรับรูปแบบข้อมูลได้ดังภาพที่ 1

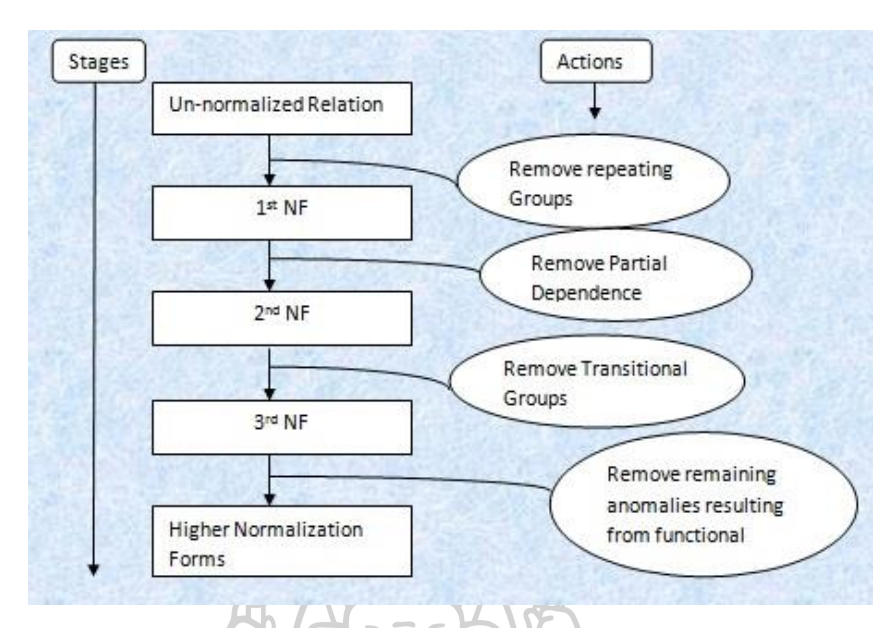

**ภาพที่1** ขั้นตอนการทำข้อมูลให้เป็นมาตรฐาน (Normalization data) ที่มา: (Tutorialology, 2564) Normalization Stage in Database – 1NF, 2NF, 3NF. สืบค้น 9 มกราคม 2565, เข้าถึงได้จาก <https://www.tutorialology.com/dbms/normalization/>

#### First Normal Form (1NF)

เป็นการปรับข้อมูลที่ยังไม่ผ่านการจัดรูปแบบ (Un Normalized) โดยเป็น การจัดการข้อมูลที่เป็น กลุ่มซ้ำ (Repeating Group) (Adrienne Watt, 2014) เนื่องจากข้อมูล ประเภทนี้จะสังเกตได้ว่าในหนึ่งคอลัมม์จะมีค่ามากกว่า 1 ค่าหรือเป็นคอลัมม์ว่าง ในการจัดการข้อมูล สามารถทำได้โดยการกำจัดกลุ่มซ้ำ คือการแยกข้อมูลในตารางออกในรูปแบบ คอลัมม์ แอตทริบิวต์ หรือแถว ทำให้ข้อมูลในแต่ละแอตทริบิวต์เป็น Atomic Coloumns และทำการเพิ่มคีย์หลัก (Primary key) หรือกล่าวได้ว่าหากข้อมูลไม่ได้อยู่ในรูปแบบกลุ่มซ้ำถือว่าอยู่ในรูปแบบ First Normal Form (1NF)

Second Normal Form (2NF)

จะเป็นการจัดการข้อมูลในเรื่องความสัมพันธ์ของแอตทริบิวต์ที่เป็น Primary key กับแอตทริบิวต์อื่นๆที่ไม่ใช่ Primary key โดยตารางข้อมูลต้องอยู่ในระดับ 1NF มาก่อน จากนั้น ต้องทำให้แอตทริบิวต์ทุกตัวที่ไม่ใช่คีย์หลัก (Primary key) มีความสัมพันธ์กับแอตทริบิวต์ที่เป็นคีย์ หลักทั้งหมดเรียกว่าการกำจัด Partial Dependency แต่ถ้ามีแอตทริบิวต์ที่เป็นคีย์หลัก (Primary key) เพียงตัวเดียวจะถือว่าข้อมูลอยู่ในรูป Second Normal Form อัตโนมัติ (Adrienne Watt, 2014)

Third Normal Form (3NF)

ตารางข้อมูลต้องอยู่ระดับ 2NF มาก่อน จากนั้นต้องทำให้แอตทริบิวต์ที่ไม่ได้ มีความสัมพันธ์กับคีย์หลักแต่มีความสัมพันธ์กับแอตทริบิวต์ด้วยกันเอง ไม่ให้มีคุณสมบัติในการ กำหนดค่าของ แอตทริบิวต์อื่นเรียกว่าการกำจัด Transitive Dependency ทั้งหมด

### **2.2.3 การสร้างแบบจำลองข้อมูล (Data modeling)**

จากการจัดเก็บข้อมูลของระบบสารสนเทศซึ่งมีการจัดเก็บข้อมูลจำนวนมาก ซึ่งข้อมูลมี ความละเอียดทำให้ผู้ออกแบบ ผู้ใช้งานระบบมีมุมมองในข้อมูลชุดเดียวกันแตกต่างกันทำให้เกิด ข้อผิดพลาด ไม่สามารถสะท้อนให้เห็นถึงขั้นตอนการทำงานนั้นๆได้ จากปัญหาดังกล่าวจึงมีการสร้าง แบบจำลองข้อมูลเพื่อเป็นสื่อกลางให้เข้าใจตรงกันระหว่างผู้ออกแบบและผู้ใช้งาน (แบบจำลอง ฐานข้อมูล (Database Models), ข้อมูลจาก (วรกฤต แสนโภชน์, 2555)

แบบจำลองข้อมูลเป็นแนวคิดของการอธิบายข้อมูลโดยจะแสดงโครงสร้าง ความสัมพันธ์ และความหมายของข้อมูล อีกทั้งยังบังคับในเรื่องของความสอดคล้องกันของข้อมูล ซึ่งแบบจำลอง ข้อมูลส่วนใหญ่จะประกอบไปด้วย เอนทิตี้ (Entity) แอตทริบิวต์ (Attribute) และ ความสัมพันธ์ ระหว่างเอนทิตี้ **2.3 แนวคิดธุรกิจอัจฉริยะ**

ธุรกิจอัจฉริยะ (Business Intelligence) (ธนาภรณ์ ปานรังศรี, 2561) เป็นเทคโนโลยีที่ทำการ รวบรวมข้อมูลจากแหล่งข้อมูลที่มีความหลากหลายจากระบบการทำงานขององค์กร มาทำการจัดการ ข้อมูลและจัดเก็บอย่างเป็นรูปแบบ เพื่อให้ง่ายต่อการนำไปใช้ในการวิเคราะห์ แสดงความสัมพันธ์ ภาพรวมการทำงาน อีกทั้งยังช่วยสนับสนุนการตัดสินใจในองค์กรโดยสามารถนำเสนอในรูปแบบต่างๆ (Solomon Negash, Frada Burstein, & Clyde W. Holsapple, 2008) เช่น รายงาน (Report), ตาราง (Table), แดรชบอร์ด (Dashboard)

### **2.3.1 องค์ประกอบของธุรกิจอัจฉริยะ** สามารถแบ่งออกเป็น 4 ขั้นตอนที่สำคัญ ดังนี้

แหล่งข้อมูล (Data Sources)

การรวบรวมข้อมูลจากแหล่งข้อมูลต่างๆ ทั้งที่มีรูปแบบเดียวกันและรูปแบบต่างกัน เช่น ข้อมูลจาก CPM, ERP เป็นต้น

อีทีแอล (Extract – Transform - Load)

หรือเรียกว่า การสกัดข้อมูล การเปลี่ยนแปลงและการถ่ายโอนข้อมูล จะเป็นการนำข้อมูล ที่ทำการรวบรวมมากรองข้อมูล โดยทำการกำจัดข้อมูลที่ไม่เกี่ยวข้องและไม่จำเป็นสำหรับใช้ในการ วิเคราะห์ จากนั้นทำการเปลี่ยนแปลงรูปแบบข้อมูลด้วยการจัดรูปแบบข้อมูลให้อยู่ในรูปแบบเดียวกัน เพื่อให้ง่ายต่อการนำข้อมูลไปใช้งานต่อหรือใช้ในการวิเคราะห์ ทำการตรวจสอบข้อมูลว่าครบถ้วนและ สมบูรณ์พร้อมสำหรับทำการถ่ายโอนข้อมูลที่ทำการแปลงข้อมูลแล้วเข้าสู่คลังข้อมูล (Data Warehouse)

การวิเคราะห์ข้อมูล (Data Analysis)

การนำข้อมูลที่ถูกเก็บในคลังข้อมูล มาทำการวิเคราะห์หาภาพรวม ปัจจัย แนวโน้มหรือ ข้อมูลใหม่เพื่อให้เกิดประโยชน์สูงสุดแก่องค์กร มาแสดงผลในรูปแบบที่หลากหลายตามความต้องการ ของผู้ใช้งาน

การนำเสนอรายงาน (Presentation)

เป็นการนำเสนอผลการวิเคราะห์ข้อมูล โดยสามารถนำเสนอได้ทั้งในรูปแบบ รายงาน (Report), ตารางสรุปผลข้อมูล (Table), แดรชบอร์ด (Dashboard)

#### **2.4 การนำเสนอภาพข้อมูล (Data visualization)**

การนำเสนอภาพข้อมูลเป็นกระบวนการแสดงข้อมูลจากการดำเนินงาน ผลการวิเคราะห์ที่เป็น ข้อมูลเชิงลึกในรูปแบบแผนภาพ แผนภูมิ กราฟ เป็นต้น (Kristen Sosulski, 2019) โดยการนำเสนอ ภาพข้อมูลจะช่วยแสดงรูปแบบเฉพาะในข้อมูลที่ยากจะเห็นด้วยตาเปล่าให้เข้าใจง่ายและสามารถ ตัดสินใจได้เร็ว

#### **2.5 ไมโครซอฟต์พาวเวอร์บีไอ (Microsoft Power BI)**

เป็นหนึ่งในชุดเครื่องมือและการบริการซอฟต์แวร์ของบริษัทไมโครซอฟต์ ที่จะทำการเปลี่ยน ข้อมูล วิเคราะห์ข้อมูลและนำเสนอข้อมูลเชิงลึกเป็นรูปแบบภาพสมจริงที่มีการเชื่อมโยงกัน เพื่อช่วย ในการแสดงผลการวิเคราะห์และการตัดสินใจในองค์กรได้อย่างรวมเร็วมากยิ่งขึ้น (ปัทมา เที่ยงสมบุญ, 2561) โดยโปรแกรมไมโครซอฟต์พาวเวอร์บีไอ (Microsoft Power BI) สามารถรวบรวมข้อมูลจาก หลากหลายแหล่งข้อมูล เช่น Excel, MySQL เป็นต้น มาเชื่องโยงภายใต้ระบบเดียวกัน อีกทั้งยังสร้าง รายงานในรูปแบบรายงานอย่างแดรชบอร์ด (Dashboard) เพื่อช่วยเพิ่มมุมมองให้กับผู้ใช้งาน

#### **2.6 การบำรุงรักษา (Maintenance)**

การบำรุงรักษาเป็นความพยายามในการรักษาสภาพและประสิทธิภาพของเครื่องจักรรวมถึง ที่เกี่ยวข้องกับการผลิตและการบริการเพื่อสนับสนุนการทำงานให้เป็นไปตามความต้องการ สามารถ แบ่งประเภทการบำรุงรักษาได้ 4 ประเภท คือ

2.6.1 การบำรุงรักษาเชิงป้องกัน (Preventive Maintenance)

 เป็นการบำรุงรักษาเพื่อป้องกันหรือชะลอความเสียหาย การเสื่อมสภาพโดยการ บำรุงรักษาตามระยะที่กำหนดตามระยะเวลาการใช้งาน ตรวจสอบการใช้งานเพื่อดูสภาพปัจจุบันของ เครื่องจักร ซึ่งการบำรุงรักษาประเภทนี้จะไม่รองรับการบำรุงรักษาในส่วนที่ไม่ได้วางแผนเนื่องจาก การชำรุดของเครื่องจักรไม่มีรูปแบบหรือระยะเวลาที่แน่นอนทำให้ยากต่อการเลือกระยะในการ 21 SI YU บำรุงรักษาที่เหมาะสม

2.6.2 การบำรุงรักษาเชิงคาดการณ์ (Predictive Maintenance)

 เป็นการบำรุงรักษาแบบมีการคาดการณ์ล่วงหน้าเป็นแบบแผนในการจะบำรุงรักษา โดยใช้วิธีการหรือเทคนิคของเครื่องมือวัด เช่น อุปกรณ์ที่ใช้ในการวัดการสั่นสะเทือน เป็นต้น เพื่อให้ ทราบถึงสภาพเครื่องจักรเบื้องต้นเพื่อการคำนวณต้นทุนการชำรุด ให้สามารถจัดเตรียมแผนการซ่อม บำรุงล่วงเครื่องจักรล่วงหน้าได้โดยไม่กระทบกระบวนการทำงาน

2.6.3 การบำรุงรักษาเชิงแก้ไข-ปรับปรุง (Corrective Maintenance)

 เป็นการบำรุงรักษาเพื่อปรับปรุงคุณสมบัติเครื่องจักรเพื่อลดความเสียหายจากการ เสื่อมสภาพและค่าใช้จ่ายของการบำรุงรักษา

### 2.6.4 การบำรุงรักษาเมื่อเกิดเหตุขัดข้อง (Break down Maintenance)

 เป็นการบำรุงรักษาเมื่อเครื่องจักรชำรุดโดยไม่มีการวางแผนหรือรู้ล่วงหน้าว่า เครื่องจักรจะเกิดการชำรุด ซึ่งการบำรุงรักษาประเภทนี้จะทำให้สามารถใช้งานเครื่องจักรได้อย่าง คุ้มค่าไม่เสียค่าใช้จ่ายในการบำรุงรักษา แต่จะเสียในเรื่องของกระบวนการทำงานไม่เป็นไปตา มที่ กำหนดและเสียค่าใช้จ่ายในการซ่อมแซมซึ่งอาจมีค่าใช้จ่ายที่สูงกว่า

### **2.7 การจัดการบำรุงรักษา (Maintenance Management)**

การจัดการการบำรุงรักษาเป็นแนวทางกิจกรรมที่ครอบคลุมกระบวนการทั้งหมดของงานซ่อม บำรุงรวมถึงการบูรณาการกับแผนกอื่นๆขององค์กร (Roger Ferre Martinez, 2019) มีเป้าหมาย หลักคือการรักษาเครื่องจักรให้พร้อมใช้งานและมีประสิทธิภาพสูงสุดรวมถึงการลดเวลาหยุดการ ทำงานของเครื่องจักรให้เหลือน้อยที่สุด โดยมีวัตถุประสงค์การจัดการการบำรุงรักษาหลักคือ ควบคุม ต้นทุนและงบประมาณ วางแผนงานบำรุงรักษา ลดเวลาหยุดการทำงาน ปฏิบัติตามกฎระเบียบ ซึ่ง เป็นปัจจัยที่มีอิทธิพลต่อการบำรุงรักษา (Hana Pacaiova, Juraj Glatz, 2015)

### **2.7.1 ขอบเขตของการจัดการการบำรุงรักษา**

เป็นการกำหนดขอบเขตการทำงานสำหรับการจัดการการบำรุงรักษาซึ่งรวมถึง กิจกรรมสำหรับงานซ่อมบำรุง โดยพิจารณาทุกองค์ประกอบของสิ่งอำนวยความสะดวก การ มอบหมายหน้าที่ บุคลากรภายในและภายนอก และใช้ประโยชน์จากสิ่งอำนวยความสะดวกสำหรับ แผนปฏิบัติการเชิงกลยุทธ์(James Chan, 2023) โดยสามารถแบ่งขอบเขตการทำงานได้ดังนี้

1) การวางแผนและการจัดการการทำงาน ซึ่งเป็นการจัดสรรทรัพยากรและเครื่องมือ สำหรับการจัดระเบียบและวางแผนงานบำรุงรักษาได้อย่างมีประสิทธิภาพ

2) การจัดการสินทรัพย์ เป็นแนวทางเชิงกลยทธ์และวิเคราะห์ในการจัดการสินทรัพย์ ขององค์กรตลอดวงจรชีวิตสินทรัพย์ของงานบำรุงรักษา

3) การจัดการบุคลากร เป็นการจัดการกับบุคลากรในงานซ่อมบำรุงให้รับผิดชอบใน การดำเนินงานให้เป็นไปอย่างราบรื่นและมีประสิทธิภาพ

4) การจัดการสินค้าคงคลัง เป็นการควบคุมผลิตภัณฑ์และเครื่องมือที่ใช้ในการซ่อม บำรุงให้เป็นไปอย่างเหมาะสมเพราะมีผลทั้งในเรื่องของค่าใช้จ่ายขององค์กรและความพร้อมในงาน ซ่อมบำรุงเพื่อลดเวลาการหยุดการทำงานของเครื่องจักร

5) การจัดการผู้รับเหมา เป็นการควบคุมกิจกรรมและค่าใช้จ่ายสำหรับงานซ่อมบำรุง ในกรณีที่มีการจัดจ้างผู้รับเหมาข้างนอกมาทำการซ่อมบำรุง

6) การจัดการงบประมาณ การบำรุงรักษามีผลโดยตรงกับค่าใช้จ่ายในการ ดำเนินงานที่ส่งผลโดยตรงกับองค์กรทำให้การจัดการงบประมาณเป็นสิ่งสำคัญอย่างมากในการปรับ การทำงานให้สอดคล้องกับทางการเงินขององค์กรเพื่อให้เกิดประสิทธิภาพสูงสุด

### **2.8 งานวิจัยที่เกี่ยวข้อง**

### **2.8.1 งานวิจัยในประเทศ**

ปัทมา เที่ยงสมบุญ (2561) ได้ทำการพัฒนาระบบธุรกิจอัจฉริยะเพื่อสนับสนุนการ พยากรณ์และการตัดสินใจของผู้บริหารด้วยโปรแกรมไมโครซอฟท์ เพาเวอร์ บีร่วมกับฐานข้อมูลออ ราเคิล 11จี ในการวิเคราะห์ข้อมูลการรักษาพยาบาล โดยใช้ข้อมูลโรคไม่ติดต่อเรื้อรัง (Non-Communicable Diseases : NCDs) มาทำการกรองข้อมูลสำหรับผู้บริหารด้วยกระบวนการ ETL และทำการนำข้อมูลเข้าคลังข้อมูล (Data Warehouse) จากนั้นใช้การประมวลผลแบบออนไลน์เชิง วิเคราะห์ มาสร้างรายงานอัจฉริยะ (Dashboard)

กิตติพงศ์ เชื้ออ้วน, เบญญา สุนทรานนท์, สุนิตา นุเสน, & แก้วโมราเจริญ (2563) ได้ทำ การวิเคราะห์ปัญหาด้านการบริหารการปิดงานและขึ้นทรัพย์สินระหว่างก่อสร้างของการไฟฟ้าส่วน ภูมิภาคเขต 1 จังหวัดเชียงใหม่ จึงได้ทดลองใช้แบบจำลองธุรกิจอัจฉริยะมาช่วยแก้ไขปัญหาดังกล่าว โดยใช้โปรแกรมMicrosoft Power BI มาใช้ร่วมกับข้อมูลที่อยู่ในโปรแกรม Microsoft Excel ผ่าน กระบวนการวิเคราะห์ เชื่อมต่อ แปลง และแสดงข้อมูลรายงานผลออกมาในรูปแบบเสมือนจริง ผลลัพธ์ที่ได้คือ ลดความผิดพลาด ความซ้ำซ้อนข้อมูล ลดขั้นตอนระยะเวลาการทำงานกระบวนการ

วิเคราะห์ และนำเสนอข้อมูล จากเดิมต้องใช้เวลา 6-8 ชั่วโมง ลดลงเหลือ 1 ชั่วโมง ส่วนรูปแบบใน การวิเคราะห์และนำเสนอ ข้อมูลที่ได้มีความถูกต้อง สรุปประเด็นได้ชัดเจนสามารถวางแผนการ ทำงาน การตรวจสอบและติดตามงานได้อย่างใกล้ชิด

อภิยศ เหรียญวิพัฒน์ (2562) จากการที่สำนักหอสมุด มหาวิทยาลัยเกษตรศาสตร์ มี แนวคิดในการประยุกต์ใช้ข้อมูลทางสถิติเพื่อเพิ่มประสิทธิภาพในการให้บริการแก้ผู้ใช้ โดย ทำการศึกษาตัวเลขของการให้บริการในด้านต่างๆที่กระจัดกระจายอยู่จำนวนมาก มีปริมาณข้อมูลสูง และไม่เคยผ่านการวิเคราะห์ทางด้านสถิติมาก่อน ในการวิเคราะห์นี้จะวิเคราะห์ข้อมูลที่หลากหลายทั้ง จากการเข้าใช้งานอาคารของหอสมุด การใช้บริการพื้นฐานและบริการพิเศษ โดยใช้การวิเคราะห์ ข้อมูลแสดงความสัมพันธ์และแสดงผลในรูปแบบ Data visualization เพื่อเพิ่มความพึงพอใจแก่ ผู้บริหารจากการสามารถรับรู้ข้อมูลที่มากขึ้นและนำข้อมูลไปใช้ในการสนับสนุนการตัดสินใจ

#### **2.8.2 งานวิจัยต่างประเทศ**

Karina Kusuma Halim, Siana Halim, & Felecia (2019) ได้ทำการออกแบบกลยุทธ์ ทางการตลาดสำหรับร้านอาหารในเมืองสุราบายา ประเทศอินโดนีเซีย โดยมีกลุ่มเป้าหมายเป็น ผู้บริโภคที่มีรายได้ระดับกลางถึงต่ำ โดยการใช้ซอฟต์แวร์ Power BI แสดงผลสรุปข้อมูลเพื่อแสดง ข้อมูลภาพรวมด้วยการแสดงภาพจากการกำหนดตัวแปรในการรวมข้อมูลเพื่อให้ง่ายต่อการวิเคราะห์ ซึ่งผู้วิจัยคาดว่าการใช้ Business Intelligence กับ Power BI จะเป็นวิธีที่ร้านอาหารคาดการณ์ รูปแบบการบริโภคของผู้บริโภค จากนั้นใช้การวิเคราะห์ตะกร้าตลาด เพื่อหากลุ่มสิ่งของที่น่าจะ ปรากฏร่วมกัน ใน transaction และออกแบบกลยุทธ์การตลาดที่เหมาะสมด้วยแนวคิด 4P

W. N. S. Wan-Mohamad & A. N. Abdul-Ghani (2011) ได้ทำการใช้ GIS ในการ ประมวลผลและนำเสนอข้อมูลทางธรณีเทคนิคในรูปแบบที่เป็นประโยชน์ โดยใช้ข้อมูลที่จัดเก็บใน ระบบ GIS และใช้ AcGIS ซึ่งเป็น 1 ในซอฟต์แวร์ของ GIS ในการประมวลผลและนำเสนอเป็นแผนที่ที่ อธิบายประเภทดินและความแข็งแรงของดิน (ค่า SPT) ที่ระดับความลึกต่างๆ โดยจะศึกษาใน พื้นที่ ของ Seri Iskandar อำเภอ Perak Tengah ประเทศมาเลเซีย โดย Geographic Information Systems (GIS) มีขั้นตอนการใช้งาน 3 ประการคือ 1. Data Integration เนื่องจากมีข้อมูลมากมาย เช่น ในรายงาน หนังสือ ภาพถ่าย โดยใช้ข้อมูลทางธรณีเทคนิคที่มักใช้ในการประเมินพื้นที่และการ ออกแบบ ได้แก่ ค่า SPT และประเภทของดิน โดยทดสอบจากการเจาะในความลึกที่แตกต่างกัน 2. Data Visualization ข้อมูลที่รวบรวมจะถูกแสดงในรูปแบบแผนที่ และสุดท้าย 3. Data

presentation เป็นขั้นตอนสุดท้ายเมื่อจัดเก็บข้อมูลในรูปแบบ GIS โดยข้อมูลที่แสดงใน Visualization สามารถสร้างเพื่อใช้ในรายงาน กระดาษ โปสเตอร์ และอื่นๆ

João Azevedo, Júlio Duarte, & Santos (2021) นำระบบสารสนเทศที่ใช้ Business Intelligence มาใช้ในโรงพยาบาลโดยจะเน้นที่การช่วยเหลือผู้จัดการในการวิเคราะห์การบัญชีเชิง วิเคราะห์ในส่วนของบัญชีต้นทุนโดยมีวัตถุประสงค์เพื่อปรับปรุงประสิทธิภาพและจัดหาเครื่องมือใหม่ สำหรับการจัดการให้กับผู้จัดการ โดยทำการรวบรวมและจัดการข้อมูลในฐานข้อมูลที่อยู่บนโปรแกรม Microsoft Excel และทำการนำเข้าสู่กระบวนการ ETL (การแยก การแปลง การโหลด) และมีการ สร้างตารางสนับสนุนหลายตารางพร้อมแอตทริบิวต์ใหม่ด้วยโครงสร้างฐานข้อมูลที่กำหนดไว้จากนั้น ข้อมูลจะถูกนำเสนอผ่านรายงานภาพที่เรียกว่าแดชบอร์ดโดยใช้ โปรแกรม Microsoft Power BI ผล ที่ได้พบว่าข้อมูลที่ได้จากการใช้ Business Intelligence นี้สามารถนำเสนอข้อมูลสรุปที่สำคัญของ ค่าใช้จ่ายและรายได้ขององค์กร ตลอดจนการสรุปว่าแผนก/ความเชี่ยวชาญพิเศษใดมีค่าใช้จ่าย/รายได้ สูงสุดด้วยเหตุนี้ผู้จัดการจึงได้รับมุมมองโดยรวมขององค์กรโดยเปิดโอกาสให้พวกเขาเข้าใจว่า ค่าใช้จ่ายและหรือรายได้หลักคืออะไร ซึ่งช่วยในการตัดสินใจในงานแต่ละวันและความเติบโตของ โรงพยาบาลเนื่องจากช่วยให้เปรียบเทียบค่าใช้จ่าย/รายได้ในช่วงหลายปีที่ผ่านมาที่เป็นการตัดสินใจ

João Abreu, Tiago Guimarães, António Abelha, & Manuel Filipe Santos (2021) ใช้ Business Intelligence (BI) และ Business Analytics (BA) มาทำการดึงความรู้เพื่อเปลี่ยนข้อมูล นั้นให้เป็นประโยชน์และเป็นเครื่องมือที่ใช้ช่วยในการวิเคราะห์ทางการแพทย์เพื่อสนับสนุนการ ตัดสินใจทางคลินิกในบริการสูติศาสตร์ที่มีจุดประสงค์เพื่อให้แน่ใจว่าผู้เชี่ยวชาญด้านสุขภาพได้รับการ สนับสนุนด้วยหลักฐานที่ดีที่สุด โดยใช้กระบวนการ ETL ในการจัดการกับข้อมูลที่มีจำนวนมากผ่าน โปรแกรม Oracle SQL Developer โดยกระบวนการจะเริ่มที่การรวบรวมข้อมูลจากหลายๆแหล่ง และแปลงข้อมูลซึ่งในขั้นตอนนี้จะเป็นการล้าง การแปลงรูปแบบซึ่งขั้นตอนนี้กำหนดความละเอียด ของ Dimensions ตารางข้อเท็จจริง และแบบแผน DW และสุดท้าย ขั้นตอนการโหลดข้อมูลเพื่อ นำเสนอข้อมูลในรูปแบบ Data Visualization ผ่านโปรแกรม Power BI Desktop ผลที่ได้พบว่าเกิด ต้นแบบที่ช่วยให้สามารถดึงความรู้จากข้อมูลโรงพยาบาลที่มีอยู่ อำนวยความสะดวกในการได้มาซึ่งตัว บ่งชี้และข้อมูลที่เป็นประโยชน์แก่ผู้เชี่ยวชาญด้านสุขภาพเพื่อช่วยในกระบวนการตัดสินใจผ่านวิธีที่ เข้าใจง่ายอย่างแดชบอร์ด

Marco Cruz, Tiago Guimarães, António Abelha, & Manuel Filipe Santos (2021) ใช้เทคโนโลยี Business Intelligence (BI) เพื่อให้ผู้ประกอบวิชาชีพด้านสุขภาพสามารถดึงความรู้ ผ่านการวิเคราะห์ข้อมูลจากพื้นที่การพยาบาลเพื่อสนับสนุนกระบวนการตัดสินใจโดยใช้กระบวนการ ETL บนโปรแกรม MySQL Workbench และสร้างแดรชบอร์ดในด้านประสิทธิภาพและตัวบ่งชี้ คุณภาพสำหรับการปฏิบัติการพยาบาลและพัฒนาคลังข้อมูลบนโปรแกรม Microsoft Power BI Desktop ผลที่ได้จากโครงการทำให้ได้ต้นแบบระบบการแสดงข้อมูลแบบรูปภาพที่มุ่งตอบสนองความ ต้องการของพื้นที่การพยาบาลซึ่งนำไปสู้การช่วยสนับสนุนการตัดสินใจ

Ricardo Duartea, Tiago Guimarãesa, & Manuel Filipe Santosa (2021) บทความนี้ มีวัตถุประสงค์เพื่อทำความเข้าใจถึงคุณค่าของระบบ Business Intelligence ที่ใช้งานในสถาบันดูแล สุขภาพโดยจะนำเสนอผลลัพธ์ที่ได้รับและติดตามข้อดีและข้อเสียของการนำโซลูชัน BI ไปใช้งาน เพื่อให้ตระหนักว่ากระบวนการตัดสินใจมีความสำคัญเพียงใดจากการสร้างกรณีศึกษาขึ้นเพื่อพัฒนา โซลูชัน BI โดยจะทำการปรับปรุงข้อมูลผ่านกระบวนการ ETL บน MySql และนำเสนอข้อมูลใน รูปแบบภาพบนโปรแกรม Power BI Desktop ผลที่ได้พบแสดงให้เห็นความสำคัญของ Business Intelligence โดยแสดงผลกระทบโดยตรงต่อคุณภาพชีวิตของพลเมืองแต่ละคน ข้อมูลที่ให้โดยโซลู ชันช่วยในการจัดการการตัดสินใจที่ถูกต้องและมีประสิทธิภาพมากที่สุด งานที่พัฒนาขึ้นนี้ช่วยให้ทีมที่ รับผิดชอบทำการตัดสินใจได้ดีขึ้นและมีข้อมูลมากขึ้น พวกเขาสามารถประเมินผลกระทบส่วนบุคคล ของตัวบ่งชี้แต่ละตัวในด้านต่างๆ พื้นที่ย่อย แผนก และบริการต่างๆ ที่เป็นองค์ประกอบขององค์กร

Murad Safadia et al. (2016) ได้นำเสนอรูปแบบการบูรณาการข้อมูลจากหลาย หน่วยงานเพื่อให้เป็นแพลตฟอร์มการทำงานร่วมกันแบบออนไลน์ โดยมหาวิทยาลัย Wollongong และ NSW Office of Environment and Heritage (OEH) ได้ร่วมมือกันสร้างฐานข้อมูลที่อยู่อาศัย แบบบูรณาการสำหรับภูมิภาค Illawarra ซึ่งเป็นหน้าที่หลักสำหรับแดชบอร์ดในการทำแผนที่สต็อกที่ อยู่อาศัยแบบออนไลน์และแบบโต้ตอบ (HSMD) ซึ่งในการนำเสนอรูปแบบการบูรณาการข้อมูลทำเพื่อ แสดงให้รัฐบาล อุตสาหกรรม และชุมชนการวิจัยเห็นการรวมข้อมูลและการวิเคราะห์ขั้นสูง ตั้งแต่การ ทำโปรไฟล์และการจัดหมวดหมู่ข้อมูลไปจนถึงการจัดเก็บข้อมูล การรายงานและการแสดงภาพ อธิบายรายละเอียดเกี่ยวกับความท้าทายเฉพาะที่เกี่ยวข้องกับแหล่งที่มาที่หลากหลาย ประเภท และ ระยะเวลา ตามมาด้วยการสาธิตแพลตฟอร์มการรายงานและการแสดงภาพ

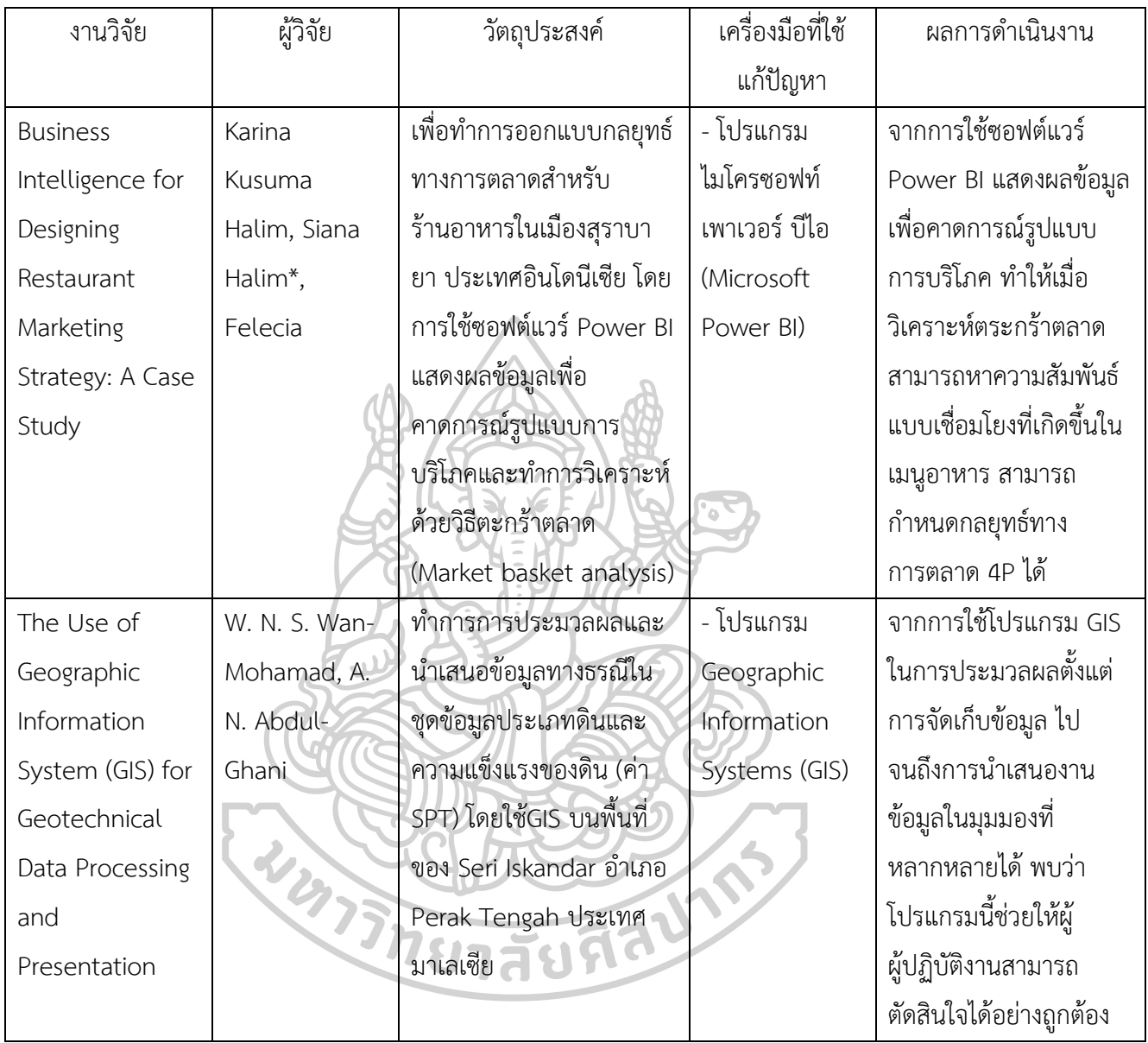

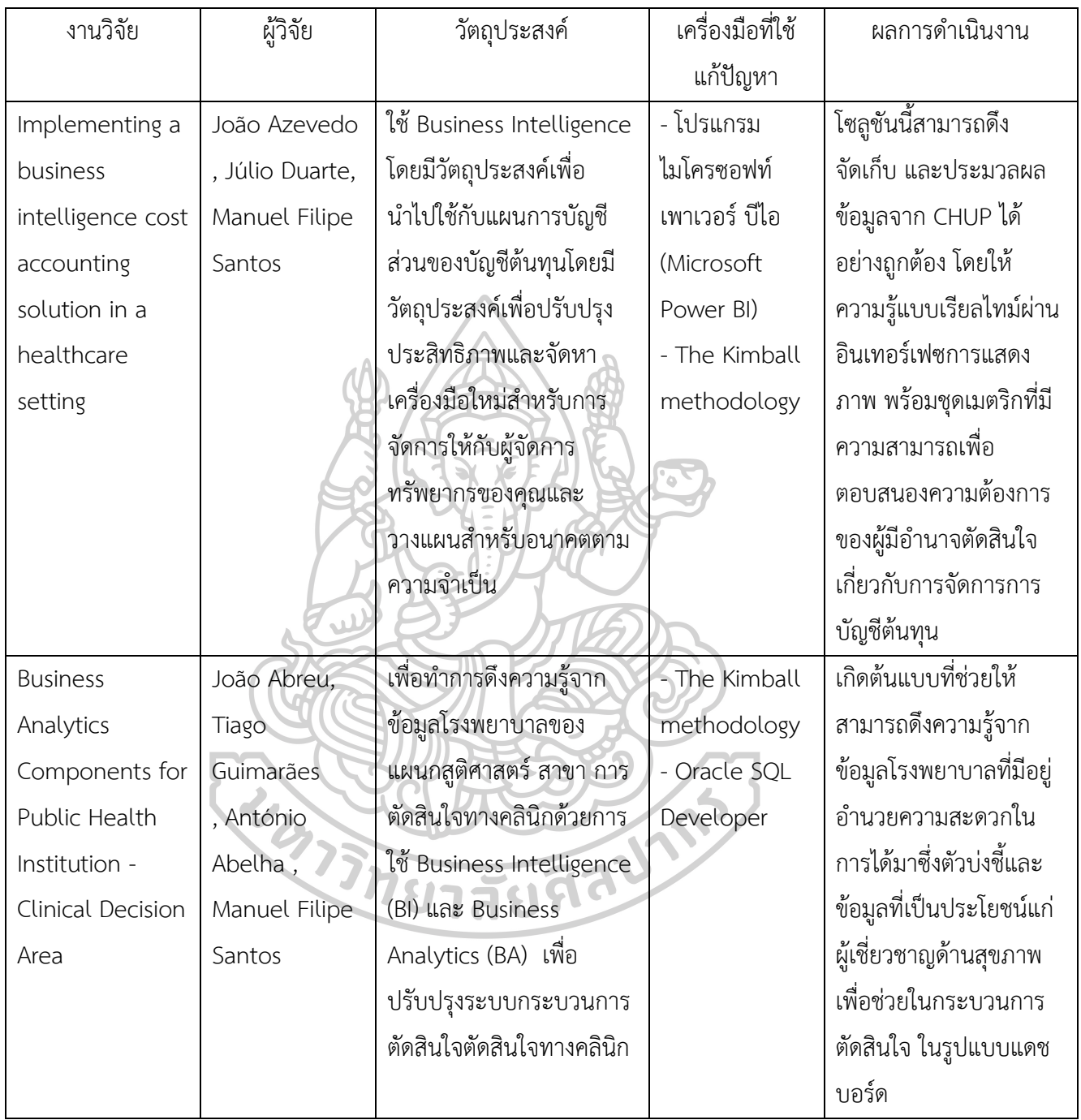

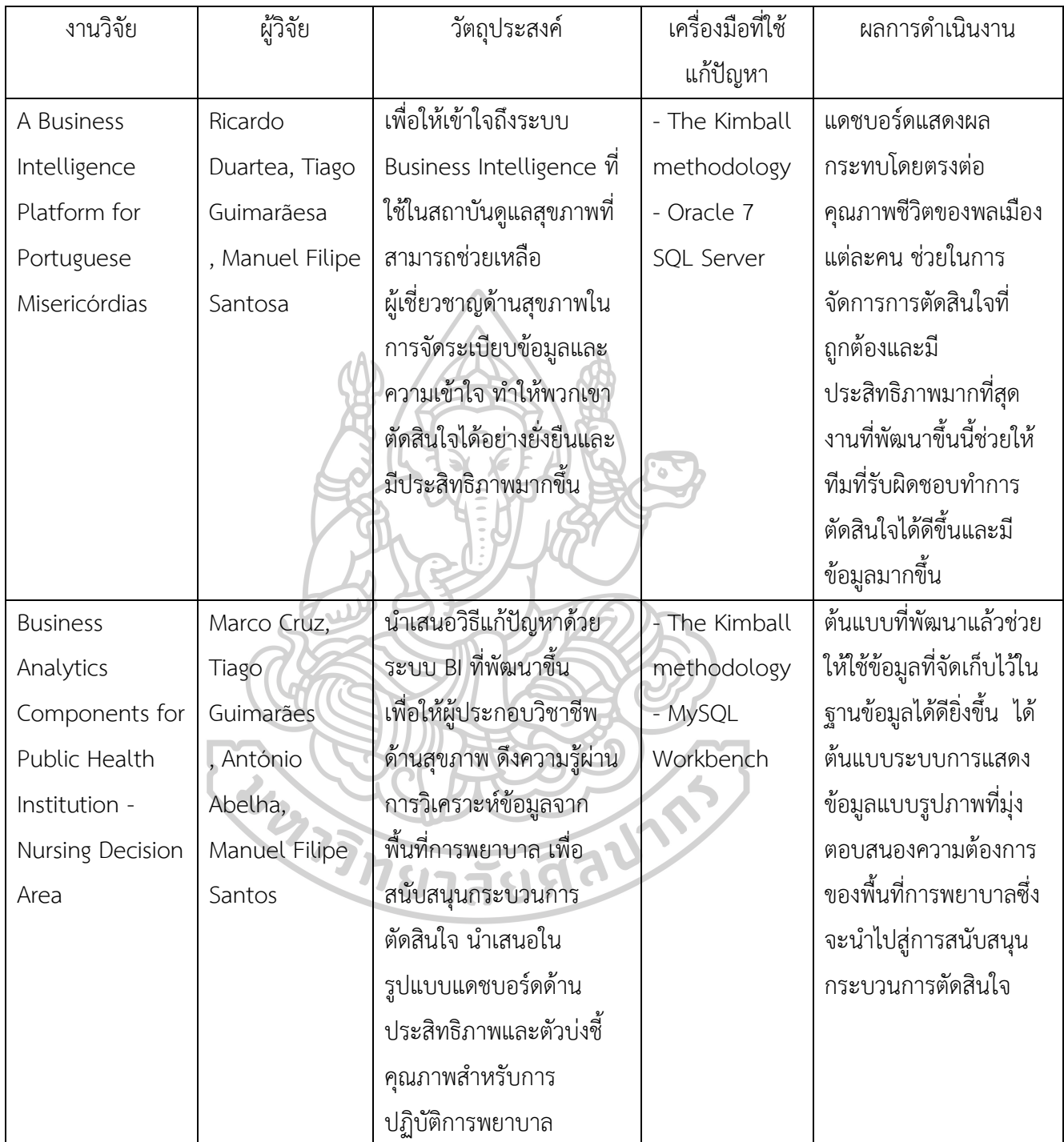

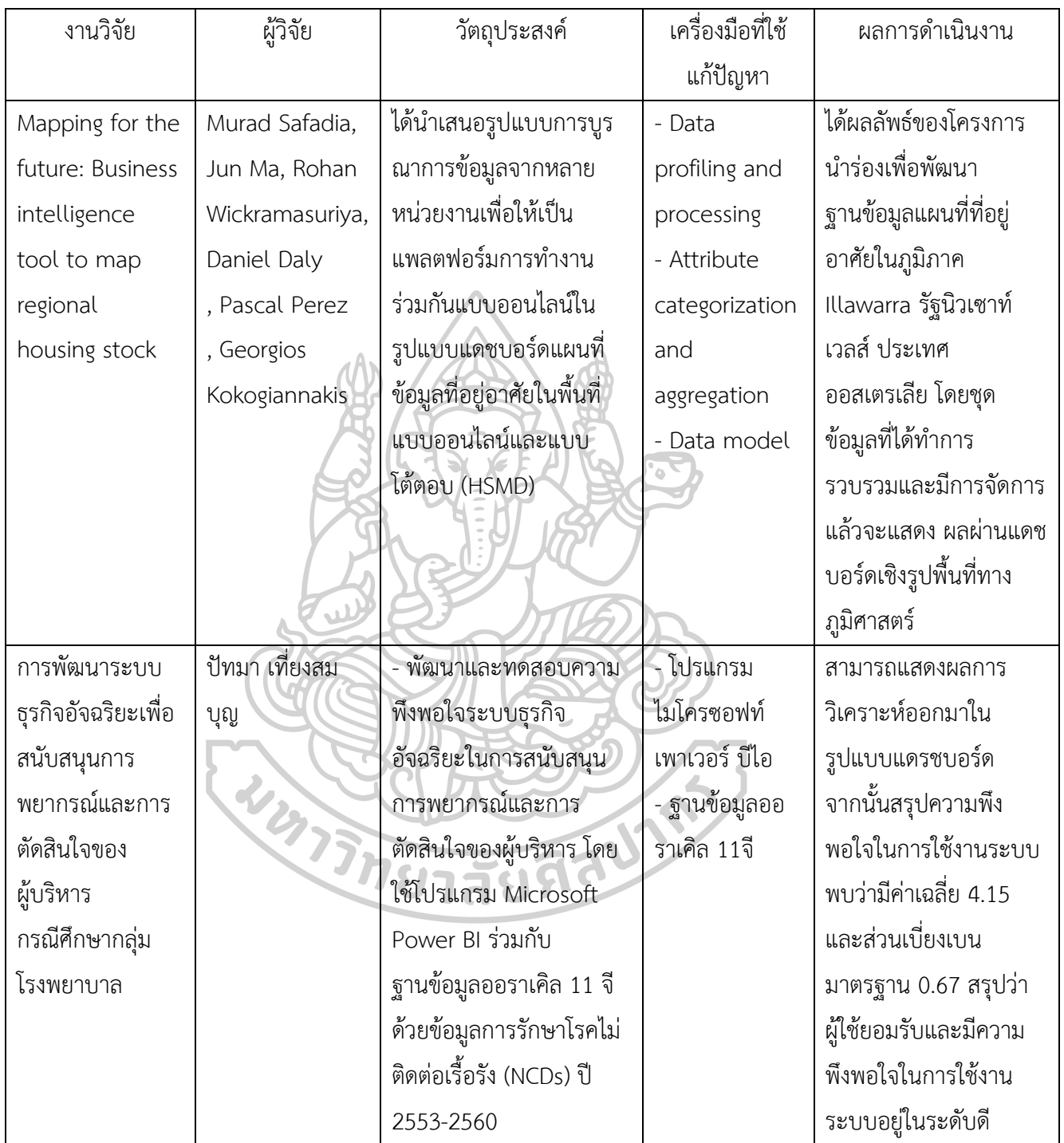

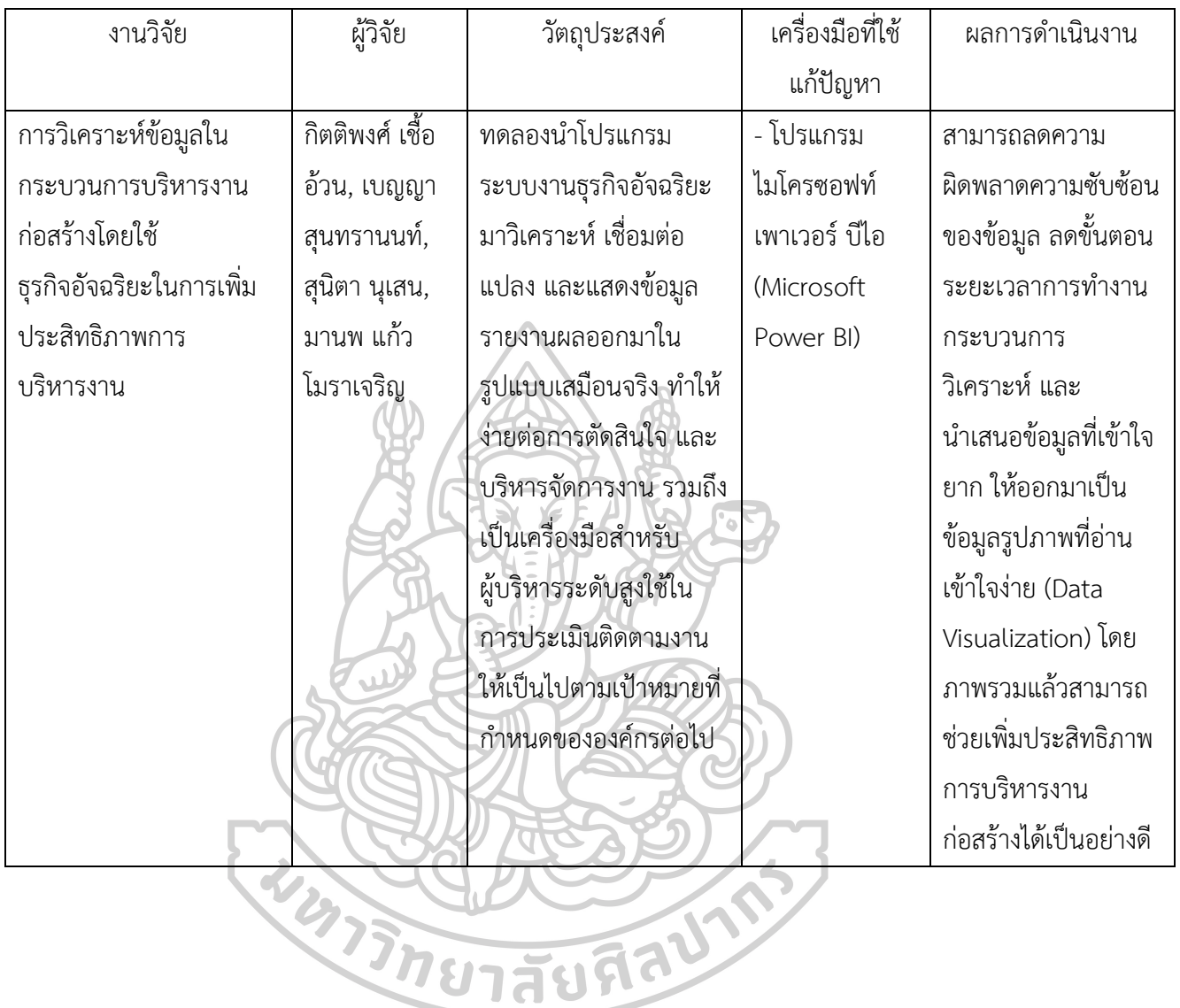

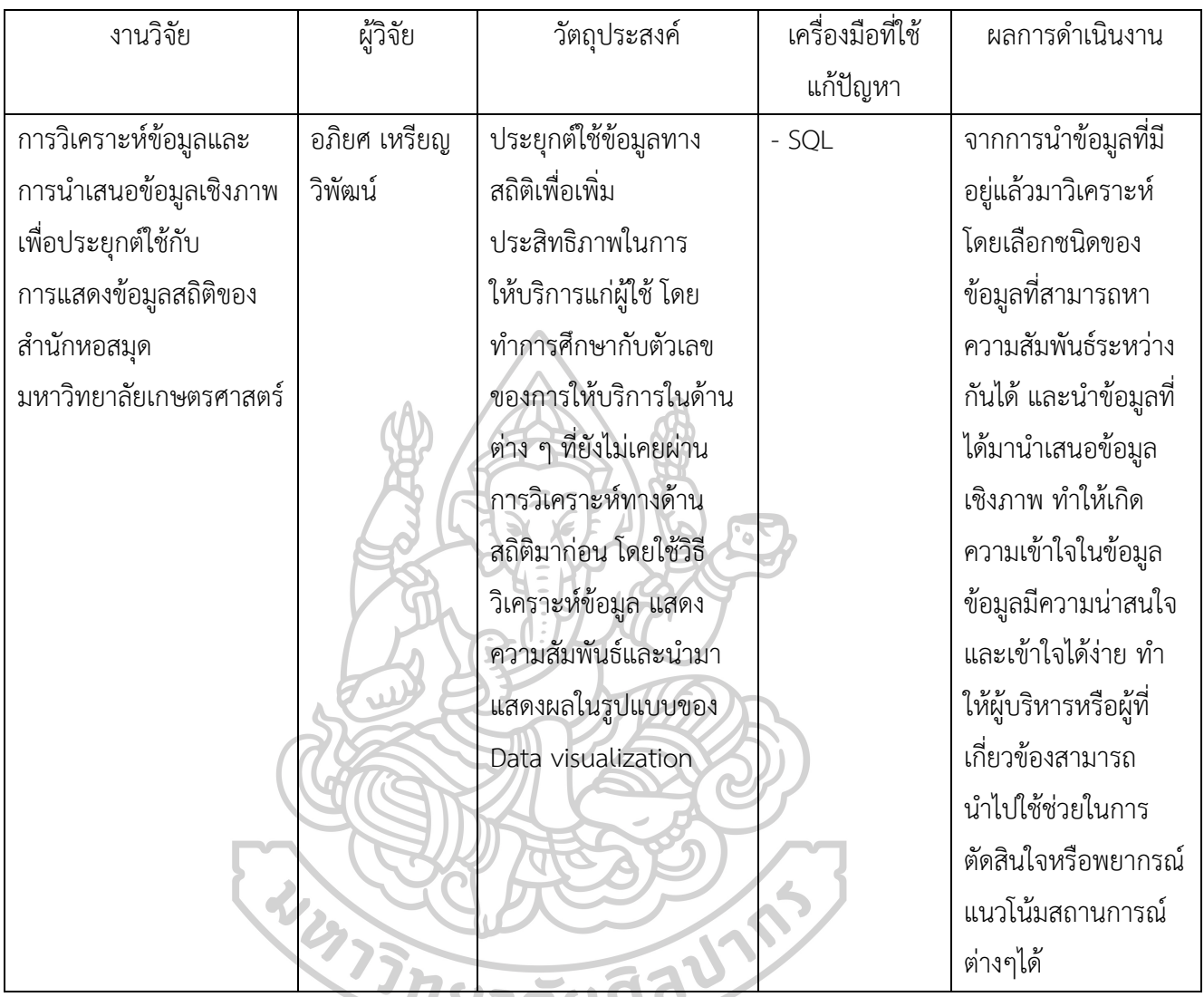

จากการศึกษางานวิจัยทั้งหมดพบว่า การแสดงผลข้อมูลในรูปแบบแดชบอร์ดมีความน่าสนใจ อย่างมาก นอกจากนี้ในการพัฒนาระบบธุรกิจอัจฉริยะยังช่วยในการวิเคราะห์ ประมวลผลและการ นำเสนอข้อมูล ดังนั้นผู้วิจัยจึงมีแนวคิดที่จะนำเสนอการพัฒนาระบบธุรกิจอัจฉริยะด้วยชุดข้อมูล ตัวอย่างตั้งแต่ขั้นตอนการเตรียมข้อมูล วิเคราะห์ข้อมูลและนำเสนอข้อมูลในรูปแบบแดชบอร์ดโดย สามารถเข้าถึงการใช้งานผ่านโปรแกรม Microsoft Power BI Desktop

### **บทที่ 3**

### **วิธีการดำเนินงาน**

ในการศึกษางานวิจัยเรื่อง การพัฒนาระบบธุรกิจอัจฉริยะสำหรับงานซ่อมบำรุง โดยมีขั้นตอน ของการดำเนินการดังนี้ ศึกษาข้อมูลตัวอย่างที่นำมาใช้ในการเตรียมข้อมูล ทำความสะอาดข้อมูล (Data cleaning) ทำการจัดรูปแบบ/การแปลงข้อมูลใหม่ (Data transformation) การสร้าง แบบจำลองข้อมูล (Data modeling) ทำการออกแบบแดชบอร์ดและนำข้อมูลที่ผ่านการเตรียมข้อมูล เข้าสู่โปรแกรม Microsoft Power BI จากนั้นทำการสร้างแดรชบอร์ด สามารถแสดงขั้นตอนการ ดำเนินการดังภาพที่ 2

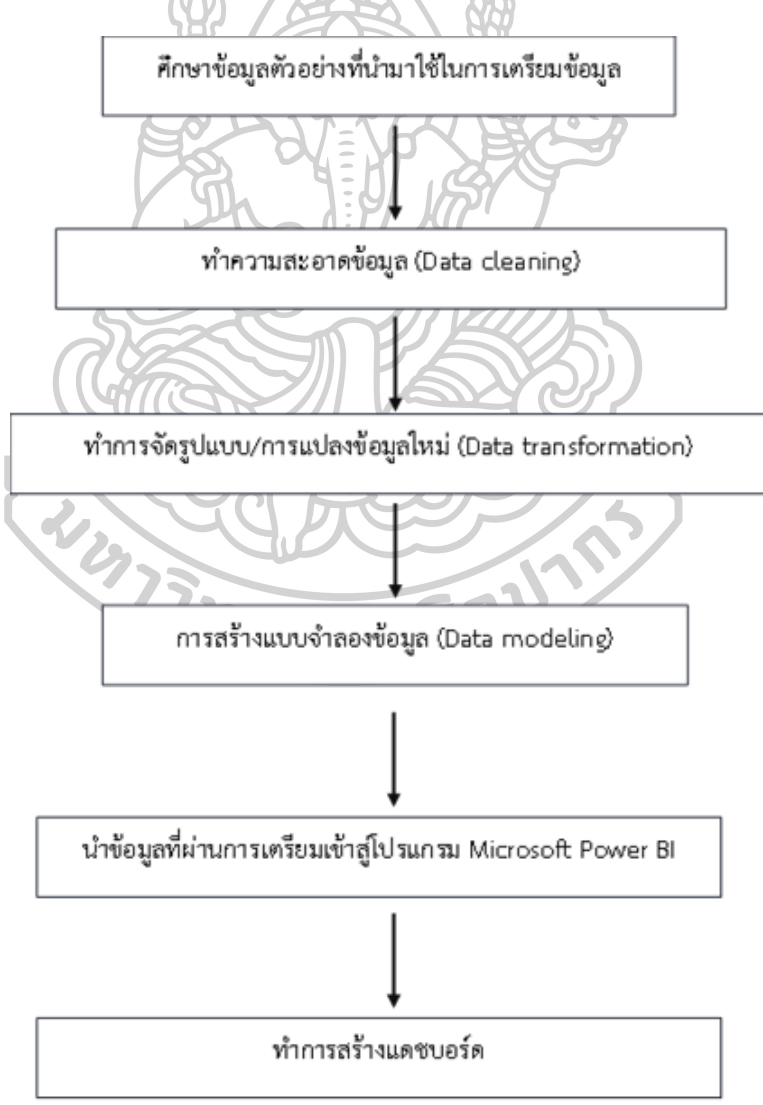

**ภาพที่2** ขั้นตอนการดำเนินการ

#### **3.1 การกำหนดหัวข้อการวิจัย**

ผู้วิจัยได้ทำการศึกษาการพัฒนาระบบธุรกิจอัจฉริยะสำหรับงานซ่อมบำรุงเนื่องจากการ บำรุงรักษาเป็นหนึ่งในปัจจัยหลักที่ส่งผลต่อประสิทธิภาพการทำงานขององค์กร และปัจจุบันในการ แข่งขันธุรกิจมีการนำข้อมูลและเทคโนโลยีสารสนเทศเข้ามาช่วยในการวิเคราะห์ข้อมูลเพื่อวาง แผนการทำงานและกำหนดกลยุทธ์แก่องค์กรซึ่งจำเป็นต้องมีชุดข้อมูลที่พร้อมต่อการนำไปใช้งาน รวมถึงการออกแบบระบบให้พร้อมใช้งาน ดังนั้นในงานวิจัยนี้จะนำเสนอระบบธุรกิจอัจฉริยะสำหรับ งานซ่อมบำรุงตั้งแต่ขั้นตอนการเตรียมข้อมูลเพื่อให้ได้ชุดข้อมูลที่อยู่ในรูปแบบที่พร้อมต่อการนำไปใช้ งานมากที่สุดและสามารถวิเคราะห์หรือประมวลผลข้อมูลเพื่อเพิ่มประสิทธิภาพและสนับสนุนงานซ่อม บำรุง

#### **3.2 ศึกษาข้อมูลของบริษัท**

บริษัทกรณีศึกษาเป็นผู้ให้บริการรถขนส่งคอนกรีตผสมเสร็จแก่ธุรกิจโรงปูนในเขตกรุงเทพ และปริมณฑล รถที่ให้บริการเป็นรถโม่ปูนขนาด 6 ล้อ โดยในการซ่อมบำรุงจะมีการแจ้งซ่อมผ่าน ระบบซึ่งจะถูกจัดเก็บเป็นข้อมูลการแจ้งซ่อมเป็นไฟล์ใน Microsoft Excel มีการควบคุม ติดตามและ วางแผนงานซ่อมบำรุงผ่านโปรแกรมดังกล่าวด้วยเจ้าหน้าที่แผนกงานซ่อมบำรุง

### **3.3 ศึกษาข้อมูลตัวอย่างที่นำมาใช้สำหรับการเตรียมข้อมูลในงานวิจัย**

ข้อมูลที่ใช้ในการวิจัยครั้งนี้เป็นข้อมูลแจ้งซ่อมของบริษัทตัวอย่าง โดยชุดข้อมูลตัวอย่างจะ เป็นข้อมูลที่รวบรวมตั้งแต่วันที่ 23 พฤศจิกายน 2560 – 1 กุมภาพันธ์ 2564 โดยมีข้อมูลทั้งหมด 11,574 ข้อมูล ซึ่งข้อมูลถูกแบ่งออกเป็น 5 ตารางได้แก่

1) ตาราง Command ซึ่งประกอบด้วย 35 แอตทริบิวต์ ได้แก่ 1. เลขที่ใบแจ้งซ่อม 2. เวลา แจกงาน 3. วันที่คีย์แจ้งซ่อม 4. เบอร์รถ 5. รหัสงาน 6. อาการเสีย 7. เวลาซ่อม 8. สถานที่ซ่อม 9. รหัสความหนัก 10. ค่าความเร่งงาน 11. ผู้แจ้งซ่อม 12. หน้างาน 13. ช่าง 14. วันที่แจกงาน 15. วันที่ ซ่อมเสร็จตามระบบ 16. วันที่เริ่มซ่อมจริง 17. วันที่ซ่อมเสร็จจริง 18. เวลารออะไหล่ 19. เวลาที่ใช้ใน การเดินทางกลับ 20. เวลาอุปสรรค 21. เวลาที่ใช้ซ่อมจริง 22. สถานะ 23. คะแนนงาน 24. จำนวน ชั่วโมงที่หยุดงาน 25. สถานะการแจ้งซ่อม 26. จำนวนวันที่รอซ่อม 27. Type 28. อายุการใช้งานหลัง ซ่อม 29. ประเภทการซ่อม 30. มูลค่าการซ่อม (อะไหล่ในสต็อก) 31. มูลค่าการซ่อม (อะไหล่คชจ.) 32. เวลาที่ใช้ในการเดินทางไป 33. เวลารวม 34. ชม.พักเที่ยง 35. รายงานเดือน

2) ตาราง Man ซึ่งประกอบด้วย 7 แอตทริบิวต์ ได้แก่ 1. สถานะ 2. แผนก 3. รหัสช่าง 4. ชื่อ ช่าง 5. คะแนนงาน 6. ชม.สะสมรายวัน 7. ชม.ทำงาน/วัน

3) ตาราง Plant ซึ่งประกอบด้วย 3 แอตทริบิวต์ ได้แก่ 1. รหัสแพล้น 2. ชื่อแพล้น 3. บริษัท

4) ตาราง Truck ซึ่งประกอบด้วย 7 แอตทริบิวต์ ได้แก่ 1. เลขรถ 2. รถโม่ 3. พนักงานขับรถ 4. เบอร์โทร 5. Plant 6. สถานะ 7. รายละเอียดอื่นๆ

5) ตาราง Code ซึ่งประกอบด้วย 2 แอตทริบิวต์ ได้แก่ 1. รหัสงาน 2. อาการเสีย

### **3.4 การเตรียมข้อมูล**

### **การทำความสะอาดข้อมูล**

การทำความสะอาดข้อมูลในตาราง Command

จากตารางที่ 2 จะแสดงตัวอย่างข้อมูลที่ยังไม่ได้ทำความสะอาดของตาราง Command โดยข้อมูลจะอยู่ในรูปตารางประกอบไปด้วย 35 แอตทริบิวต์ซึ่งข้อมูลมีการขาดหาย มีข้อมูลที่ทำการ ยกเลิกไปและยังไม่ถูกลบออกนอกจากนี้ยังมีข้อมูลที่ซ้ำซ้อนกันในแต่ละแอตทริบิวต์และไม่จำเป็นต่อ การใช้ในการวิเคราะห์ ยาสัยที

**ตารางที่ 2** แสดงตัวอย่างข้อมูลที่ยังไม่ได้ทำความสะอาดตาราง Command

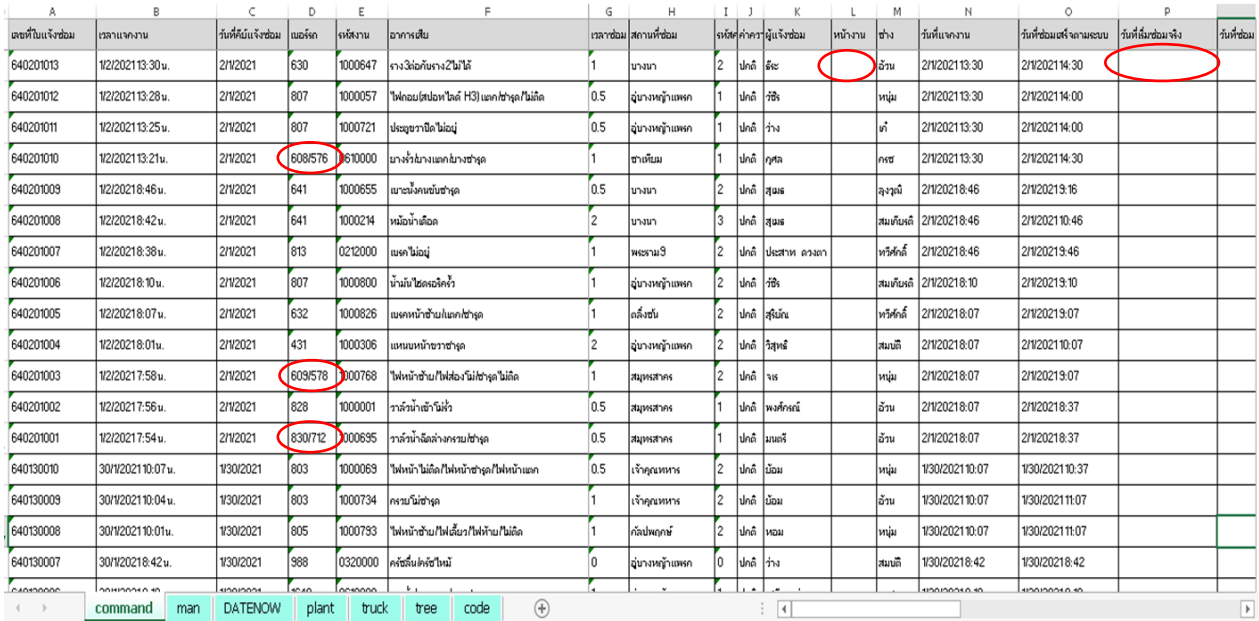

ในการทำความสะอาดข้อมูลตาราง Command จะทำการเติมข้อมูลในส่วนที่ขาดหาย และทำการลบข้อมูลที่ถูกยกเลิก นอกจากนี้ข้อมูลที่ไม่สามารถใช้การได้หรือซ้ำซ้อนกันผู้จัดทำได้มีการ สอบถามผู้ใช้งานข้อมูลและทำการแก้ไขโดยการลบข้อมูลในแอตทริบิวต์นั้นๆ ซึ่งมีแอตทริบิวต์ที่ถูกลบ จากความซ้ำซ้อนทั้งหมด 5 แอตทริบิวต์

### การทำความสะอาดข้อมูลในตาราง Man

จากตารางที่ 3 จะแสดงตัวอย่างข้อมูลที่ยังไม่ได้ทำความสะอาดของตาราง Man โดย ข้อมูลจะอยู่ในรูปตารางประกอบไปด้วย 7 แอตทริบิวต์ ซึ่งข้อมูลที่ไม่จำเป็นต่อการใช้งานและมีข้อมูล ของพนักงานที่มีการลาออกไปแล้ว

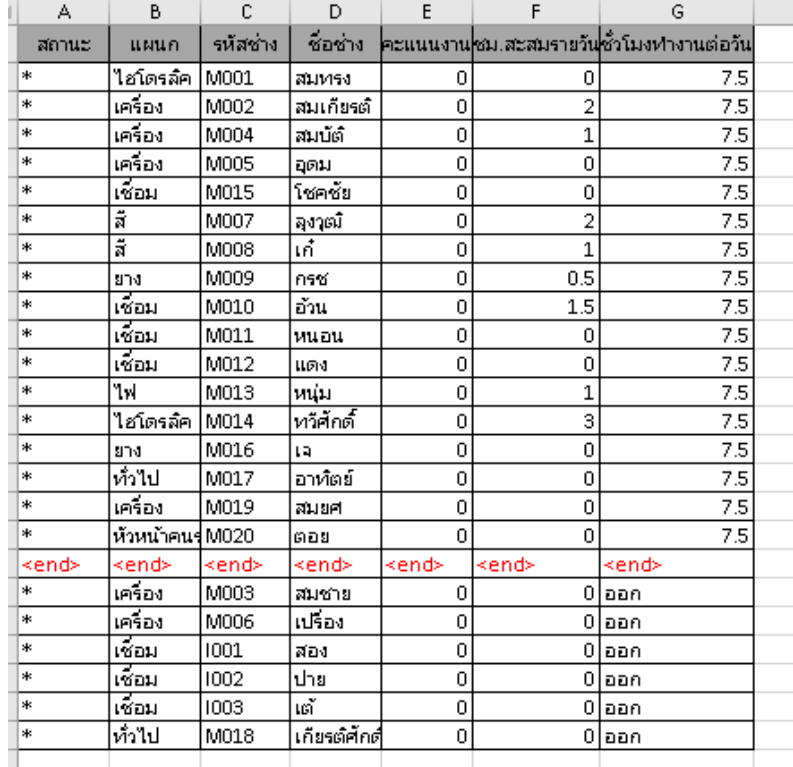

# **ตารางที่3** แสดงตัวอย่างข้อมูลที่ยังไม่ได้ทำความสะอาดตาราง Man

ในการทำความสะอาดข้อมูลตาราง Man จะทำความสะอาดโดยการลบข้อมูลออก โดยมี แอตทริบิวต์ถูกลบจากความซ้ำซ้อนทั้งหมด 3 แอตทริบิวต์และเหลือข้อมูลในตารางข้อมูล 4 แอ ตทริบิวต์

การทำความสะอาดข้อมูลในตาราง Plant

จากตารางที่ 4 จะแสดงตัวอย่างข้อมูลที่ยังไม่ได้ทำความสะอาดของตาราง Plant โดย ข้อมูลจะอยู่ในรูปตารางประกอบไปด้วย 4 แอตทริบิวต์ ซึ่งข้อมูลที่ไม่จำเป็นในการใช้งานและมีข้อมูล ซึ่งไม่ใช้งานแล้ว

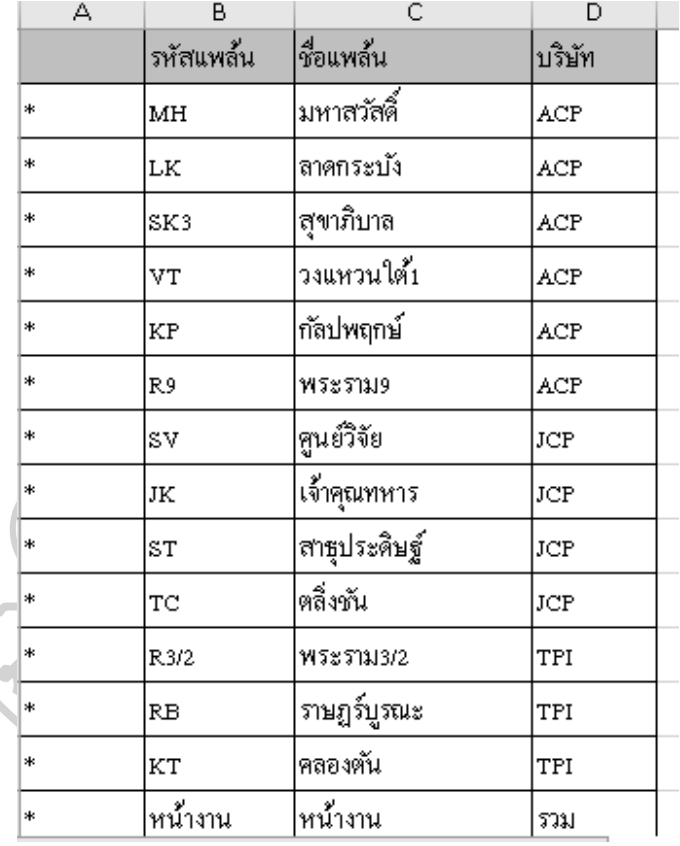

**ตารางที่4** แสดงตัวอย่างข้อมูลที่ยังไม่ได้ทำความสะอาดตาราง Plant

ในการทำความสะอาดข้อมูลตาราง Plant จะทำความสะอาดโดยการลบข้อมูลออก โดย จะมีแอตทริบิวต์ที่ถูกลบจากความไม่จำเป็นต่อการใช้งานทั้งหมด 1 แอตทริบิวต์และเหลือข้อมูลใน ตารางเหลือข้อมูล 3 แอตทริบิวต์

การทำความสะอาดข้อมูลในตาราง Truck

จากตารางที่ 5 จะแสดงตัวอย่างข้อมูลที่ยังไม่ได้ทำความสะอาดของตาราง Truck โดย ข้อมูลจะอยู่ในรูปตารางประกอบไปด้วย 7 แอตทริบิวต์ ซึ่งข้อมูลมีการขาดหาย มีข้อมูลซ้ำซ้อนและมี ข้อมูลที่ไม่จำเป็นต่อการใช้งาน

| А     | B           | C             | D          | E                        | F                    | G                |
|-------|-------------|---------------|------------|--------------------------|----------------------|------------------|
| เลขรถ | รถโม่       | พนักงานขับรถ∙ | เบอร์โทร•  | plant                    | สถานะ                | รายละ เอียกอื่นๆ |
| 608   | 85-7064     | กุศล          | 099999999  | ชาเทียม                  | วิ่งงาน              |                  |
| 631   | 85-5223     | สมชาย         | 099999999  | ลุฑาภิมาล                | วิ่งงาน              |                  |
| 639   | 85-5772     | ประสิทธ์      | 099999999  | กัลปพฤกษ์                | วิ่งงาน              |                  |
| 605   | 85-7049     | สมศักดิ์      | 0999999999 | พระ รามด                 | <mark>วิ่งงาน</mark> |                  |
| 100   | 79-5502     | ไม่มีคนขับ    | 0999999999 | ช่วม                     | ช่อมนาน              |                  |
| 909   | 79-5503     |               | 0999999999 | อุ่มางหญ้าแพรก           | วิ่งงาน              |                  |
| 911   | 79-5504     | สมพาน         | 0999999999 | ลุฑาภิมาล                | รอทำสิ               |                  |
| 903   | 79-5368     | ว่าง          | 0999999999 | อู่บางหญ้าแพรก           | วิ่งงาน              |                  |
| 904   | 79-5505     | ณ์ฐาพิ        | 0999999999 | ลุฑาภิมาล                | <mark>วิ่งงาน</mark> |                  |
| 961   | 76-8206     | สมพาน         | 0999999999 | สุขาภิมาล                | <mark>วิ่งงาน</mark> |                  |
| 120   | 77-3087     | ไม่มีคนขับ    | 0999999999 | ซ่อม                     | ช่วมนาน              |                  |
| 123   | 77-3084     | ไม่มีคนขับ    | 0999999999 | ซ่อม                     | <mark>ซ่อมนาน</mark> | ไม่ต่อประกัน     |
| 202   | 77-3079     | ไม่มีคนขับ    | 0999999999 | บางนา                    | วิ่งงาน              |                  |
| 425   | 85-7063     | บุญรอก        | 0999999999 | หัวหมาก                  | <mark>วิ่งงาน</mark> | spare @RB        |
| 426   | 85-7051     | ไม่มีคนขับ    | 0999999999 | <b>W5: 51813/2</b>       | วิ่งงาน              |                  |
| 427   | $71 - 4132$ | ว่าง          | 0999999999 | อุ่มางหญ้าแพรก           | <mark>วิ่งงาน</mark> |                  |
|       |             |               |            | $\overline{\phantom{a}}$ | ×                    |                  |

**ตารางที่5** แสดงตัวอย่างข้อมูลที่ยังไม่ได้ทำความสะอาดตาราง Truck

ในการทำความสะอาดข้อมูลตาราง Truck จะทำความสะอาดโดยการลบข้อมูลออกและ ทำการเติมข้อมูลในส่วนที่ขาดหาย โดยจะมีแอตทริบิวต์ที่ถูกลบจากความไม่จำเป็นต่อการใช้งาน ทั้งหมด 3 แอตทริบิวต์และเหลือข้อมูลในตารางเหลือข้อมูล 4 แอตทริบิวต์

## **การเปลี่ยนรูปแบบข้อมูล**

First Normal Form

ขั้นตอนที่ 1 การกำจัด Repeating group

ขั้นตอนนี้จะเป็นการทำให้ข้อมูลแสดงในรูปของตารางโดยในแต่ละเซลล์จะมีค่า ข้อมูลที่ปรากฏเพียงค่าเดียว จากข้อมูลบริษัทตัวอย่างในตาราง Command จะมีข้อมูลที่อยู่ในแอ ตทริบิวต์ 'เบอร์รถ' ที่มีข้อมูลตั้งแต่ 2 ข้อมูลขึ้นไปในเซลล์เดียว ดังตัวอย่างในตารางที่ 6 เราจึง ดำเนินการจัดการโดนการกำจัดค่าที่ซ้อนกันของข้อมูลออกไป

| A               | B                                                                                                    | Č                  | D       | Ε       |                                       | Ğ              | Н                    |    | $I \cup J$  | K               |         | M         | N               | $\circ$                | D                   |            |
|-----------------|----------------------------------------------------------------------------------------------------|--------------------|---------|---------|---------------------------------------|----------------|----------------------|----|-------------|-----------------|---------|-----------|-----------------|------------------------|---------------------|------------|
| เลขที่ในแจ้งขอม | เทลาแจกงาน                                                                                                    | า้นที่คีย์แจ้งช่อม | เมอร์รถ | รหัสงาน | ไอาคารเสีย                            |                | เวลาซ่อม สถานที่ซ่อม |    |             | หน้าคลานแจ้งขอม | หน้างาน | lahu      | ว้นที่แจกงาน    | วันที่ช่อมเสร็จตามระบบ | วันที่เริ่มช่อมจริง | ว้นที่ซ่อม |
| 640201013       | 1/2/202113:30u.                                                                                                 | 2/1/2021           | 630     | 1000647 | ไราง3ต่อกับราง2"ไม่"ได้               |                | บางนา                | 2  | ปกติ   รังะ |                 |         | อ้าน      | 2/1/202113:30   | 2/1/202114:30          |                     |            |
| 640201012       | 1/2/202113:28u.                                                                                                 | 2/1/2021           | 807     | 1000057 | ไฟกอบไสปอหไลด์ H3) เทคไซารดเไม่ติด    | 0.5            | อ่นางหญ้าแพรก        |    | ปกติ        | <b>Title</b>    |         | ∣หน่ม     | 2/1/2021 13:30  | 2/1/202114:00          |                     |            |
| 640201011       | 1/2/202113:25u.                                                                                                 | 2/1/2021           | 807     | 1000721 | ประยุขวาปิดไม่อยู่                    | 0.5            | อุ่มางหญ้าแพรก       |    | luhå ling   |                 |         | ้ต่       | 2/1/2021 13:30  | 2/1/202114:00          |                     |            |
| 640201010       | 1/2/202113:21u.                                                                                                 | 2/1/2021           | 608/576 | 610000  | มางรั้วผางแตกผางซารด                  |                | ซาเหียม              |    | luhâ Inga   |                 |         | ครซ       | 2/1/2021 13:30  | 2/1/202114:30          |                     |            |
| 640201009       | 1/2/20218:46u.                                                                                                  | 2/1/2021           | 641     | 1000655 | เขาะนั่งคนขับข่ารด                    | 0.5            | บางนา                | 2  | ปกติ        | dus             |         | ไลงาณิ    | 2/1/20218:46    | 2/1/20219:16           |                     |            |
| 640201008       | 1/2/20218:42u.                                                                                                  | 2/1/2021           | 641     | 1000214 | หม้อน้ำเคือค                          | $ 2\rangle$    | บางนา                | 3  | Jon aus     |                 |         | สมเดียรติ | 2/1/20218:46    | 2/1/2021 10:46         |                     |            |
| 640201007       | 1/2/20218:38u.                                                                                                  | 2/1/2021           | 813     | 0212000 | เบรคไม่อยู่                           |                | wesnu9               | 2  | ปกติ        | lukatni anan    |         | พวีศักดิ์ | 2/1/20218:46    | 2/1/20219:46           |                     |            |
| 640201006       | 1/2/20218:10u.                                                                                                  | 2/1/2021           | 807     | 1000800 | น้ำมันไฮดรอริครัว                     |                | อุ่นางหญ้าแพรก       |    | luhâ        | <i>i</i> nts    |         | สมเดียรติ | 2/1/20218:10    | 2/1/20219:10           |                     |            |
| 640201005       | 1/2/20218:07u.                                                                                                  | 2/1/2021           | 632     | 1000826 | เบรคหน้าซ้ายในะคใช่ารถ                |                | คล้งขัน              | 12 |             | ปกติ สิริยัณ    |         | พวีศักดิ์ | 2/1/20218:07    | 2/1/20219:07           |                     |            |
| 640201004       | 1/2/20218:01u.                                                                                                  | 2/1/2021           | 431     | 1000306 | แผนนหน้าขวาข่ารด                      | $\overline{2}$ | อินางหญ้าแพรก        |    | ปกติ        | วิสทธิ          |         | lauun     | 2/1/20218:07    | 2/1/202110:07          |                     |            |
| 640201003       | 1/2/20217:58u.                                                                                                  | 2/1/2021           | 609/578 | 1000768 | ไฟหน้าซ้ายก็ไฟส่องโม่ไซารดไม่ติด      |                | zuwsztnes            | 2  | ปกติ        | lais            |         | ∣หนุ่ม    | 2/1/20218:07    | 2/1/20219:07           |                     |            |
| 640201002       | 1/2/20217:56u.                                                                                                  | 2/1/2021           | 828     | 1000001 | วาล์วน้ำเข้าโม่รั่ว                   | 0.5            | ztupnsztnes          |    | ปกติ        | พงศ์กรณ์        |         | ∣อ้วน     | 2/1/20218.07    | 2/1/20218:37           |                     |            |
| 640201001       | 1/2/20217:54u.                                                                                                  | 2/1/2021           | 830/712 | 000695  | วาล์วน้ำฉีดล่างกรวมใช่ารด             | 0.5            | anckanes             |    | ปกลิ        | luun            |         | อ้าน      | 2/1/20218:07    | 2/1/20218:37           |                     |            |
| 640130010       | 30/1/202110:07 u.                                                                                               | 1/30/2021          | 803     | 1000069 | ให่หน้าไม่ติดก็ห่หน้าขารถก็ห่หน้าแตก  | 0.5            | เจ้าคุณทหาร          | 12 | luhâ        | ม้อม            |         | หนุ่ม     | 1/30/2021 10:07 | 1/30/202110:37         |                     |            |
| 640130009       | 30/1/202110:04u.                                                                                                | 1/30/2021          | 803     | 1000734 | กรายโม่ซารด                           |                | เจ้าคุณทหาร          | 2  | ปกติ        | ม้อม            |         | ่ไอ้วน    | 1/30/202110:07  | 1/30/202111:07         |                     |            |
| 640130008       | 30/1/202110:01u.                                                                                                | 1/30/2021          | 805     | 1000793 | ให่หน้าซ้ายก็ไฟเลี้ยวก็ไฟห้ายก็ไม่ถืด |                | ค้อปพอกษ์            | 2  | ไปกลิ       | ไหอม            |         | หนุ่ม     | 1/30/2021 10:07 | 1/30/202111:07         |                     |            |
| 640130007       | 30/1/20218:42u.                                                                                                 | 1/30/2021          | 388     | 0320000 | ครัชสิ้นใครัชใหม้                     | 10             | อุ่มางหญ้าแพรก       |    | ปกติ  ว่าง  |                 |         | สมบดิ     | 1/30/20218:42   | 1/30/20218:42          |                     |            |
| CADEDOOOC       | onHionaen en                                                                                                    | 110010001          | 10.40   | 1010000 |                                       |                |                      |    |             |                 |         |           | 100100010.40    | <b>USO DOOR OLD</b>    |                     |            |
|                 | $^{\circledR}$<br>DATENOW<br>plant<br>code<br>$\blacktriangleright$<br>truck<br>tree<br>्ति ।<br>command<br>man |                    |         |         |                                       |                |                      |    |             |                 |         |           |                 |                        |                     |            |

**ตารางที่6** ข้อมูลแอตทริบิวต์เบอร์รถที่มีลักษณะเป็นกลุ่มซ้ำ

ขั้นตอนที่ 2 การกำหนด Primary Key

ขั้นตอนนี้จะเป็นการกำหนด Primary key จากข้อมูลบริษัทตัวอย่างพบว่า ตาราง Command ทำการกำหนด แอตทริบิวต์ 'เลขที่ใบแจ้งซ่อม' เป็น Primary key ตาราง Man ทำการกำหนด ช่าง เป็น Primary key

ตาราง Plant ทำการกำหนด สถานที่ซ่อม เป็น Primary key

ตาราง Truck ทำการกำหนด เบอร์รถ เป็น Primary key

ตาราง Code ทำการกำหนด รหัสงาน เป็น Primary key

จากการกำหนด Primary Key จะทำให้สามารถระบุการขึ้นแก่กันระหว่าง แอตทริบิวต์ได้เป็น

ในตาราง Command แอตทริบิวต์ เลขที่ใบแจ้งซ่อม, เบอร์รถ, รหัสงาน, สถานที่ซ่อม, ช่าง มี แอตทริบิวต์ที่ขึ้นแก่กันได้แก่ เวลาแจกงาน วันที่คีย์แจ้งซ่อม อาการเสีย รหัสความหนัก ค่าความเร่ง ของงาน ผู้แจ้งซ่อม หน้างาน วันที่แจกงาน วันที่ซ่อมเสร็จตามระบบ วันที่เริ่มซ่อมจริง วันที่ซ่อมเสร็จ

จริง เวลารออะไหล่ เวลาที่ใช้ในการเดินทางกลับ เวลาอุปสรรค เวลาที่ใช้ซ่อมจริง สถานะ จำนวน ชั่วโมงที่หยุดงาน อายุการใช้งานหลังซ่อม (เดือนโดยประมาณ) ประเภทการซ่อม มูลค่าการซ่อม (อะไหล่ในสต็อก) มูลค่าการซ่อม (อะไหล่คชจ.) เวลาที่ใช้ในการเดินทางไป เวลารวม

ตาราง Man แอตทริบิวต์ ช่าง มีแอตทริบิวต์ ที่ขึ้นแก่กันได้แก่ แผนก รหัสช่าง ชม.ทำงาน/วัน

ตาราง Plant แอตทริบิวต์ สถานที่ซ่อม ซึ่งมีแอตทริบิวต์ที่ขึ้นแก่กันได้แก่ รหัสแพล้น บริษัท

ตาราง Truck แอตทริบิวต์ เบอร์รถ ซึ่งมีแอตทริบิวต์ที่ขึ้นแก่กันได้แก่ รถโม่ พนักงานขับรถ เบอร์โทร

ตาราง Code แอตทริบิวต์ รหัสงาน ซึ่งมีแอตทริบิวต์ที่ขึ้นแก่กันได้แก่ อาการเสีย Second Normal Form

ขั้นตอนที่ 1 ชุดข้อมูลต้องผ่านการจัดรูปแบบ 1NF

ชุดข้อมูลที่จะทำให้อยู่ในรูปแบบ 2NF ต้องผ่านการจัดรูปแบบให้อยู่ในรูป 1NF แล้วต้องมี Primary key ที่มีลักษณะเป็น Composite primary key

ขั้นตอนที่ 2 สร้างตารางใหม่เพื่อกำจัด Partial dependency

ขั้นตอนนี้จะเป็นการกำจัดชุดข้อมูลที่มีการขึ้นแก่กันระหว่างแอตทริบิวต์หนึ่งที่ไม่ใช่ Primary key กับแอตทริบิวต์ที่เป็นหนึ่งใน Primary key ในการกำจัดจะทำได้โดยการสร้างตาราง ใหม่ในการจัดเก็บข้อมูลแอตทริบิวต์ที่เป็นหนึ่งใน Primary key ดังกล่าวทำการคัดลอกข้อมูลและทำ การกำหนดแอตทริบิวต์ดังกล่าวเป็น Primary key ในตารางใหม่และทำหน้าที่เป็น Foreign key ที่ เชื่อมโยงระหว่างตารางข้อมูลเดิมกับตารางข้อมูลใหม่

จากข้อมูลบริษัทตัวอย่าง ได้มีการแยกตารางข้อมูลที่มีลักษณะเป็น Partial dependency แล้วโดยตารางข้อมูลจะมี Primary key ที่ประกอบไปด้วย

Man (ช่าง)

Plant (สถานที่ซ่อม)

Truck (เบอร์รถ)

#### Code (รหัสงาน)

Command (เลขที่ใบแจ้งซ่อม เบอร์รถ รหัสงาน สถานที่ซ่อม ช่าง)

ขั้นตอนที่ 3 กำหนดแอตทริบิวต์ให้กับตารางข้อมูลใหม่

หลังจากทำการสร้างตารางใหม่แล้วจะเป็นการกำหนดแอตทริบิวต์ให้กับ ตารางข้อมูล โดยนำแอตทริบิวต์ที่ไม่ใช่ Primary key ไปจัดเก็บในตารางข้อมูลใหม่ที่ข้อมูลในแอตทริ บิวต์มีความเกี่ยวข้องกันในรูปแบบ Partial dependency

จากข้อมูลบริษัทตัวอย่าง ได้มีการแยกตารางข้อมูลที่มีลักษณะเป็น Partial dependency แล้วโดยตารางข้อมูลจะมีแอตทริบิวต์ดังนี้

ตาราง Command (เลขที่ใบแจ้งซ่อม เบอร์รถ รหัสงาน สถานที่ซ่อม ช่าง เวลาแจกงาน วันที่ คีย์แจ้งซ่อม อาการเสีย รหัสความหนัก ค่าความเร่งของงาน ผู้แจ้งซ่อม หน้างาน วันที่แจกงาน วันที่ ซ่อมเสร็จตามระบบ วันที่เริ่มซ่อมจริง วันที่ซ่อมเสร็จจริง เวลารออะไหล่ เวลาที่ใช้ในการเดินทางกลับ เวลาอุปสรรค เวลาที่ใช้ซ่อมจริง สถานะ จำนวนชั่วโมงที่หยุดงาน อายุการใช้งานหลังซ่อม (เดือน โดยประมาณ) ประเภทการซ่อม มูลค่าการซ่อม (อะไหล่ในสต็อก) มูลค่าการซ่อม (อะไหล่คชจ.) เวลา ที่ใช้ในการเดินทางไป เวลารวม

ตาราง Man (ช่าง แผนก รหัสช่าง ชม.ทำงาน/วัน)

ตาราง Plant (สถานที่ซ่อม รหัสแพล้น บริษัท)

ตาราง Truck (เบอร์รถ รถโม่ พนักงานขับรถ เบอร์โทร)

ตาราง Code (รหัสงาน อาการเสีย)

Third Normal Form

ขั้นตอนที่ 1 ชุดข้อมูลต้องผ่านการจัดรูปแบบ 2NF

ชุดข้อมูลที่จะทำให้อยู่ในรูปแบบ 3NF ต้องผ่านการจัดรูปแบบให้อยู่ในรูป 2NF

ขั้นตอนที่ 2 สร้างตารางใหม่เพื่อกำจัด Transitive dependency

ขั้นตอนนี้จะเป็นการกำจัดชุดข้อมูลที่มีการขึ้นแก่กันระหว่างแอตทริบิวต์หนึ่งที่ไม่ใช่ Primary key เรียกว่าเป็นการขึ้นแก่กันด้วยแอตทริบิวต์ด้วยกันเอง ในการกำจัดจะทำได้โดยการสร้าง ตารางใหม่เพื่อจัดเก็บข้อมูลและทำการกำหนดหน้าที่แอตทริบิวต์ให้เป็น Primary key

จากตาราง Command ซึ่งมี Transitive dependency ระหว่าง เวลารวม กับ เวลารออะไหล่ เวลาที่ใช้ในการเดินทางกลับ เวลาอุปสรรค เวลาที่ใช้ซ่อมจริง เวลาที่ใช้ในการเดินทางไป จึงต้องทำ การสร้างตารางใหม่โดยใช้ชื่อ Time และทำการกำหนด เวลารวม เป็น Primary key คือ Time (เวลา รวม)

และจากตาราง Command ซึ่งมี Transitive dependency ระหว่าง สถานะ กับ วันที่แจก งาน วันที่ซ่อมเสร็จตามระบบ วันที่ซ่อมจริง วันที่ซ่อมเสร็จจริง จึงต้องทำการสร้างตารางใหม่โดยใช้ ชื่อ Finish และทำการกำหนด สถานะ เป็น Primary key คือ Finish (<u>สถานะ</u>)

ขั้นตอนที่ 3 กำหนดแอตทริบิวต์ให้กับตารางข้อมูลใหม่

หลังจากทำการสร้างตารางใหม่แล้วจะเป็นการกำหนดแอตทริบิวต์ให้กับ ตารางข้อมูล โดยนำแอตทริบิวต์ที่มีข้อมูลเกี่ยวข้องกันในรูปแบบ Transitive dependency นำมาใส่ ในตารางข้อมูลใหม่

จากการพิจารณา Transitive dependency เวลารวม กับ เวลารออะไหล่ เวลาที่ใช้ในการ เดินทางกลับ เวลาอุปสรรค เวลาที่ใช้ซ่อมจริง เวลาที่ใช้ในการเดินทางไป ทำการนำแอตทริบิวต์ที่มี การขึ้นกับแอตทริบิวต์ เวลารวม ไปจัดเก็บในตาราง Time ซึ่งจะมีลักษณะเป็น

Time (เวลารวม เลขที่ใบแจ้งซ่อม เวลารออะไหล่ เวลาที่ใช้ในการเดินทางกลับ เวลาอุปสรรค เวลาที่ใช้ซ่อมจริง เวลาที่ใช้ในการเดินทางไป) ดังภาพ 3

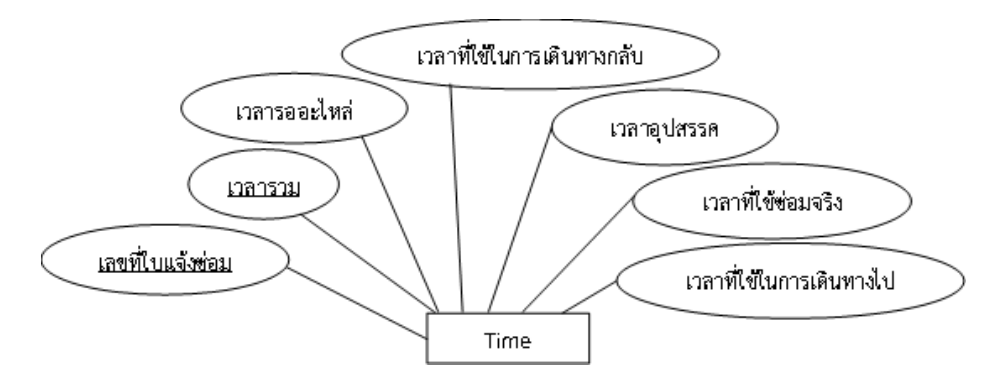

**ภาพที่ 3** แสดงแอตทริบิวต์ในตาราง Time

จากการพิจารณา Transitive dependency สถานะ กับ วันที่แจกงาน วันที่ซ่อมเสร็จตาม ระบบ วันที่ซ่อมจริง วันที่ซ่อมเสร็จจริง จำนวนวันที่รอซ่อม type ทำการนำแอตทริบิวต์ที่มีการขึ้นกับ แอตทริบิวต์ สถานะ ไปจัดเก็บในตาราง Finish ซึ่งจะมีลักษณะเป็น

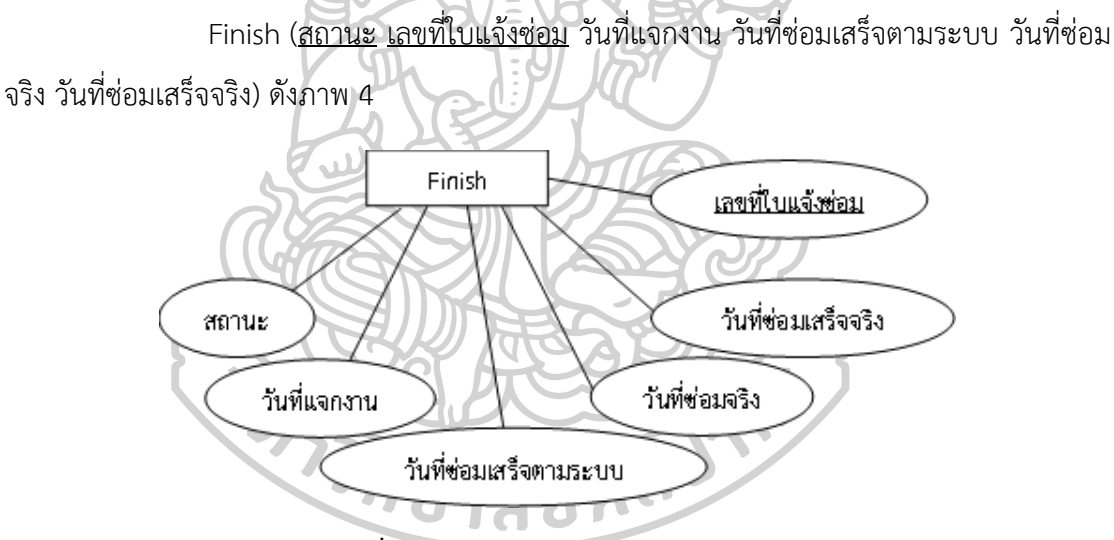

**ภาพที่ 4** แสดงแอตทริบิวต์ในตาราง Finish

#### **การสร้างแบบจำลองข้อมูล (Data modeling)**

การสร้างแบบจำลองข้อมูลจะมุ่งเน้นที่การกำหนดโครงสร้างของฐานข้อมูลที่ซึ่งจะใช้ใน การจัดเก็บและจัดการข้อมูลของผู้ใช้งาน โดยแบบจำลองข้อมูลจะอธิบายรายละเอียดในการจัดเก็บ ข้อมูลและความสัมพันธ์ระหว่างข้อมูล เพื่อให้ผู้ใช้งานและผู้ออกแบบระบบเข้าใจตรงกัน ระบบมี ประสิทธิภาพมากยิ่งขึ้น

จากข้อมูลบริษัทตัวอย่างที่ผ่านขั้นตอนการจัดการกับข้อมูลแล้วจะสามารถเขียนความสัมพันธ์ ได้ดังภาพที่ 5

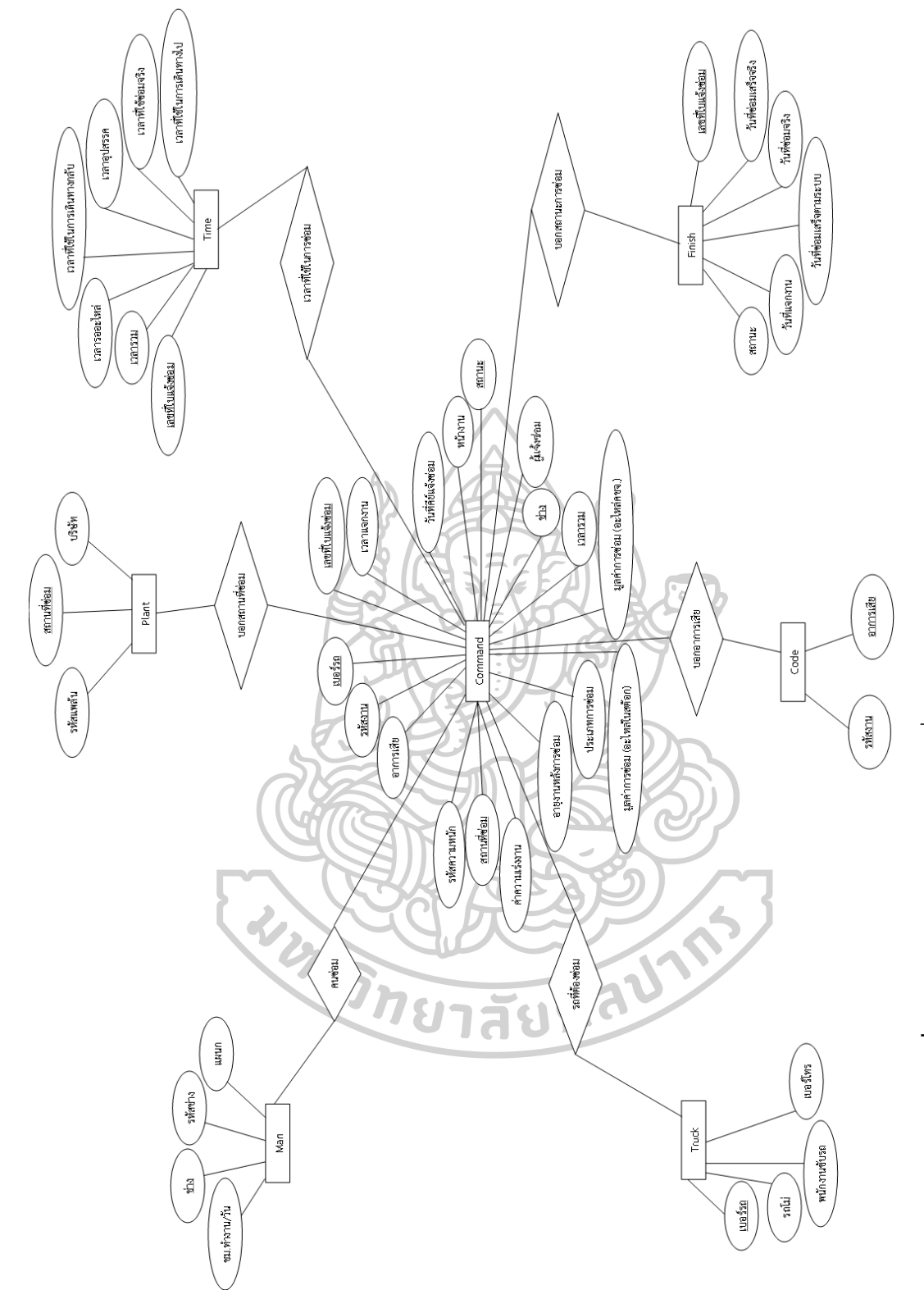

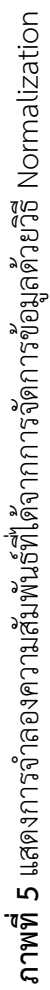

34

#### **3.5 การออกแบบแดชบอร์ด**

### **3.5.1 สอบถามความต้องการผู้ใช้งาน**

ผู้วิจัยได้ทำการสอบถามความต้องการของผู้บริหารและเจ้าหน้าที่แผนกซ่อมบำรุง เพื่อทำการออกแบบการนำเสนอข้อมูลในรูปแบบแดชบอร์ด พบว่ามีต้องการมุ่งเน้นการแสดงผลข้อมูล ในเรื่องของรายละเอียดงานซ่อมบำรุง ค่าใช้จ่าย ภาพรวมข้อมูลการซ่อมและการสรุปข้อมูลแบบ จำแนกตามแพล้นงาน

### **3.5.2 เชื่อมโยงความต้องการของผู้ใช้งานกับขอบเขตการจัดการงานซ่อมบำรุง**

จากการสอบถามความต้องการของผู้ใช้งานและขอบเขตการจัดการงานซ่อมบำรุง สามารถสรุปความเชื่อมโยงได้ดังตารางนี้

**ตารางที่7** แสดงการเชื่อมโยงระหว่างความต้องการของผู้ใช้งานและขอบเขตการจัดการงานซ่อม บำรุง

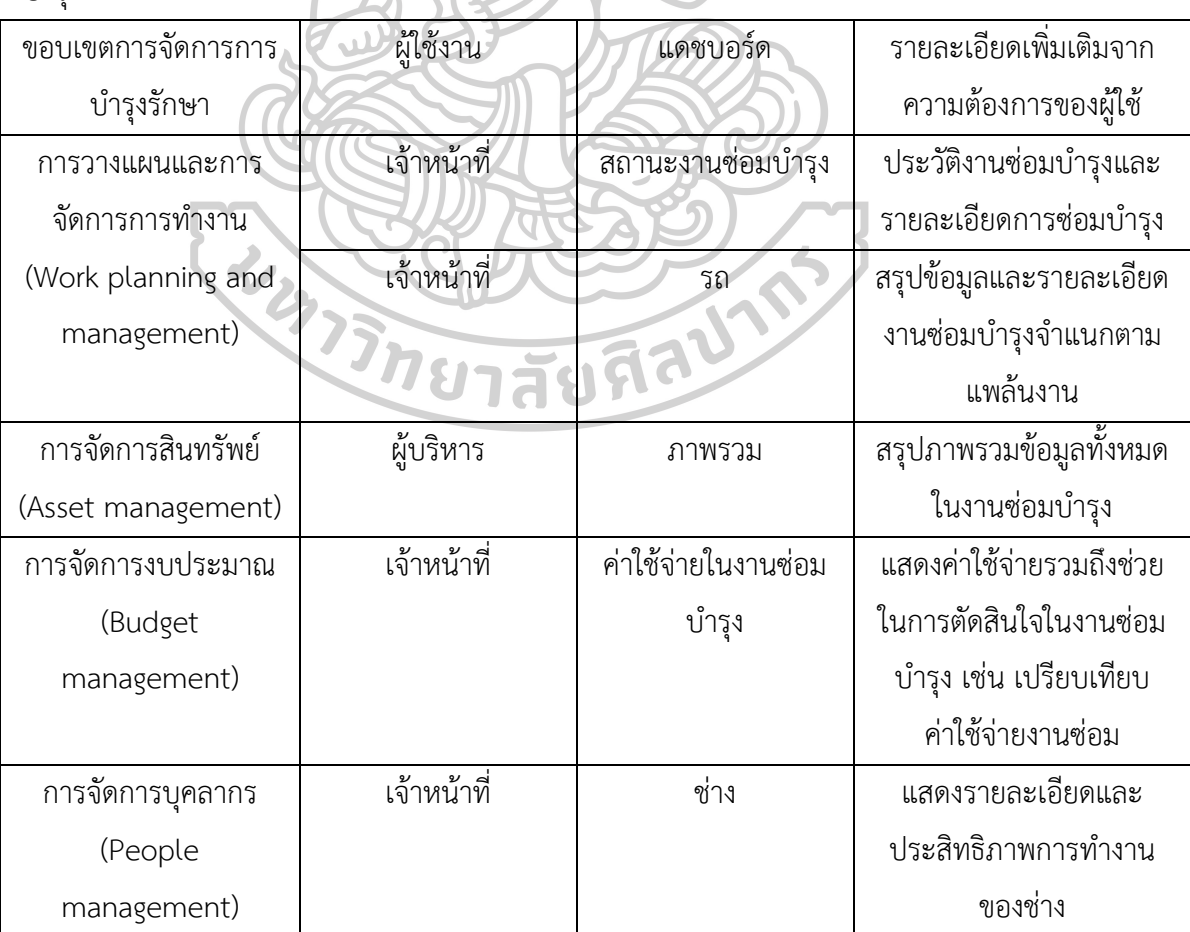

3.5.2.1 แดชบอร์ดสถานะงานซ่อมบำรุงจะเป็นการนำเสนอข้อมูลของสถานะงานซ่อมบำรุงที่ ต้องการทราบถึงจำนวนงานซ่อมที่ถูกแจ้งเข้ามา งานซ่อมที่แล้วเสร็จ งานซ่อมที่กำลังรออะไหล่มี จำนวนมากน้อยเท่าไหร่พร้อมทั้งรายละเอียดในงานซ่อมเพื่อติดตามงานซ่อมบำรุง สามารถแสดงการ ออกแบบแดชบอร์ดได้ดังภาพ 6

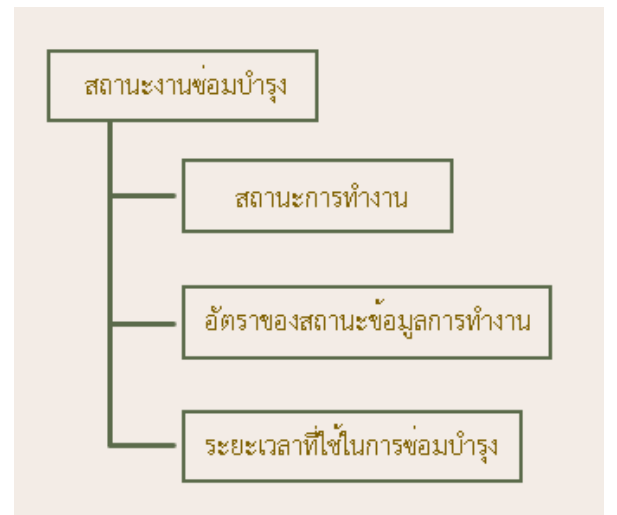

**ภาพที่6** แสดงการออกแบบแดชบอร์ดสถานะงานซ่อมบำรุง

3.5.2.2 แดชบอร์ดภาพรวมจะเป็นการนำเสนอภาพรวมของข้อมูลสำหรับงานซ่อมบำรุงโดย จะแสดงข้อมูลที่จำเป็นต่อการวิเคราะห์และวางแผนการจัดการสินทรัพย์ขององค์กร สามารถแสดง การออกแบบแดชบอร์ดได้ดังภาพ 7

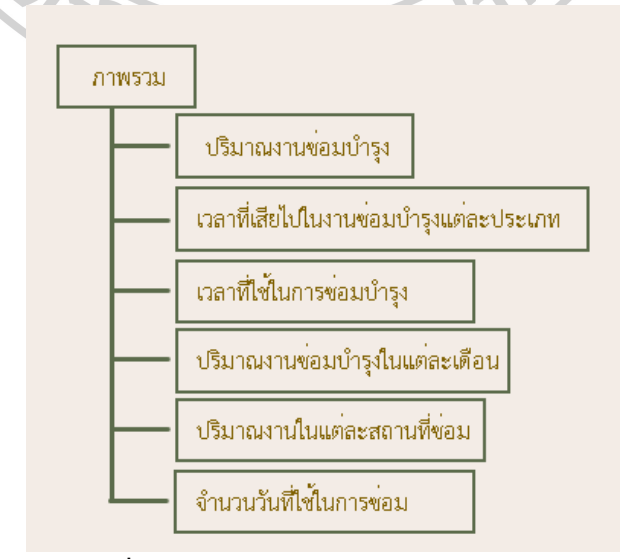

**ภาพที่7** แสดงการออกแบบแดชบอร์ดภาพรวม

3.5.2.3 แดชบอร์ดค่าใช้จ่ายในงานซ่อมบำรุงเป็นการนำเสนอข้อมูลเกี่ยวกับค่าใช้จ่ายทั้งหมด ในงานซ่อมบำรุงเพื่อช่วยในการตรวจสอบ ติดตามและเปรียบเทียบค่าใช้จ่ายสำหรับงานซ่อมบำรุงว่ามี มูลค่ามากน้อยต่างกันเท่าไหร่ซึ่งทำให้สามารถเลือกงานซ่อมบำรุงในรูปแบบที่เหมาะสม คุ้มค่าได้ สามารถแสดงการออกแบบแดชบอร์ดได้ดังภาพ 8

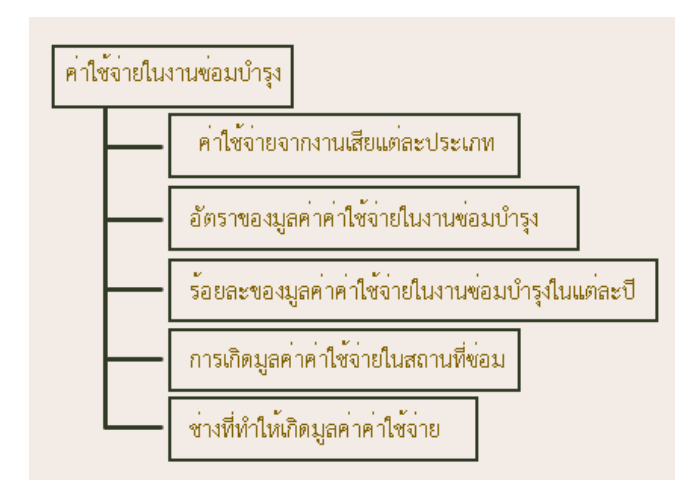

**ภาพที่8** แสดงการออกแบบแดชบอร์ดค่าใช้จ่ายในงานซ่อมบำรุง

3.5.2.4 แดชบอร์ดช่างเป็นการนำเสนอข้อมูลเกี่ยวกับการทำงานของช่างทั่งหมดเพื่อแสดง ประสิทธิภาพการทำงาน เวลาและความเหมาะสมในการทำงานซ่อมบำรุง สามารถแสดงการออกแบบ แดชบอร์ดได้ดังภาพ 9

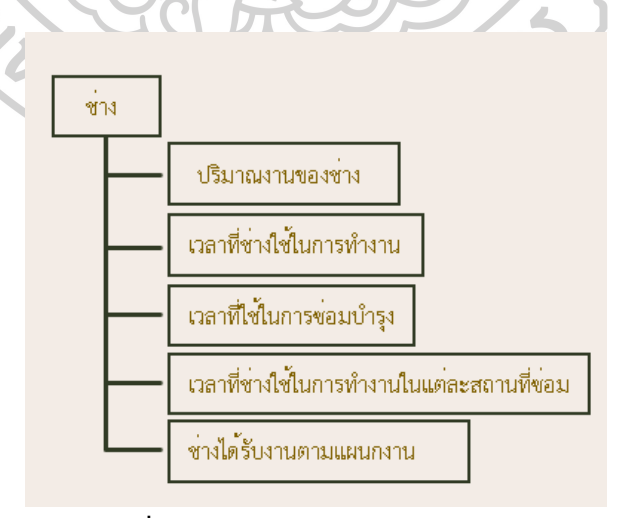

**ภาพที่9** แสดงการออกแบบแดชบอร์ดช่าง

3.5.2.5 แดชบอร์ดรถเป็นการนำเสนอข้อมูลเกี่ยวกับรถที่ทำการซ่อมบำรุงเมื่อเกิดการขัดข้อง จนต้องหยุดการทำงานโดยจะแสดงข้อมูลที่จำเป็นต่อการวางแผน ติดตามเพื่อช่วยในเรื่องสินทรัพย์ ขององค์กรโดยจะมีการสรุปข้อมูลจำแนกตามแพล้นงาน สามารถแสดงการออกแบบแดชบอร์ดได้ดัง ภาพ 10

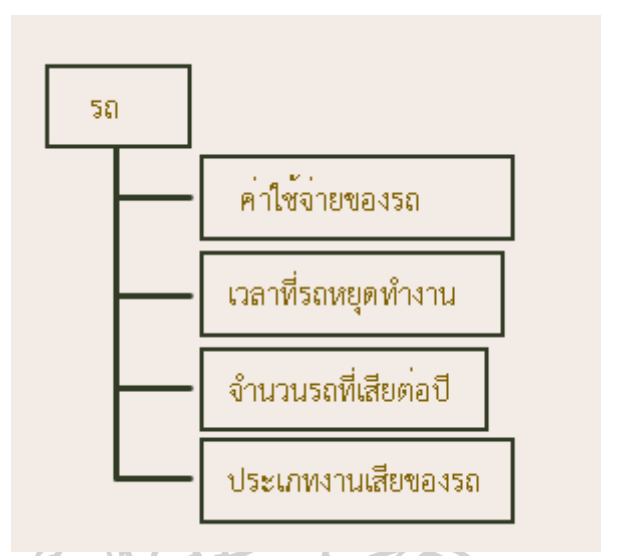

**ภาพที่10** แสดงการออกแบบแดชบอร์ดช่าง

**3.5.3 การออกแบบแอตทริบิวต์ในการจัดเก็บข้อมูลเพิ่มเติมเพื่อช่วยในการสร้างแดช**

**บอร์ด**

ทำการสร้างแอตทริบิวต์เพิ่มเติมเพื่อช่วยในการนำเสนอข้อมูลรูปแบบภาพได้ชัดเจน ขึ้น โดยจะมีการเพิ่มในส่วนของตาราง Time โดยทำการสร้างแอตทริบิวต์ จำนวนวันในการซ่อม ซึ่ง จะจัดเก็บข้อมูลตาม เลขที่ใบแจ้งซ่อม เวลารวม ซึ่งเป็น Primary key ในการบันทึกจะถูกบันทึกดัง ตาราง

| ข้อมูลที่ถูกบันทึกในแอตทริบิวต์ | คำอธิบาย                                                |  |  |  |
|---------------------------------|---------------------------------------------------------|--|--|--|
| จำนวนวันในการแจ้งซ่อม           |                                                         |  |  |  |
| อยู่ในระบบ                      | เลขที่ใบแจ้งซ่อมที่เวลารวมยังเป็นศูนย์หรือยังไม่ได้ซ่อม |  |  |  |
| ภายใน 1 วัน                     | เลขที่ใบแจ้งซ่อมที่เวลารวมไม่เกิน 1440 นาที             |  |  |  |
| ภายใน 5 วัน                     | เลขที่ใบแจ้งซ่อมที่เวลารวมไม่เกิน 7200 นาที             |  |  |  |
| ภายใน 7 วัน                     | เลขที่ใบแจ้งซ่อมที่เวลารวมไม่เกิน 10080 นาที            |  |  |  |
| ภายใน 30 วัน                    | เลขที่ใบแจ้งซ่อมที่เวลารวมไม่เกิน 43200 นาที            |  |  |  |
| ภายใน 60 วัน                    | เลขที่ใบแจ้งซ่อมที่เวลารวมไม่เกิน 86400 นาที            |  |  |  |
| มากกว่า 60 วัน                  | เลขที่ใบแจ้งซ่อมที่เวลารวมมากกว่า 86400 นาที            |  |  |  |
|                                 |                                                         |  |  |  |

**ิตารางที่ 8** อธิบายข้อมูลที่ถูกบันทึกเพิ่มในแอตทริบิวต์จำนวนวันในการซ่อม

และทำการเพิ่มในส่วนของตาราง Code โดยทำการสร้างแอตทริบิวต์ประเภทการเสีย ซึ่ง จัดเก็บข้อมูลตาม รหัสงาน ซึ่งเป็น Primary Key โดยจะบันทึกดังนี้ 1. อุปกรณ์ 2. เครื่องยนต์ 3. ระบบเบรค 4. ระบบไฟ 5. ระบบเกียร์ 6. ระบบเชื้อเพลิง 7. ระบบแอร์ 8. ระบบไฮดรอลิค 9. ระบบ ขับเคลื่อน 10. ระบบครัช 11. ระบบความปลอดภัย 12. ระบบช่วงล่าง 13. ระบบปั๊ม 14. ระบบหม้อ น้ำ 15. ล้อ 16. สี 17. เชื่อม/เชื่อมเสริมเหล็ก 18. ซ่อมตัวถัง 19. อื่นๆ

### **3.6 การสร้างแดชบอร์ด (Dashboard)**

จะเป็นการนำข้อมูลที่ผ่านการจัดการข้อมูลในรูปตารางบนโปรแกรม Microsoft Excel แล้ว เข้าโปรแกรม Microsoft Power BI Desktop ซึ่งมีขั้นตอนดังนี้

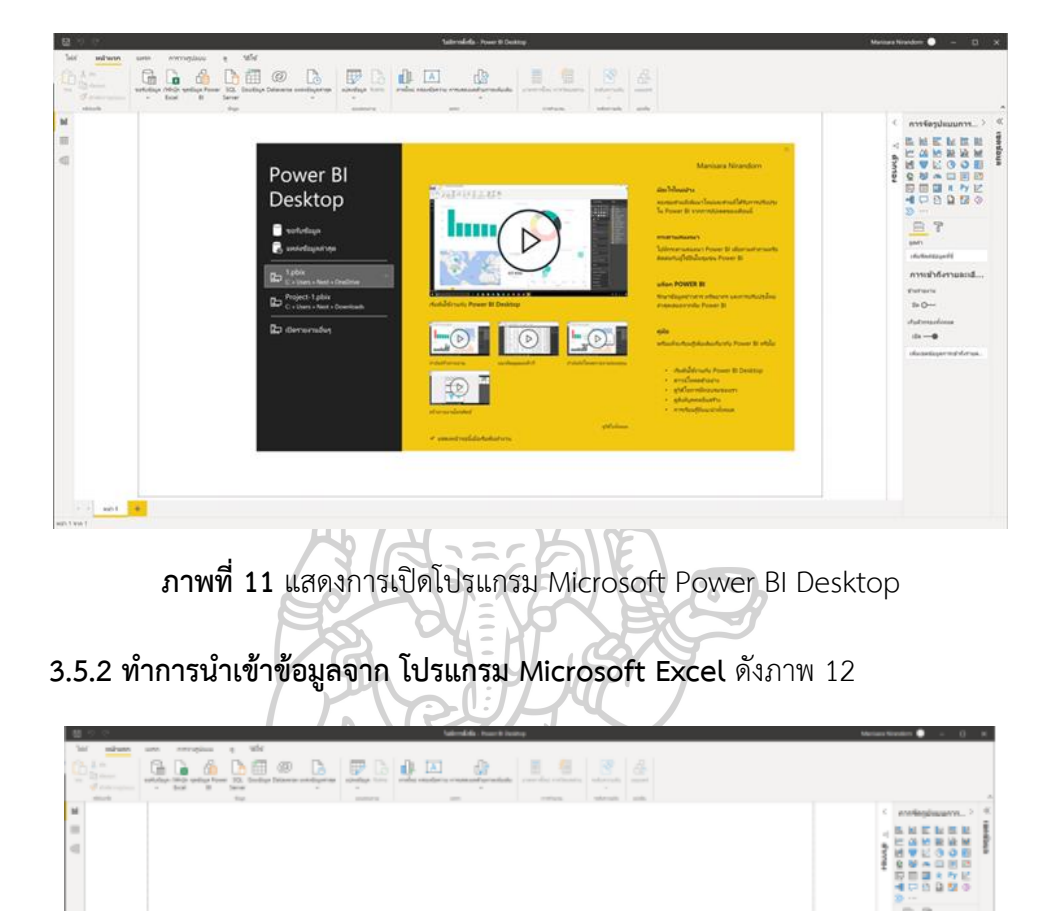

**3.5.1 ทำการเปิดโปรแกรม Microsoft Power BI Desktop** ดังภาพที่ 11

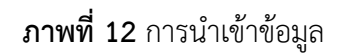

f?

เช่อมลองในรายงานขอ

**3.5.3 ทำการเลือกตารางที่ต้องการนำเข้า** ซึ่งจากการจัดการข้อมูลจะมีทั้งสิ้น 7 ตาราง จากนั้นทำการกดโหลดข้อมูล เพื่อเป็นการโหลดข้อมูลลงบนโปรแกรม Microsoft Power BI Desktop

**3.5.4 ทำการสร้างข้อมูลในรูปแบบภาพ**

#### **3.7 การประเมินผลงานวิจัย**

การประเมินผลความพึงพอใจจากแบบสอบถามสำหรับการประเมินเพื่อประเมินความพึงพอใจ ผู้ใช้งานจากการนำเสนอขั้นตอนการเตรียมข้อมูลสำหรับการสร้างแดชบอร์ด โดยใช้ค่าระดับคะแนน 5 ระดับ ได้แก่ ระดับมากที่สุดน้ำหนักคะแนนเป็น 5, ระดับมากน้ำหนักคะแนนเป็น 4, ระดับปาน กลางน้ำหนักคะแนนเป็น 3, ระดับน้อยน้ำหนักคะแนนเป็น 2, ระดับน้อยที่สุดน้ำหนักคะแนนเป็น 1

ซึ่งคะแนนที่ได้จากการประเมินจะถูกนำมาวิเคราะห์ผลโดยใช้รูปแบบการวิเคราะห์สถิติ โดย แบ่งช่วงคะแนนเกณฑ์การวัดประมาณค่า ดังนี้

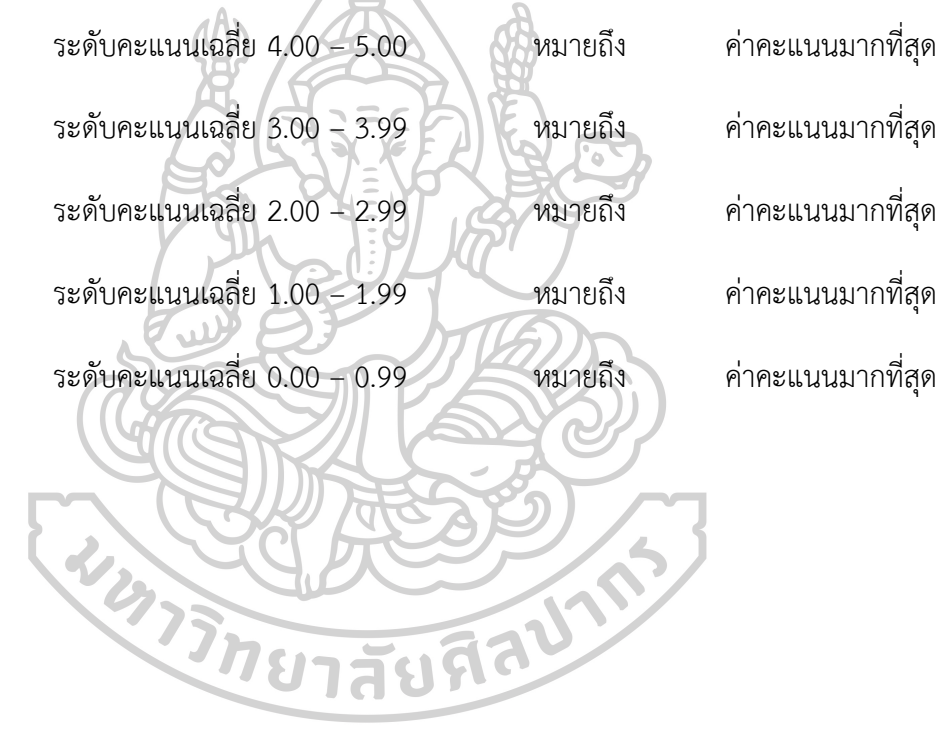

## **บทที่ 4**

### **ผลการศึกษา**

จากการวิจัยที่ดำเนินการตามขั้นตอนการวิจัยในบทที่ 3 ตั้งแต่การศึกษาข้อมูล การเตรียม ข้อมูล การออกแบบและดำเนินการสร้างแดรชบอร์ดเพื่อพัฒนาระบบธุรกิจอัจฉริยะสำหรับงานซ่อม บำรุงจากการใช้ชุดข้อมูลการแจ้งซ่อมตัวอย่าง ในบทนี้จะแสดงผลที่ดำเนินตามขั้นตอนดังกล่าวโดย แบ่งออกเป็น 3 ส่วนดังนี้

### **4.1 ผลการเตรียมข้อมูล**

จากการนำข้อมูลมาทำการเตรียมข้อมูลและทำการเพิ่มแอตทริบิวต์ในการจัดเก็บข้อมูล เพิ่มเติมเพื่อช่วยในการออกแบบแดชบอร์ด จะสามารถแสดงแอตทริบิวต์ที่ใช้ในการจัดเก็บข้อมูลได้ดัง ตารางที่ 9

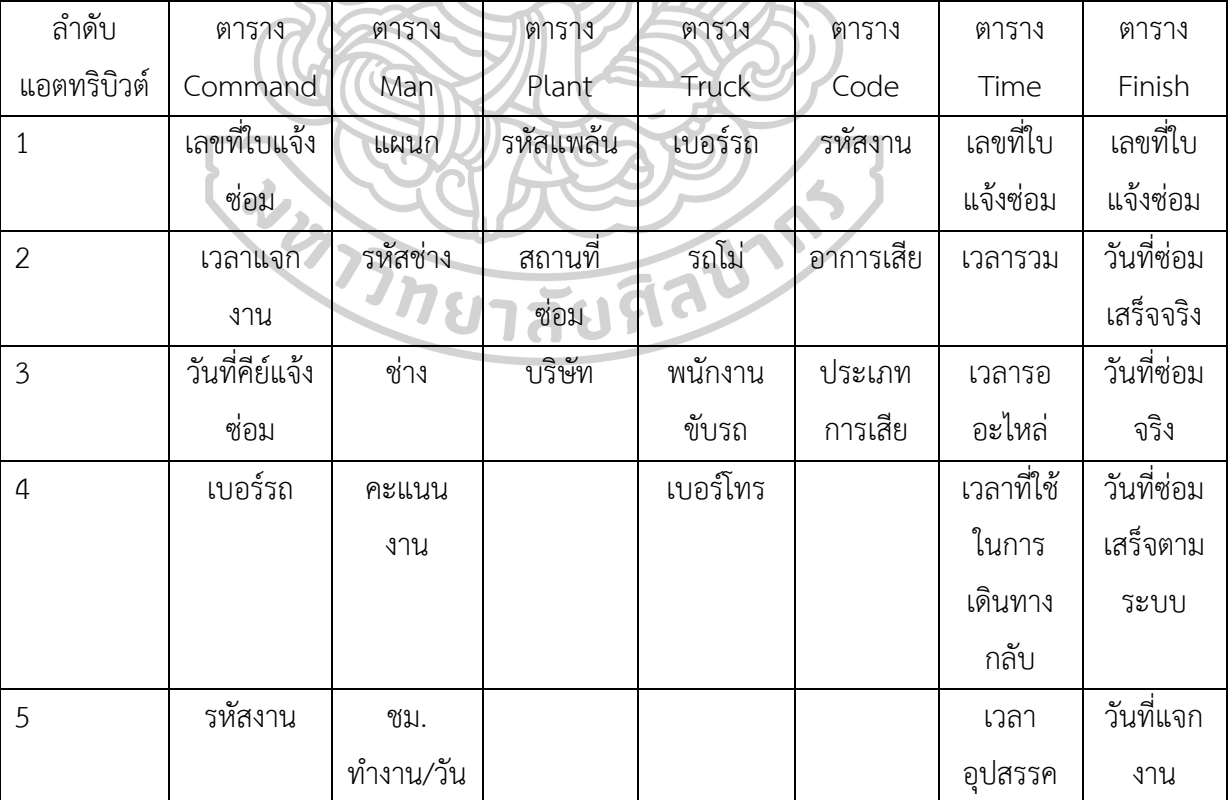

**ตารางที่9** ตารางข้อมูลตัวอย่างที่ใช้ในการสร้างแดชบอร์ด

| ลำดับ          | ตาราง        | ตาราง | ตาราง             | ตาราง | ตาราง | ตาราง      | ตาราง  |
|----------------|--------------|-------|-------------------|-------|-------|------------|--------|
| แอตทริบิวต์    | Command      | Man   | Plant             | Truck | Code  | Time       | Finish |
| $\sqrt{6}$     | อาการเสีย    |       |                   |       |       | เวลาที่ใช้ | สถานะ  |
|                |              |       |                   |       |       | ซ่อมจริง   |        |
| $\overline{7}$ | สถานที่ซ่อม  |       |                   |       |       | เวลาที่ใช้ |        |
|                |              |       |                   |       |       | ในการ      |        |
|                |              |       |                   |       |       | เดินทาง    |        |
|                |              |       |                   |       |       | ไป         |        |
| 8              | รหัสความ     |       |                   |       |       | จำนวนวัน   |        |
|                | หนัก         |       |                   |       |       | ในการ      |        |
|                |              |       |                   | 'o    |       | ซ่อม       |        |
| 9              | ค่าความเร่ง  |       |                   |       |       |            |        |
|                | งาน          |       |                   |       |       |            |        |
| 10             | ผู้แจ้งซ่อม  |       |                   |       |       |            |        |
| $11\,$         | หน้างาน      |       |                   |       |       |            |        |
| 12             | ช่าง         |       |                   |       |       |            |        |
| 13             | เวลารวม      |       |                   |       |       |            |        |
| 14             | มูลค่าการ    |       |                   |       |       |            |        |
|                | ซ่อม (อะไหล่ |       | <b>Shunaufaun</b> |       |       |            |        |
|                | ในสต็อก)     |       |                   |       |       |            |        |
|                |              |       |                   |       |       |            |        |
| 15             | มูลค่าการ    |       |                   |       |       |            |        |
|                | ซ่อม (อะไหล่ |       |                   |       |       |            |        |
|                | $m_0$ กชูจ.) |       |                   |       |       |            |        |
| 16             | อายุหลังการ  |       |                   |       |       |            |        |
|                | ซ่อม         |       |                   |       |       |            |        |
| $17\,$         | ประเภทการ    |       |                   |       |       |            |        |
|                | ซ่อม         |       |                   |       |       |            |        |

ตารางที่ 9 ตารางข้อมูลตัวอย่างที่ใช้ในการสร้างแดชบอร์ด (ต่อ)

ตารางที่ 9 ตารางข้อมูลตัวอย่างที่ใช้ในการสร้างแดชบอร์ด (ต่อ)

| ลำดับ       | ตาราง   | ตาราง | ตาราง | ตาราง | ตาราง | ตาราง | ตาราง  |
|-------------|---------|-------|-------|-------|-------|-------|--------|
| แอตทริบิวต์ | Command | Man   | Plant | Truck | Code  | Time  | Finish |
| 18          | สถานะ   |       |       |       |       |       |        |

จากตารางจะแสดงแอตทริบิวต์ที่ใช้ในการจัดเก็บข้อมูลตัวอย่างที่จะนำมาใช้ในการสร้างแดช บอร์ดในงานวิจัยซึ่งประกอบด้วย

- 1) ตาราง Commamd จำนวน 18 แอตทริบิวต์
- 2) ตาราง Man จำนวน 5 แอตทริบิวต์
- 3) ตาราง Plant จำนวน 3 แอตทริบิวต์
- 4) ตาราง Truck จำนวน 4 แอตทริบิวต์
- 5) ตาราง Code จำนวน 3 แอตทริบิวต์
- 6) ตาราง Time จำนวน 8 แอตทริบิวต์
- 7) ตาราง Finish จำนวน 6 แอตทริบิวต์

### **4.2 ผลการสร้างแดชบอร์ด**

จากการนำข้อมูลที่ผ่านการเตรียมข้อมูลให้พร้อมต่อการนำไปวิเคราะห์ในรูปแบบภาพตาม ขั้นตอนดังที่กล่าวจะสามารถแสดงผลออกมาในรูปแบบแดชบอร์ด 5 ส่วนดังนี้

กยาสัยที่ดี

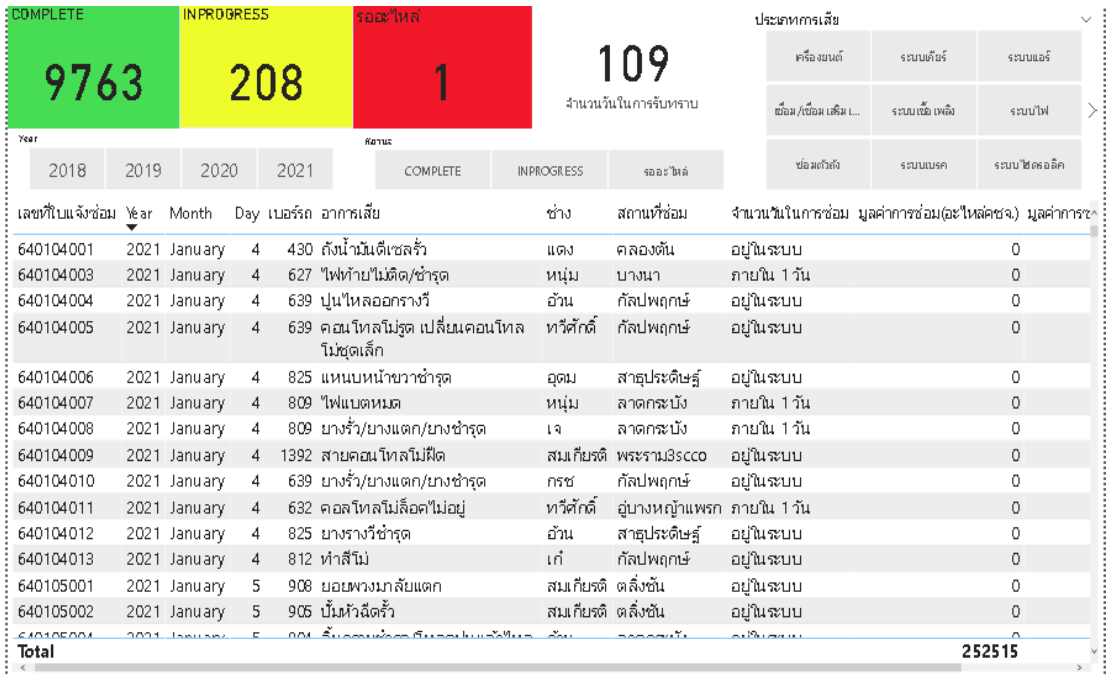

### **4.2.1 แดชบอร์ดสถานะงานซ่อมบำรุง**

**ภาพที่13** แดชบอร์ดสถานะงานซ่อมบำรุง

จากภาพที่ 13 จะแสดงผลข้อมูลแดชบอร์ดที่ชื่อว่าสถานะงานซ่อมบำรุงซึ่งแดชบอร์ดนี้ มุ่งเน้นผู้ใช้งานคือเจ้าหน้าที่หรือผู้ปฏิบัติงานโดยจะช่วยในเรื่องของการจัดการงานซ่อมที่เข้ามาจาก การติดตามงานซ่อมบำรุงทั้งแบบแบบที่ไม่ต้องเปิดข้อมูลจากดาต้าเบส ซึ่งจะมีการแสดงผลของ จำนวนงานงานซ่อมบำรุงทั้งหมดแบบจำแนกตามสถานะงาน แสดงรายละเอียดงานซ่อมที่แจ้งเข้ามา อย่างเช่น เลขใบแจ้งซ่อม รถที่เสีย สถานที่ซ่อม ค่าใช้จ่ายและผู้รับผิดชอบในรูปแบบตารางข้อมูล นอกจากนี้ยังสามารถเจาะจงการติดตามเพิ่มเติมได้ตามสถานะงานซ่อมบำรุงและประเภทการเสีย

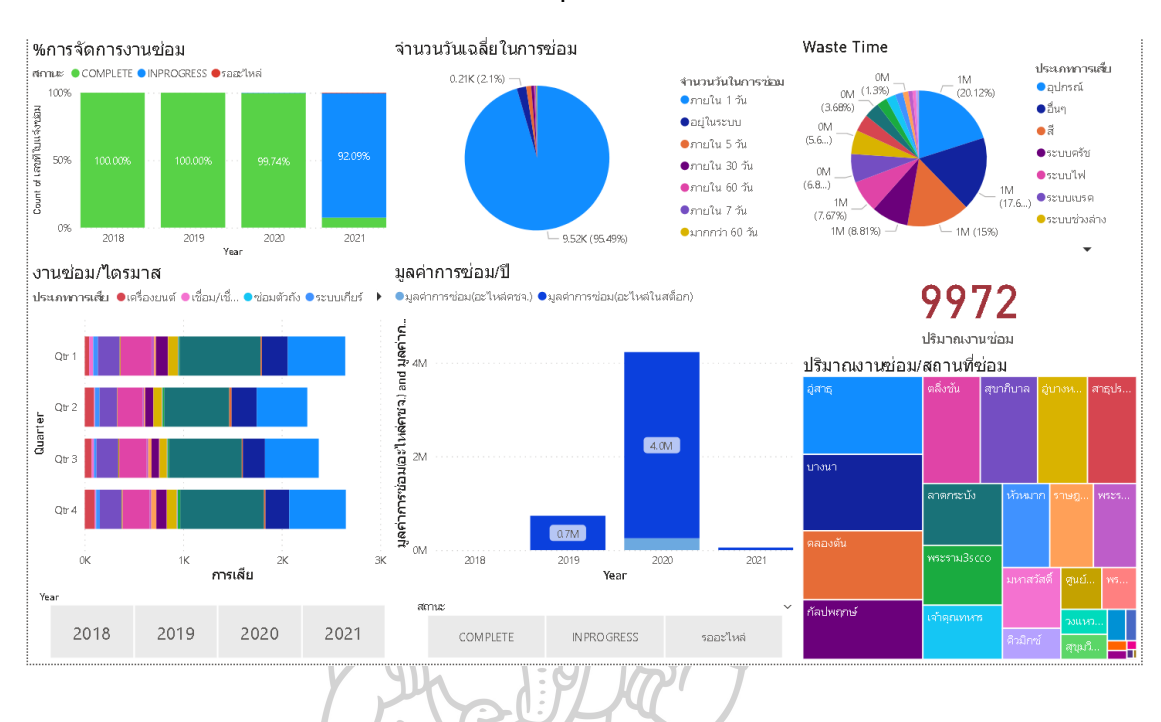

#### **4.2.2 แดชบอร์ดภาพรวมงานซ่อมบำรุง**

### **ภาพที่14** แดชบอร์ดภาพรวมงานซ่อมบำรุง

จากภาพที่ 14 จะแสดงผลข้อมูลแดชบอร์ดที่ชื่อว่าภาพรวมงานซ่อมบำรุงซึ่งแดชบอร์ดนี้ มุ่งเน้นผู้ใช้งานคือผู้บริหารเพื่อช่วยให้เห็นถึงภาพรวมการทำงานของบริษัทโดยเน้นในส่วนของงาน ซ่อมบำรุงเพื่อช่วยในการตัดสินใจและวางแผนกลยุทธ์ โดยจะแสดงข้อมูลที่เกี่ยวกับเรื่องของ ประสิทธิภาพงานซ่อมบำรุงทั้งหมดคือ การจัดการงานซ่อมบำรุงที่จะบอกเปอร์เซนต์การทำงานว่ามี งานซ่อมสำเร็จแล้วและรอการจัดการอยู่กี่เปอร์เซนต์ซึ่งแสดงเป็นแบบรายปีจำนวนวันเฉลี่ยในการ ซ่อมว่าจำนวนวันโดยเฉลี่ยในการซ่อมบำรุงรถที่ให้บริการ เวลาที่ใช้ในงานซ่อมบำรุงที่จำแนกตาม ประเภทการเสีย แสดงข้อมูลการเสียในรูปแบบไตรมาสโดยจำแนกตามประเภทการเสีย ค่าใช้จ่ายที่ เกิดในงานซ่อมบำรุง ปริมาณงานซ่อมซึ่งจำแนกตามแต่ละสถานที่ซ่อม นอกจากนี้ยังสามารถเจาะจง การตรวจสอบข้อมูลเพิ่มเติมได้ในแต่ละปีและตามสถานะงาน

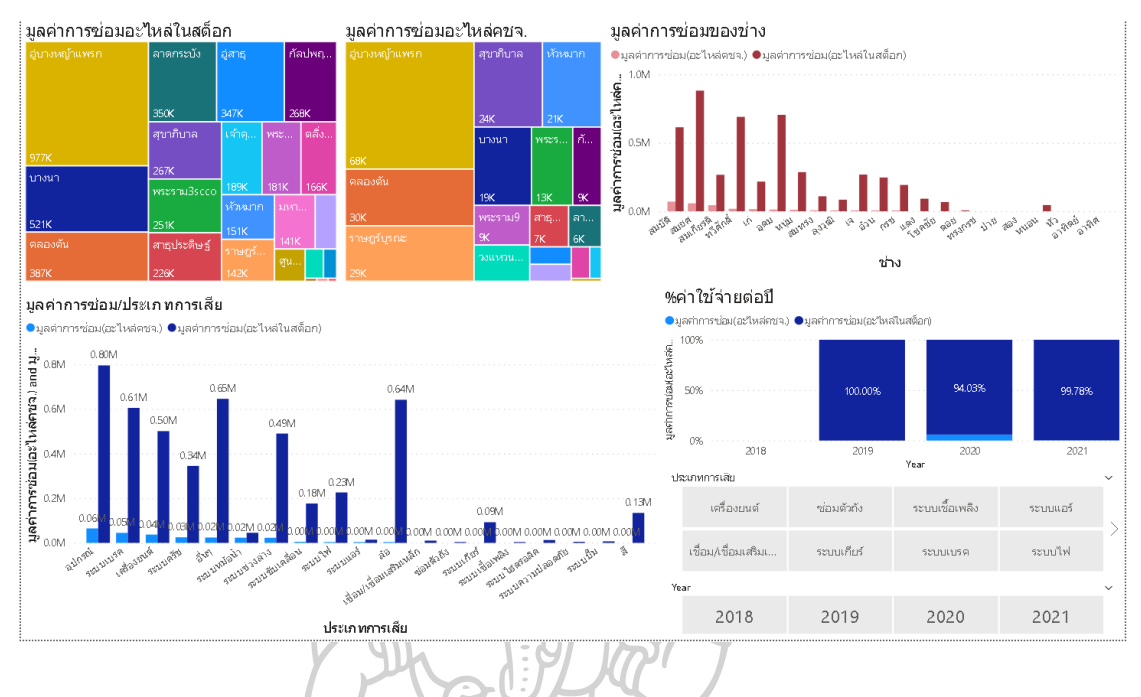

### **4.2.3 แดชบอร์ดค่าใช้จ่ายในงานซ่อมบำรุง**

**ภาพที่15** แดชบอร์ดค่าใช้จ่ายในงานซ่อมบำรุง

จากภาพที่ 15 จะแสดงผลข้อมูลแดชบอร์ดที่ชื่อว่าค่าใช้จ่ายในงานซ่อมบำรุงซึ่งแดชบอร์ดนี้ มุ่งเน้นผู้ใช้งานคือเจ้าหน้าที่โดยจะช่วยในเรื่องการติดตามและวิเคราะห์ต้นทุนที่เกิดในงานซ่อมบำรุง ทั้งหมด โดยจะแสดงผลข้อมูลมูลค่าค่าใช้จ่ายที่เกิดขึ้นทั้ง 2 แบบจำแนกตามแพล้น ประเภทการเสีย และช่าง แสดงเปอร์เซ็นต์ค่าใช้จ่ายแบบรายปีสำหรับการเปรียบเพื่อช่วยในการปรับกิจกรรมให้ สอดคล้องกับการเงินขององค์กร นอกจากนี้ยังสามารถเปรียบเทียบค่าใช้จ่ายของช่างในการทำการ ซ่อมบำรุงในงานประเภทต่างๆเพื่อลดค่าใช้จ่ายจากงานซ่อมบำรุง

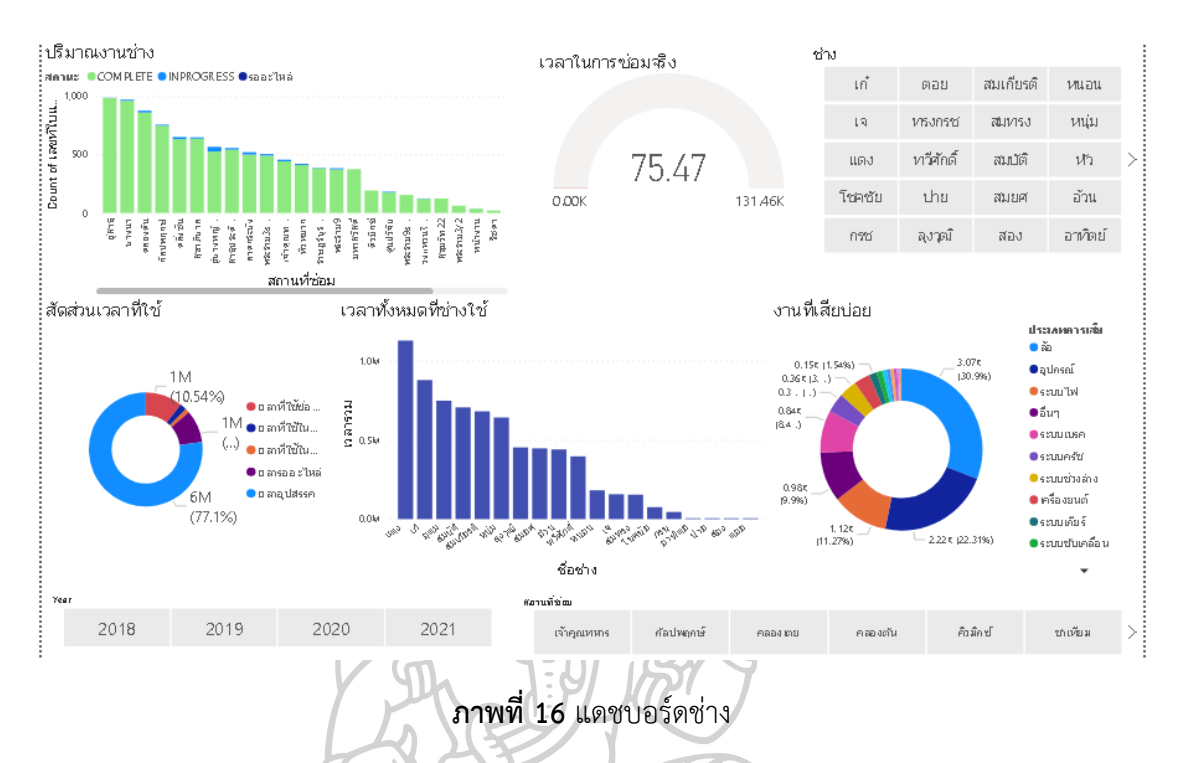

**4.2.4 แดชบอร์ดช่าง**

จากภาพที่ 16 จะแสดงผลข้อมูลแดชบอร์ดที่ชื่อว่าช่างซึ่งแดชบอร์ดนี้มุ่งเน้นผู้ใช้งานคือ เจ้าหน้าที่โดยจะช่วยในการประเมิณและตรวจสอบการดำเนินงานของช่าง โดยจะแสดงผลข้อมูลใน เรื่องของปริมาณงานช่างจำแนกตามแพล้นงานเพื่อดูว่าเป็นงานที่เสร็จแล้วหรือกำลังรอการซ่อมอยู่ และมีจำนวนเท่าไหร่ แสดงเวลาที่ช่างใช้ในการซ่อมบำรุงโดยจำแนกกราฟเป็นเวลาที่ใช้ในการซ่อม บำรุงจริงๆ เวลาที่เกิดในกิจกรรมต่างๆและเวลาทั้งหมดที่ช่างใช้รวมถึงประเภทงานเสียที่ช่างต้องทำ การซ่อมบำรุงนอกจากนี้ยังสามารถเจาะจงการตรวจสอบข้อมูลการทำงานของช่างแต่ละคนได้และยัง สามารถเปรียบเทียบเวลาในการซ่อมบำรุงของช่างแต่ละคนตามแพล้นหรือประเภทงานเสียเพื่อลด เวลาในการทำงานของช่างและเวลาในการหยุดทำงานของรถที่ให้บริการ

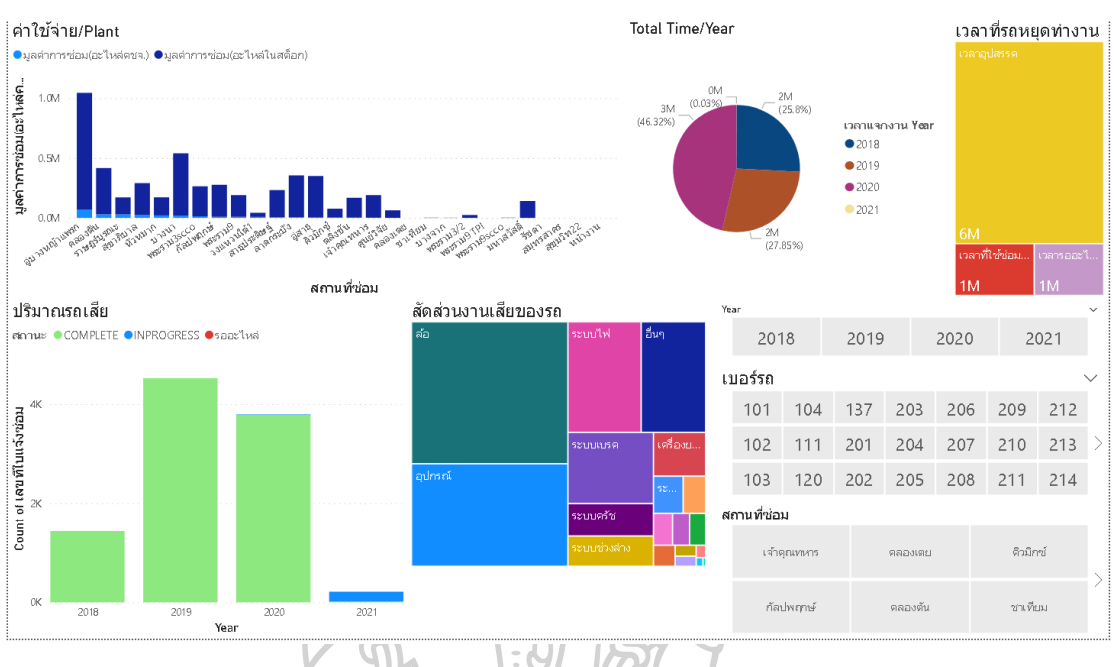

**4.2.5 แดชบอร์ดรถ**

**ภาพที่17** แดชบอร์ดรถ

จากภาพที่ 17 จะแสดงผลข้อมูลแดชบอร์ดที่ชื่อว่ารถซึ่งแดชบอร์ดนี้มุ่งเน้นผู้ใช้งานคือ เจ้าหน้าที่โดยมุ้งเน้นที่จะช่วยในการติดตามแพล้นงานและรถเพื่อการติดตามและวิเคราะห์การ ดำเนินงานซ่อมบำรุงตามแพล้นงานและรถ มูลค่าที่เกิด เวลาในการหยุดทำงานของรถแต่ละคัน โดย จะแสดงผลข้อมูลค่าใช้จ่ายจำแนกตามแพล้น เวลาทั้งหมดที่ใช้ในงานซ่อมแบบรายปี เวลาในกิจกรรม ที่ทำให้รถต้องหยุดทำงาน ปริมาณรถที่เสียจนต้องหยุดทำงานจำแนกตามรายปี สัดส่วนงานเสียที่ต้อง ทำการซ่อมบำรุงจำแนกตามประเภทการเสีย นอกจากนี้ยังสามารถเจาะจงการตรวจสอบข้อมูล จำแนกตามรายปี สถานที่ซ่อมและรถแต่ละคันเพื่อตรวจสอบการทำงานของรถและสถานที่ในการซ่อม เพื่อเป็นข้อมูลที่ช่วยในการจัดการงานซ่อมและรถที่ให้บริการ

#### **4.3 ผลลัพธ์การประเมินผลงานวิจัย**

ผู้วิจัยได้ทำการประเมินผลการพัฒนาระบบธุรกิจอัจฉริยะสำหรับงานซ่อมบำรุง ซึ่งจะทำการ ประเมินความพึงพอใจจากการจัดการข้อมูลเพื่อให้อยู่ในรูปที่พร้อมต่อการวิเคราะห์และการใช้งาน แดรชบอร์ด โดยผู้วิจัยได้ให้ผู้ใช้งานจริงและผู้บริหารแผนก จำนวน 2 ท่าน ทำการประเมิน ซึ่งมีผล ดังนี้

**ตารางที่ 10** ผลการประเมินการใช้งานแดชบอร์ด

| รายการประเมิน                          | คะแนนเฉลี่ย | ค่าเบี่ยงเบน | เกณฑ์การประเมิณ   |
|----------------------------------------|-------------|--------------|-------------------|
| 1 ประเมินแดชบอร์ด                      |             |              |                   |
| 1.1 แดชบอร์ดช่วยให้สามารถเปรียบเทียบ   | 5           | $\Omega$     | พึงพอใจมากที่สุด  |
| ค่าใช้จ่ายเพื่อลดต้นทุนได้             |             |              |                   |
| 1.2 แดชบอร์ดช่วยให้สามารถเปรียบเทียบ   | 5           | $\Omega$     | พึงพอใจมากที่สุด  |
| ้<br>เวลาการทำงานของช่างได้            |             |              |                   |
| 1.3 แดชบอร์ดช่วยให้เห็นถึงมุมมองข้อมูล | 5           | $\Omega$     | พึงพอใจมากที่สุด  |
| ที่น่าสนใจ                             |             |              |                   |
| 1.4 แดชบอร์ดช่วยในการติดตามสถานะ       |             | $\Omega$     | พึ่งพอใจมากที่สุด |
| แพล้นงาน                               |             |              |                   |
| 1.5 สามารถแสดงข้อมูลที่จำเป็นในการ     | 5           |              | พึงพอใจมากที่สุด  |
| จัดการงานซ่อมบำรุง                     |             |              |                   |
| 1.6 ช่วยในการติดตามการทำงานของช่าง     | 5           | $\Omega$     | พึ่งพอใจมากที่สุด |

จากตารางที่ 10 พบว่าหัวข้อการประเมินข้อมูลความพึงพอใจจากการแสดงผลข้อมูลรูปแบบ แดชบอร์ดและการใช้งานพบว่าอยู่ในเกณฑ์ที่มีความพึงพอใจมากที่สุด

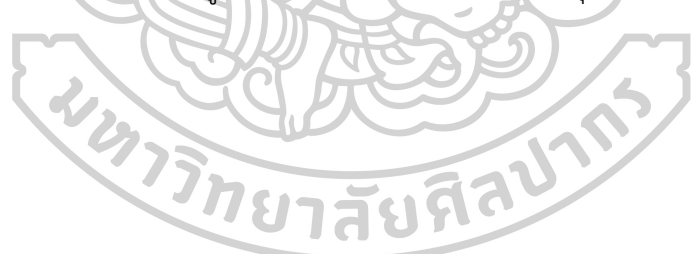

### **บทที่ 5**

### **สรุปผลการศึกษาและข้อเสนอแนะ**

#### **5.1 สรุปผลการศึกษา**

งานวิจัยนี้เป็นการพัฒนาระบบธุรกิจอัจฉริยะในงานซ่อมบำรุง โดยมุ่งนำเสนอตั้งแต่การเตรียม ข้อมูลไปจนถึงการวิเคราะห์ข้อมูลออกมาในรูปแบบแดชบอร์ดเพื่อสนับสนุนงานซ่อมบำรุง โดยการนำ ชุดข้อมูลตัวอย่างซึ่งเป็นชุดข้อมูลการแจ้งซ่อมของบริษัทกรณีศึกษาที่ให้บริการขนส่งคอนกรีตแห่ง หนึ่งมาทำการเตรียมข้อมูลและทำการออกแบบแดชบอร์ดด้วยการสอบถามความต้องการร่วมกับ ขอบเขตการจัดการการบำรุงรักษา จนสามารถแสดงผลข้อมูลในรูปแบบแดชบอร์ด 5 ส่วน พบว่า สามารถช่วยให้เห็นถึงข้อมูลเชิงลึกที่จะช่วยในการบริหารการบำรุงรักษาและวางแผนงานซ่อม ยกตัวอย่างเช่น การเปรียบเทียบมูลค่าการซ่อมของช่าง การเปรียบเทียบเวลาในการทำงานของช่างที่ ส่งผลต่อค่าใช้จ่ายและประสิทธิภาพการทำงานของบริษัท ตรงตามความต้องการของบริษัทและ สอดคล้องกับผลการประเมินความพึงพอใจที่มีค่าเฉลี่ยคะแนนอยู่ที่ 5 คะแนน หรือมีความพึงพอใจ มากที่สุด

#### **5.2 อภิปรายผล**

จากการจัดการและนำเสนอข้อมูลในรูปแบบแดชบอร์ดทำให้เห็นถึงข้อมูลเชิงลึกอย่างเช่น รูปแบบงานซ่อมบำรุงที่เกิดขึ้นซึ่งทำให้สามารถนำไปวางแผนงานซ่อมบำรุงให้มีประสิทธิภาพยิ่งขึ้น จากเดิมที่แผนงานซ่อมบำรุงเป็นแบบการซ่อมบำรุงเชิงแก้ไขก็ทำให้ได้แนวทางในการบำรุงรักษาเชิง ป้องกันที่ช่วยให้โอกาสในการหยุดการทำงานลดลง นอกจากนี้ยังสามารถแสดงประสิทธิภาพการ ทำงานของช่างได้หากในอนาคตต้องการเพิ่มประสิทธิภาพการทำงานก็สามารถนำข้อมูลตรงนี้ไปทำ การวิเคราะห์ต่อยอดได้

### **5.3 ข้อเสนอแนะ**

5.2.1 เพื่อให้ระบบทำการวิเคราะห์และนำเสนอข้อมูลให้เป็นปัจจุบันอยู่เสมอควรทำการรี เฟรชข้อมูลบนโปรแกรมก่อนเริ่มทำงานทุกครั้งและควรศึกษาเพิ่มเติมเกี่ยวกับ Power Automate ที่จะช่วยให้แดชบอร์ดสามารถนำเสนอข้อมูลได้แบบเรียลไทม์

5.2.2 เพื่อให้การบำรุงษามีประสิทธิภาพมากยิ่งขึ้นสามารถพัฒนาแดชบอร์ดให้ทำการแจ้ง เตือนในการซ่อมบำรุงตามเวลาที่กำหนดเอาไว้เพื่อป้องกันและลดโอกาสในการหยุดการทำงาน

5.2.3 ควรมีการศึกษาและพัฒนาแดชบอร์ดที่ใช้ในการรายงานผลเพื่อสนับสนุนการวางแผน งานซ่อมบำรุงอยู่เสมอ

5.2.4 ในการออกแบบรายงานผลการวิเคราะห์ข้อมูลในรูปแบบแดชบอร์ดจำเป็นต้องใช้ ความรู้ ความเข้าใจในเรื่องของข้อมูล การทำงานขององค์กรและความต้องการในการใช้งานเพื่อให้เกิด ประสิทธิภาพสูงสุด จึงจำเป็นต้องใช้ผู้เชี่ยวชาญที่มีความรู้ความเข้าใจเข้ามาช่วนส่วนนี้

5.2.5 การพัฒนาระบบธุรกิจอัจฉริยะเพื่อช่วยในการวิเคราะห์และแสดงผลข้อมูลนั้นสามารถ เพิ่มมุมมองเชิงลึกในส่วนงานอื่นๆขององค์กรได้เช่นกัน ดังนั้นควรพัฒนาเพื่อใช้กับทุกส่วนงานของ องค์กรในอนาคต

**WARTED THE TANK** 

### **รายการอ้างอิง**

Adrienne Watt. (2014). *Database Design –* 2*nd Edition*. Victoria: BCcampus.

- Hana Pacaiova, Juraj Glatz. (2015). Maintenance management system. MM Science Journal 2015(03), 665-669. doi:10.17973/MMSJ.2015\_10\_201532
- James Chan. (2023). Maintenance Management. Accessed 2023 February Retrieved from https://limblecmms.com/maintenance-definitions/maintenance-management/
- João Abreu, Tiago Guimarães, António Abelha, & Manuel Filipe Santos. (2021). Business Analytics Components for Public Health Institution - Clinical Decision Area. *The*  2*nd International Workshop on Healthcare Open Data, Intelligence and Interoperability (HODII), Procedia Computer Science,* 198, 335-340. doi:10.1016/j.procs.2021.12.250
- João Azevedo, Júlio Duarte, & Santos, Manuel Filipe. (2021). Implementing a business intelligence cost accounting solution in a healthcare setting. *The* 2*nd International Workshop on Healthcare Open Data, Intelligence and Interoperability (HODII),,* 198, 329-334. doi:doi :10.1016/j.procs.2021.12.249
- Karina Kusuma Halim, Siana Halim, & Felecia. (2019). Business Intelligence for Designing Restaurant Marketing Strategy: A Case Study. *The Fifth Information Systems International Conference* 2019*, Procedia Computer Science,* 161, 615-622. doi:10.1016/j.procs.2019.11.164

Kristen Sosulski. (2019). *Data Visualization Made Simple*. Newyork: Routledge.

- Marco Cruz, Tiago Guimarães, António Abelha, & Manuel Filipe Santos. (2021). Business Analytics Components for Public Health Institution - Nursing Decision Area. *The*  2*nd International Workshop on Healthcare Open Data, Intelligence and Interoperability (HODII), Procedia Computer Science,* 198, 347-352. doi:10.1016/j.procs.2021.12.252
- Murad Safadia, Jun Ma, Rohan Wickramasuriya, Daniel Daly, Pascal Perez, & Georgios Kokogiannakis. (2016). Mapping for the future: Business intelligence tool to map regional housing stock. *International High- Performance Built Environment Conference – A Sustainable Built Environment Conference* 2016 *Series (SBE*16)*,*

*iHBE* 2016*, Procedia Engineering,* 180, 1684-1694.

doi:10.1016/j.proeng.2017.04.331

Pablo Sánchez. (2016). Data cleansing & data transformation. Accessed 2022 February 10. Retrieved from https://quantdare.com/data-cleansing-and-transformation/)

Ricardo Duartea, Tiago Guimarãesa, & Manuel Filipe Santosa. (2021). A Business Intelligence Platform for Portuguese Misericórdias. *The* 2*nd International Workshop on Healthcare Open Data, Intelligence and Interoperability (HODII), Procedia Computer Science,* 198, 341-346.

Roger Ferre Martinez. (2019) MAINTENANCE MANAGEMENT from

https://assets-global.website-

files.com/60cf70eb38e06cac61228afe/61fa740b6d0dc2291644acac\_Roger\_Ferre\_ Maintenance Management.pdf

- Samiya Khan, Xiufeng Liu, Kashish Ara Shakil, & Mansaf Alam. (2017). A survey on scholarly data: From big data perspective. *Information Processing & Management An International Journal,* 53(4), 923-944. doi:10.1016/j.ipm.2017.03.006
- Solomon Negash, Frada Burstein, & Clyde W. Holsapple. (2008). Business Intelligence. *Communications of the Association for Information Systems,* 13, 177-195. doi:10.1007/978-3-540-48716-6\_9
- Tutorialology. (2564). Normalization Stage in Database 1NF, 2NF, 3NF. Accessed 2022 January 9. Retrieved from https://www.tutorialology.com/dbms/normalization/
- W. N. S. Wan-Mohamad, & A. N. Abdul-Ghani. (2011). The Use of Geographic Information System (GIS) for Geotechnical Data Processing and Presentation. *The* 2*nd International Building Control Conference* 2011. doi:10.1016/j.proeng.2011.11.182

เที่ยงสมบุญ, ปัทมา. (2561). การพัฒนาระบบธุรกิจอัจฉริยะเพื่อสนับสนุนการพยากรณ์ และการ ตัดสินใจของผู้บริหาร กรณีศึกษากลุ่มโรงพยาบาล. *Veridian E-Journal, Science and Technology Silpakorn University,* 5(4), 16-30.

เยาวลักษณ์ ชาติบัญชาชัย, & โสภณ เพิ่มศิริวัลลภ. (2559). *Frequently Asked Questions – Data analytics.* เข้าถึงเมื่อ 17 กุมภาพันธ์ 2565. In. Retrieved from https://www.thaiiod.com/imgUpload/file/Library/IT%20Governance/\_\_\_\_\_\_\_\_\_\_\_\_\_\_\_\_\_\_(FAQ)%20

\_\_\_\_\_\_%20Big%20Data%20\_\_\_%20Data%20analytics%20-

โกเมศ อัมพวัน. (2565). บทที่ 6 นอร์มัลไลเซชัน. เข้าถึงเมื่อ 17 กุมภาพันธ์ 2565. Retrieved from https://staff.informatics.buu.ac.th/~komate/886301/DB-Chpater-6.pdf

ไกรศักดิ์ เกสร. (2564). บทที่ 2 การเตรียมข้อมูล (*Data Preprocesssing).* เข้าถึงเมื่อ 17 กุมภาพันธ์ 2565. In. Retrieved from

https://csit.nu.ac.th/kraisak/ds/ds/chapter02/Chapter02.pdf

- กิตติพงศ์ เชื้ออ้วน, เบญญา สุนทรานนท์, สุนิตา นุเสน, & แก้วโมราเจริญ, มานพ. (2563). การวิเคราะห์ ข้อมูลในกระบวนการบริหารงานก่อสร้างโดยใช้ธุรกิจอัจฉริยะในการเพิ่มประสิทธิภาพการ บริหารงาน. Paper presented at the การประชุมวิชาการวิศวกรรมโยธาแห่งชาติ ครั้งที่ 25.
- ธนาภรณ์ ปานรังศรี. (2561). การจัดการข้อมูลภัยพิบัติด้วยระบบธุรกิจอัจฉริยะ : กรณีศึกษาผลกระทบ ระดับความรุนแรงจากภัยแล้ง อุทกภัย และดินถล่มในจังหวัดภูเก็ต. (วิทยานิพนธ์ปริญญา มหาบัณฑิต ), มหาวิทยาลัยสงขลานครินทร์,
- ปัทมา เที่ยงสมบุญ. (2561). การพัฒนาระบบธุรกิจอัจฉริยะเพื่อสนับสนุนการพยากรณ์ และการ ตัดสินใจของผู้บริหาร กรณีศึกษากลุ่มโรงพยาบาล. (วิทยานิพนธ์ปริญญามหาบัณฑิต), มหาวิทยาลัยศรีปทุม,
- ภาสกร ปาละกูล. (2552). โปรแกรมระบบบริหารจัดการงานซ่อมบำรุงอุปกรณ์คอมพิวเตอร์ของศูนย์ เทคโนโลยีสารสนเทศ วิทยาลัยราชพฤกษ์. Retrieved from
- วรกฤต แสนโภชน์. (2555). แบบจำลองฐานข้อมูล (Database Models). เข้าถึงเมื่อ 10 ธันวาคม 2564. Retrieved from

https://www.ict.up.ac.th/worrakits/Database.files/charpter3.pdf

อภิยศ เหรียญวิพัฒน์. (2562). การวิเคราะห์ข้อมูลและการนำเสนอข้อมูลเชิงภาพ เพื่อประยุกต์ใช้กับ การแสดงข้อมูลสถิติของสำนักหอสมุด มหาวิทยาลัยเกษตรศาสตร์. *Published by Provincial University Library Network,* 6(3), 117-126.

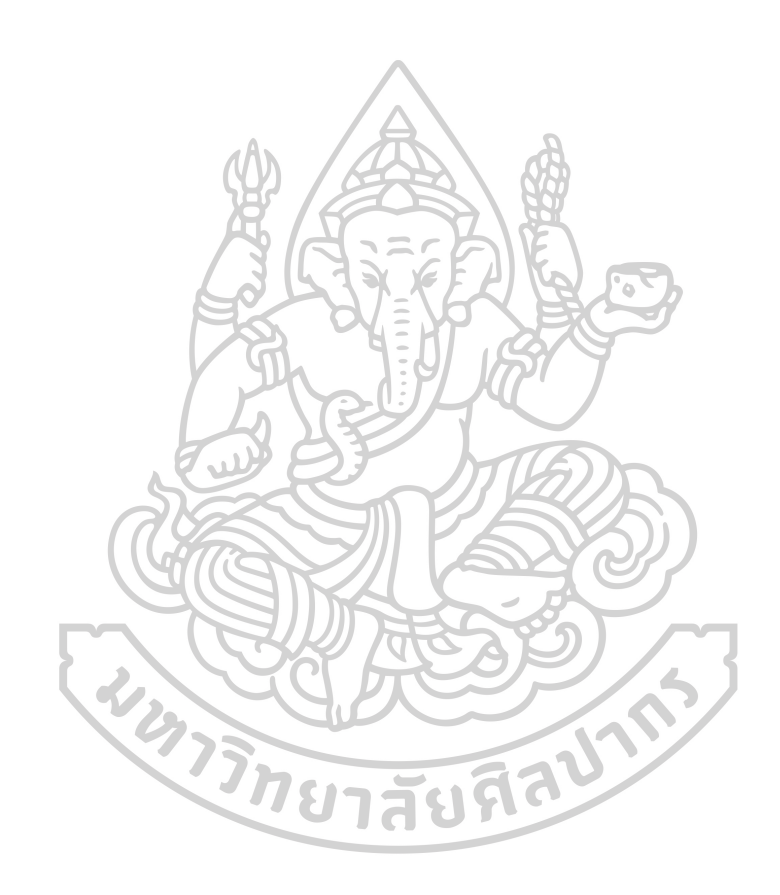

### **ประวัติผู้เขียน**

**ชื่อ-สกุล** เจนิสตา ตันยะไพบูลย์ **วัน เดือน ปี เกิด** 17 กุมภาพันธ์2541 **สถานที่เกิด** โรงพยาบาลพุทธโสธร **วุฒิการศึกษา** วิศวกรรมศาสตรบัณฑิต **ที่อยู่ปัจจุบัน** 189/14 หมู่บ้านพาขวัญ2 ต.หน้าเมือง อ.เมือง จ.ฉะเชิงเทรา 24000

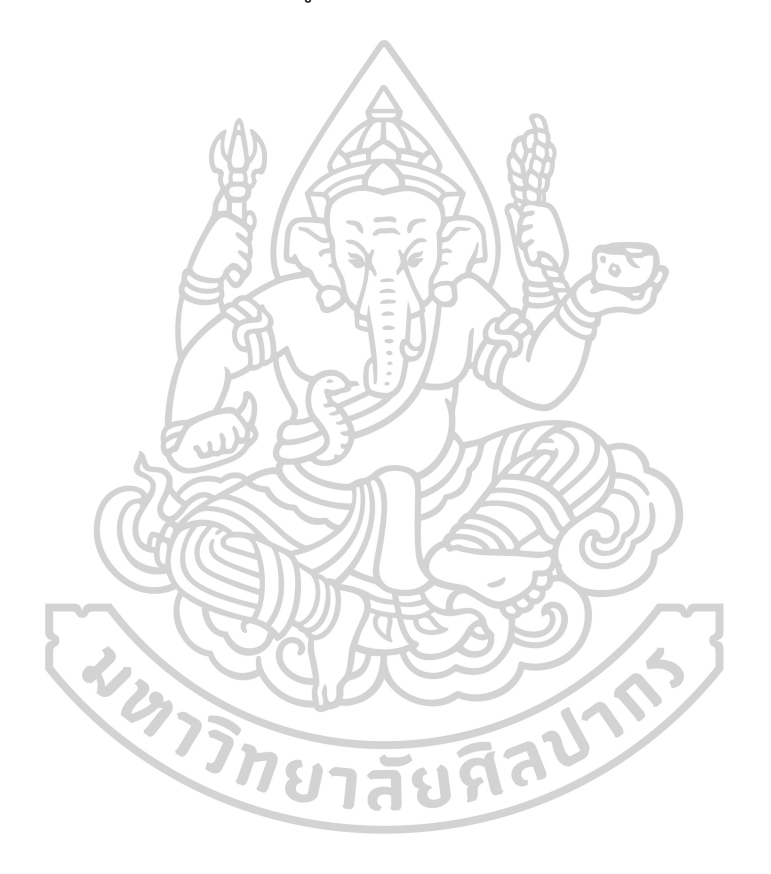